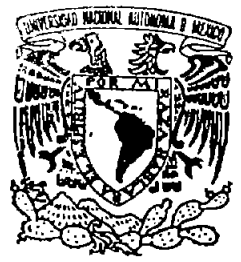

 $\lambda$ 

# UNIVERSIDAD NACIONAL AUTÓNOMA DE MÉXICO

#### FACULTAD DE ESTUDIOS SUPERIORES **CUAUTITLAN**

#### PROPUESTA DE MANUAL PARA LA DETERMINACIÓN Y ENTERO DE CUOTAS AL IMSS EN EL REGIMEN OBLIGATORIO

# T E S I S QUE PARA OBTENER EL TITULO DE: LICENCIADO EN ADMINISTRACION P R E S E N T A N: BERNARDO ARELLANO ROMERO JONNIHE SANDOVAL ARCHUNDIA

ASESOR: M.A.DANIEL HERRERA GARCIA

m. 340598

CUAUTITLAN IZCALI, EDO. MEX. 2005

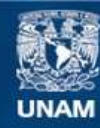

Universidad Nacional Autónoma de México

**UNAM – Dirección General de Bibliotecas Tesis Digitales Restricciones de uso**

# **DERECHOS RESERVADOS © PROHIBIDA SU REPRODUCCIÓN TOTAL O PARCIAL**

Todo el material contenido en esta tesis esta protegido por la Ley Federal del Derecho de Autor (LFDA) de los Estados Unidos Mexicanos (México).

**Biblioteca Central** 

Dirección General de Bibliotecas de la UNAM

El uso de imágenes, fragmentos de videos, y demás material que sea objeto de protección de los derechos de autor, será exclusivamente para fines educativos e informativos y deberá citar la fuente donde la obtuvo mencionando el autor o autores. Cualquier uso distinto como el lucro, reproducción, edición o modificación, será perseguido y sancionado por el respectivo titular de los Derechos de Autor.

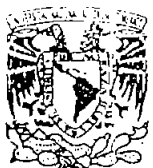

#### FACULTAD DE ESTUDIOS SUPERIORES CUAUTITLAN UNIDAD DE LA ADMINISTRACION ESCOLAR DEPARTAMENTO DE EXAMENES PROFESIONALES

#### ASUNTO: VOTOS APROBATORIOS

L.r, 1911. of the Mail College of the Mail College of The Mail College of The Mail College of The Mail College<br>City of the Mail College of The Mail College of The Mail College of The Mail College of The Mail College of Th ~::: ':::: \ GW \* CAY

rteentablicato de internet Professionales

#### DR. JUAN ANTONIO MONTARAZ CRESPO DIRECTOR DE LA FES CUAUTITLAN PRESENTE

ATN: Q. Ma. del Carmen Garcia Mijares Jefe del Departamento de Exámenes Profesionales de la FES Cuautitlán

Con base en el art. 28 del Reglamento General de Exámenes, nos permitimos comunicar a usted que revisamos la TESIS:

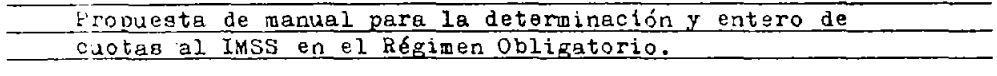

que presenta el pasante: Bernardo Arellano Romero con número de cuenta: 9316093-5 para obtener el título de : **Licenoiado en Admin1stracjÓn** 

Considerando que dicho trabajo reúne los requisitos necesarios para ser discutido en el EXAMEN PROFESIONAL correspondiente, otorgamos nuestro VOTO APROBATORIO.

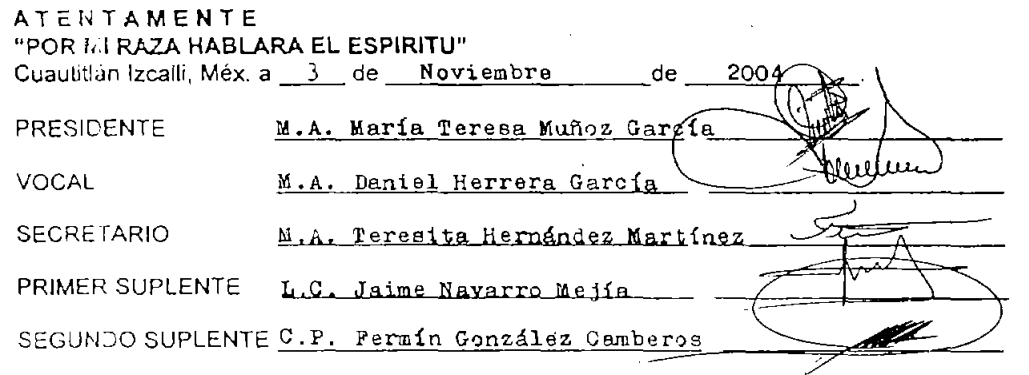

 $\equiv$ 

V. YUVERADAL NACIONAL .AV PAPMA I:E .<sup>MEX</sup>IC:

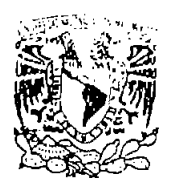

#### FACULTAD DE ESTUDIOS SUPERIORES CUAUTITLAN UNIDAD DE LA ADMINISTRACION ESCOLAR DEPARTAMENTO DE EXAMENES PROFESIONALES

#### **ASUNTO: VOTOS APROBATORIOS**

**VARVEHICAL NA TOSAL** AVERNA C Mazier :

> DR. JUAN ANTONIO MONTARAZ CRESPO DIRECTOR DE LA FES CUAUTITLAN PRESENTE

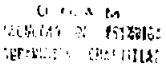

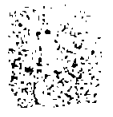

Government as readernes (riplessunato-

ATN: Q. Ma. del Carmen García Miiares Jefe del Departamento de Exámenes Profesionales de la FES Cuautitián

Con bate en el art. 28 del Reglamento General de Examenes, nos permitimos comunicar a usted que revisamos la TESIS:

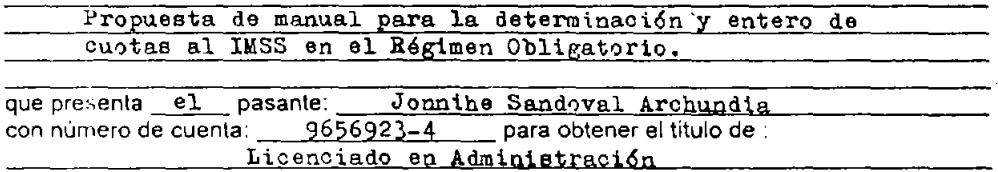

Considerando que dicho trabajo reúne los requisitos necesarios para ser discutido en el EXAMEN PROFESIONAL correspondiente, otorgamos nuestro VOTO APROBATORIO,

#### ATENTAMENTE

"POR MI RAZA HABLARA EL ESPIRITU"

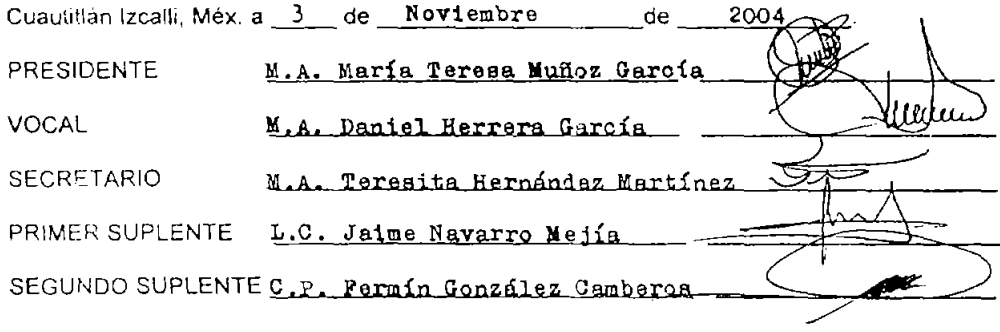

# **INDICE**

#### INTRODUCCiÓN

 $\ddot{\phantom{0}}$ 

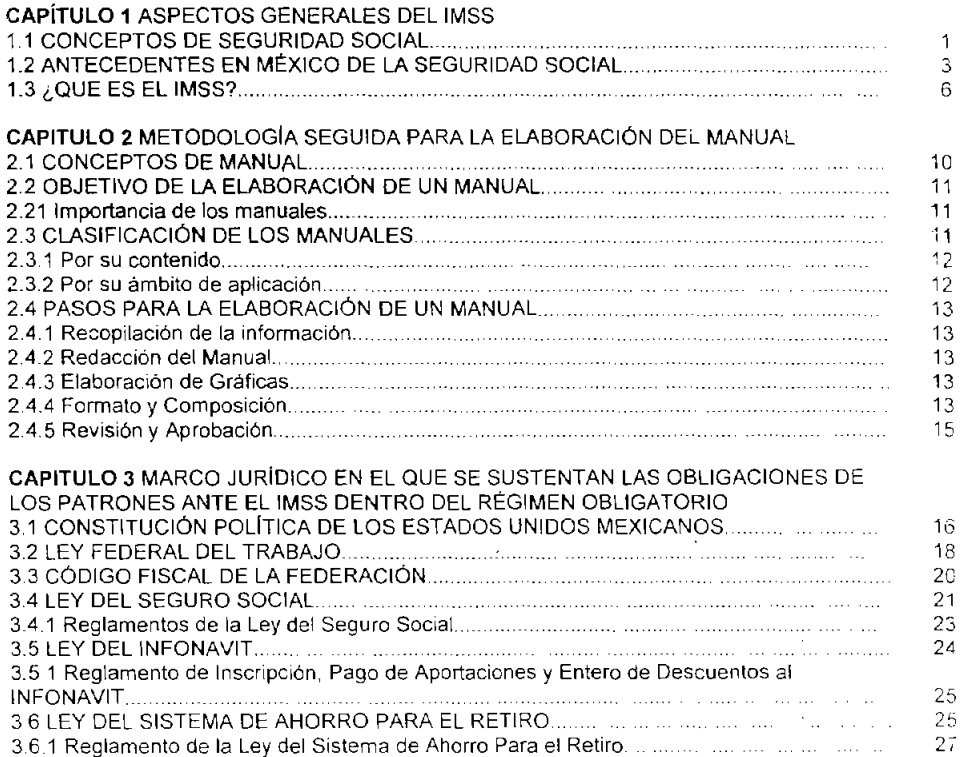

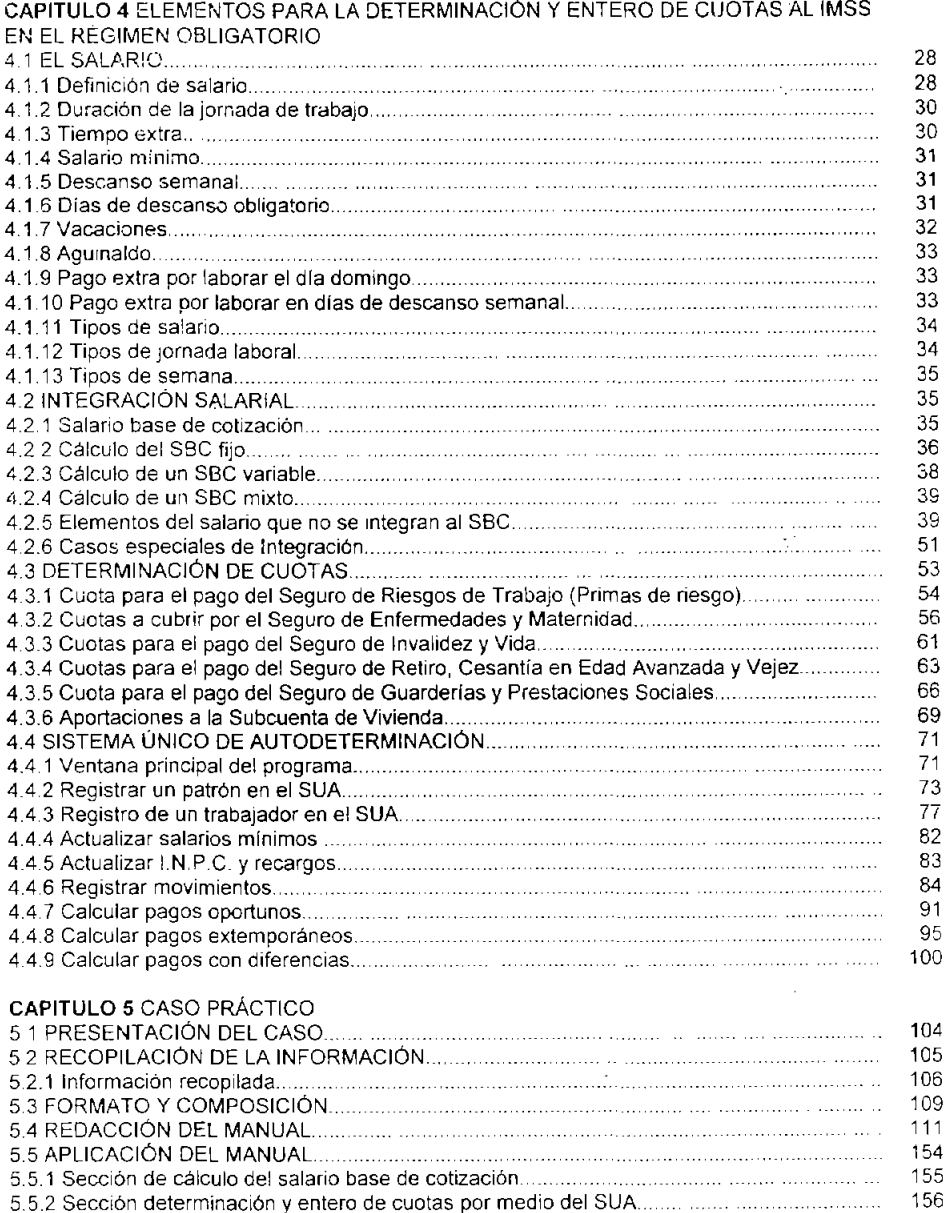

162

CONCLUSIONES

5.6 REVISiÓN Y APROBACiÓN.

**BIBLIOGRAFÍA** 

#### INTRODUCCiÓN

La seguridad social comprende un conjunto de normas de carácter obligatorio, para que en un momento dado en caso de presentarse una contingencia en el trabajo (accidente o enfermedad), el afectado reciba una retribución en especie o en dinero. La seguridad social tiene sus orígenes en México desde los inicios del siglo XX pero fue hasta 1917 cuando se sentaron las bases que le dieron forma al marco jurídico que sustenta la seguridad social.

La Constitución Política de los Estados Unidos Mexicanos en su artículo 123 apartado A menciona que, por un lado toda empresa agrícola, industrial, minera o de cualquier otra clase de trabajo, estará obligada según lo determinen las leyes reglamentarias a proporcionar a los trabajadores habitaciones cómodas e higiénicas; adicionalmente señala que es de utilidad pública la Ley del Seguro Social, y en ella comprenderá los seguros de invalidez, de vejez, de vida, de cesación involuntaria del trabajo, de enfermedades y accidentes, de servicios de guardería y cualquier otro encaminado a la protección y al bienestar de los trabajadores, campesinos, no asalariados y otros sectores sociales y sus familiares. Por lo tanto los patrones ya sean personas físicas o morales tienen la obligación de cumplir con estas disposiciones a tiempo y en forma para satisfacer esas necesidades sociales.

El patrón debe estar consciente de que en la medida en la que contribuya al pago de las cuotas de seguridad social, concretamente las del Régimen Obligatorio del Seguro Social. evitará que haya un quebranto económico mayor para él o para su trabajador al suscitarse un accidente o una enfermedad, y además de se contribuye. con dinero que asegure el futuro del trabajador cuando adquiera una vivienda o cuando se retire de la vida laboral.

El IMSS ha creado mecanismos informáticos que permiten el cumplimiento de las disposiciones correspondientes; sin embargo hasta ahora no hay un manual que indique el procedimiento detallado para la determinación y entero de cuotas al IMSS en el Régimen Obligatorio, permitiendo que el proceso se lleve a cabo de forma eficaz y eficiente.

El manual propuesto, contempla la forma en la que se integra el salario, como se calculan las cuotas obrero - patronales, y como se realiza el pago de las mismas a través del medio denominado Sistema Único de Autodeterminación.

# **CAPíTULO** 1 **ASPECTOS GENERALES DEL IMSS**

## 1.1 CONCEPTOS DE SEGURIDAD SOCIAL.

Para el estudio de la determinación y entero de cuotas al IMSS en el régimen obligatorio, se debe conocer que tipo de contribuciones son estas. Las leyes expedidas respecto de esa materia indican que son contribuciones de seguridad social. Pero ¿qué es la seguridad social?

A continuación se transcriben algunos conceptos citados por diferentes autores, para de ahí obtener los elementos característicos de la Seguridad Social:

Lic. Marcos Flores Álvarez. "La previsión social es el conjunto de normas, principios e instituciones destinadas a asegurar la existencia de los asalariados que deben percibir un sueldo o salario que les permita afrontar sus necesidades fundamentales y la de sus familias, cuando este fenómeno se produce por circunstancias ajenas a su propia voluntad."<sup>1</sup>

Dr. Francisco José Martoni. "La seguridad social es sinónimo de bienestar, de salud, de ocupación adecuada y segura, de amparo contra todos los infortunios y prevención. Es lucha contra la miseria y la desocupación. En fin, es la elevación de la personalidad humana en

1

 $^1$  Becerril Arechiga Alfonso. Análisis de las prestaciones de Previsión Social p.22.

todo su complejo psico-fisico, amparando a todos los riesgos fundamentales: pérdida de la salud, pérdida de la capacidad para el trabajo, perdida del salario, invalidez, procurando proteger la fisco-orgánica de los hombres, conservándola o recuperándola cuando se ha perdido, manteniendo en lo posible la posibilidad de ganancia. $2^2$ 

Ing. Miguel García Cruz. "La Seguridad Social es un derecho público de observancia obligatoria y de aplicación universal, para el logro solidario de una economía autentica y racional de los recursos y los valores humanos, que aseguran a toda la población una vida mejor, con ingresos o medios económicos suficientes para una subsistencia decorosa, libre de la miseria, temor, enfermedad, ignorancia, desocupación, con el fin de que en todos los paises se establezca, mantenga y acreciente el valor intelectual, moral y filosófico de su población activa, se prepare el camino a las generaciones venideras y se sostengan a los incapacitados eliminados de la vida productiva."<sup>3</sup>

"La seguridad social engloba el conjunto de medidas adoptadas por la sociedad con el fin de garantizar a sus miembros, por medio de una organización apropiada, una protección suficiente contra ciertos riegos a los cuales se encuentran expuestos<sup>"4</sup>

De los anteriores conceptos se desprenden las siguientes palabras que indican las características de la seguridad social: normas públicas, protección contra riesgos, beneficio social y económico.

Por lo ya expuesto nuestro concepto de seguridad social es:

El conjunto de normas de observancia obligatoria y de carácter público que permiten afrontar los riesgos fundamentales y elevar la personalidad humana en su complejo psico-físico, para el logro solidario de una economía auténtica.

<sup>2</sup> ídem

<sup>3</sup> ídem

<sup>&</sup>lt;sup>4</sup> Organización Internacional del Trabajo Filadelfia 1944

# 1.2 ANTECEDENTES EN MÉXICO DE LA SEGURIDAD SOCIAL

El primer antecedente de la Seguridad Social en México se encuentra en el año de 1904 donde siendo Gobernador del Estado de México el General Vicente Villada establece un ordenamiento en donde se reconoce la responsabilidad del patrón en los accidentes de trabajo. Posteriormente en 1906, en el manifiesto del Partido Libera Mexicano, se establece la necesidad de realizar reformas constitucionales para establecer indemnizaciones por accidentes de trabajo y jubilación.

Un avance significativo para la seguridad social y con el cual fue tomando la forma con la que hoy se le conoce, fue el programa de Francisco 1. Madero de 1911, donde proclamó el mejoramiento de la condición, material, intelectual, y moral del obrero, ampliando el ámbito de acción de la Seguridad Social y no limitándolo únicamente a los accidentes de trabajo.

En 1915 Salvador Alvarado promulga la Ley de Trabajo para el Estado de Yucatán, donde se incorporan los seguros ·de vejez, viudez, orfandad y accidentes de trabajo, es aquí donde aparece por primera vez la figura del Estado, que en conjunto. con el patrón se harían responsables de los dos últimos seguros.

Años mas adelante, en 1928 la Convención Obrero-Patronal revisa un proyecto de Código Federal del Trabajo, que plantea un régimen jurídico de seguridad social, obligatorio en toda la República Mexicana y de carácter tripartita, cuya cobertura se ampliaba aún más a las enfermedades no profesionales, cesación involuntaria del trabajo, maternidad, invalidez, vejez y pensiones para la viudez y orfandad. El organismo gestor de este seguro sería la "Institución Nacional del Seguro Social" dando aquí ya una forma de institución al Seguro Social.

Hacia 1942 ya confluían todas las circunstancias favorables para que finalmente pudiera implantarse en México el Seguro Social. El interés del Presidente Ávila Camacho por las cuestiones laborales ya se había manifestado desde el mismo día en que asumió la presidencia, cuando anunció la creación de la Secretaría de Trabajo y Previsión Social y la encomendó a quien fuera Secretario de Gobernación del régimen anterior, el Licenciado Ignacio Garcia Téllez. Atendiendo a la tónica

3

del momento, la función inicial de la naciente dependencia fue limar asperezas y procurar la conciliación obrero-patronal.

En diciembre del mismo año se envió a las Cámaras la iniciativa de Ley, proponiendo como suprema justificación, que se cumpliría así uno de los más caros ideales de la Revolución \_Mexicana. Se trataba de "proteger a los trabajadores y asegurar su existencia, su salario, su capacidad productiva y la tranquilidad de la familia; contribuir al cumplimiento de un deber legal, de compromisos exteriores y de promesas gubernamentales". El Congreso aprobó la iniciativa y el 19 de enero de 1943 se publicó en el Diario Oficial la Ley del. Seguro Social.

Ahl se determina, desde los artículos iniciales, que la finalidad de la seguridad socíal es garantizar el derecho humano a la salud, la asistencia médica, la protección de los medios de subsistencia y los servicios sociales necesarios para el bienestar individual y colectivo. Como instrumento básico de la seguridad social se establece el Seguro Social y para administrarlo y organizarlo, se decreta la creación de un organismo público descentralizado, con personalidad y patrimonio propios, denominado Instituto Mexicano del Seguro Social.

Al iniciarse las actividades del nuevo organismo, su primer director, Vicente Santos Guajardo y una planta de empleados mínima, se dedicaron, entre otras cosas, a realizar los proyectos e investigaciones que implicaba la instrumentación de las diversas ramas de aseguramiento; a estudiar las experiencias de otros países en el campo de la seguridad social para aprovecharlas en México; a divulgar el sentido y las posibilidades de la seguridad social y a realizar una intensa labor de convencimiento, tanto entre los trabajadores como entre los empresarios, acerca de los alcances de la ley y de las ventajas que reportaría a unos y a otros su aplicación. Se determinó que el Seguro Social empezaría a funcionar en el Distrito Federal a partir de enero del año siguiente; mientras tanto se procedió a la inscripción de los patrones.

En diciembre de 1943 el Lic. García Téllez es nombrado nuevo director del Instituto y unos cuantos días después, el 6 de enero de 1944, se pone en marcha formalmente el otorgamiento de servicios médicos en todas las modalidades prescritas. Sin embaigo, durante

algunos meses continuaron las manifestaciones de inconformidad y los ataques contra la introducción del sistema. Estos provenían de varios sectores empresariales que se resistían al nuevo pago implicado en las cuotas de la seguridad social. Curiosamente, también algunos grupos sindicales realizaron numerosas expresiones de rechazo. Poco a poco se fueron atenuando las posiciones más violentas ante la actitud decidida del gobierno de poner en marcha el Seguro Social en todos sus ramos. Antes de que concluyera 1946 el sistema operaba ya en Puebla, Monterrey y Guadalajara; el Instituto, tras sus primeros tiempos de dificultades políticas y angustias financieras, había alcanzado la seguridad económica necesaria y el reconocimiento general por la importancia de sus beneficios. Implantado el régimen en su modalidad urbana en los principales centros de población, se decidió iniciar paulatinamente el aseguramiento de los trabajadores del campo

En el período 1946-1952, se ampliaban los servicios y el régimen se extendía a otras entidades federativas. Se inauguró el primer hospital de zona, La Raza y también el edificio principal ubicado en el Paseo de la Reforma, de la ciudad de México.

Durante la administración 1952-1958 se buscó asegurar el equilibrio financiero de la Institución mediante la reorganización administrativa. Se diseñó un plan de inversiones que incluía la construcción de grandes unidades hospitalarias y se inició en el Distrito Federal el sistema de Medicina Familiar. A finales del período estaban sistema de Medicina Familiar. A finales del período estaban cubiertos los principales centros industriales y agrícolas del país

En los años siguientes continuó creciendo el número de asegurados y beneficiarios además de la cantidad de prestaciones a otorgar. Por las reformas a la Ley del Trabajo de 1962 quedó a cargo del Instituto proporcionar los servicios de guardería infantil ·para los hijos de trabajadoras. El Centro Médico Nacional entró en funcionamiento pleno y se ampliaron los servicios de prestaciones sociales por medio de teatros, actividades deportivas y talleres.

A partir de 1970 hay un giro importante en la manera de entender la realidad nacional; Se percibe la necesidad de hacer extensivos a toda la población los frutos del desarrollo económico logrado por el país El Seguro Social se entiende como una de las instituciones más eficaces

para construir la justicia social entre los mexicanos y se busca favorecer su expansión y consolidar su funcionamiento. Durante 1972 se iniciaron estudios para realizar múltiples e importantes adiciones a la Ley del Seguro Social; fueron aprobadas por el Congreso de la Unión y publicadas en marzo de 1973. La nueva Ley ampliaba los beneficios del régimen obligatorio, extendía la seguridad social a ejidatarios, comuneros y pequeños propietarios organizados e implantaba el ramo de guarderías en toda la república.

El rasgo más trascendente de esta Ley fue la clara intención de que el Seguro Social no se quedara en una mera instancia de justicia laboral sino que, en la medida de las posibilidades, tendiera a construir una "seguridad social integral". En estos términos se entiende la facultad otorgada al IMSS, de extender su acción a poblaciones lrarglnadas, sin capacidad de pagar cuota alguna. Así comenzó a operar el Programa Nacional de Solidaridad Social por Cooperación Comunitaria, financiado por la Institución y pqr el Estado. Se convirtió, en 1979, en el Programa IMSS-Coplamar, al desaparecer el organismo Coplamar, tomo el nombre de Programa IMSS-Solidaridad.

A pesar de los momentos difíciles de los años 1982 y siguientes, el Instituto siguió avanzando para lograr que la totalidad de la población con una relación formal de trabajo se incorporara al sistema de seguridad social.

Las crisis económicas de los últimos tiempos han afectado seriamente la situación financiera y, por consiguiente, operativa de la Institución. Durante todo el año 1995 se realizó un profundo proceso de autoexamen, para detectar todo aquello que había dejado de ser funcional y buscar, con la colaboración de los involucrados y de la población en general, la solución a los problemas de fondo. De este proceso surgió la iniciativa de una Nueva Ley del Seguro Social, aprobada por el Congreso de la Unión y publicada en el Diario Oficial en diciembre de 1996. La Nueva Ley entre otras cosas modifica radicalmente el sistema de pensiones para asegurar su viabilidad financiera y una mayor equidad en el mediano y largo plazos.

# 1.3 ¿QUÉ ES EL IMSS?

El artículo 3 de la Ley del Seguro Social señala "La realización de la

seguridad social está a cargo de entidades, o dependencias públicas, federales o locales y de organismos descentralizados, corlforme a lo dispuesto en esta Ley y demás ordenamientos legales sobre la materia."<sup>5</sup>

El artículo 5 de la misma Ley menciona quien será el responsable de la correcta administración de la seguridad social: "La organización y administración del Seguro Social, en los términos consignados en esta Ley, están a cargo del organismo púb!ico descentralizado con personalidad jurídica y patrimonio propios, de integración operativa tripartita, en razón de que a **la** misma concurren los sectores público, social y privado, denominado Instituto Mexicano del Seguro Social, el cual tiene también el carácter de organismo fiscal autónomo."<sup>6</sup>

Misión del IMSS

"La Misión del Instituto Mexicano del Seguro Social es otorgar a los trabajadores mexicanos y a sus familias la protección suficiente y oportuna ante contingencias tales como la enfermedad, la invalidez, la vejez o la muerte."?

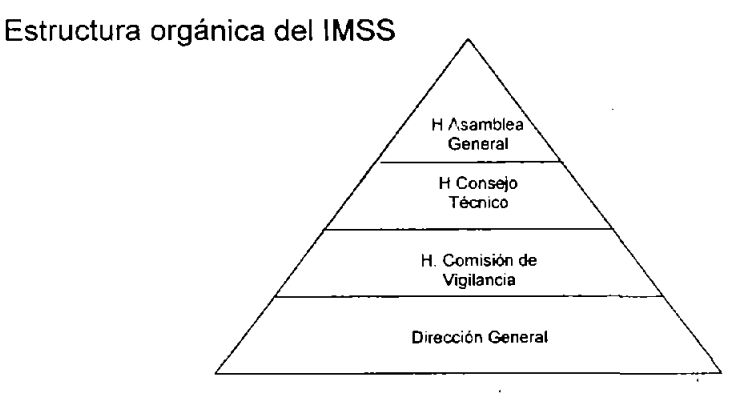

Honorable Asamblea General

Las funciones principales de la asamblea general son: discutir el

 $^5$  Fisco Nóminas Ediciones Fiscales ISEF 2003 p.1

 $6$  idem p.2

 $^7$  http://www.imss.gob.mx

balance de ingresos y gastos, el balance contable, el informe financiero, el informe de actividades presentado por el Director General, el programa de actividades y el presupuesto de ingresos y egresos para el año siguiente, así como el informe de la comisión de vigilancia.

Honorable Consejo Técnico

Es el órgano de gobierno, representante legal y administrador del instituto. Éste tendrá a su cargo las siguientes funciones: decidir sobre la inversión de las reservas, vigilar el equilibrio financiero de los ramos de aseguramiento, aprobar la estructura orgánica básica del instituto, discutir y aprobar el proyecto de presupuesto de ingresos y egresos, nombrar y remover a los trabajadores de confianza que ocupen el nivel jerárquico inferior al director general del instituto, aprobar la bases para la celebración de convenios de incorporación voluntaria al régimen obligatorio, conceder a derechohabientes en casos excepcionales el disfrute de prestaciones aún cuando no este plenamente cumplido un requisito legal, establecer condiciones de aseguramiento para aquellos grupos de trabajadores, que por la naturaleza de su trabajo no se adecuen a los requisitos generales del régimen obligatorio.

Honorable Comisión de Vigilancia

Las atribuciones principales de esta comisión son: vigilar que las inversiones se hagan de acuerdo con las disposiciones de esta ley, practicar auditoria de los balances contables, al informe financiero y actuarial, así como comprobar los avalúos de los bienes materia de operaciones del instituto; presentar ante la asamblea un dictamen sobre el informe de actividades y los estados financieros presentados por el Consejo Técnico.

#### Dirección General

El Director General cuenta con las siguientes atribuciones' presidir las sesiones de la Asamblea General y el Consejo Técnico, ejecutar los acuerdos del Consejo, representar legalmente al Instituto, presentar al Consejo el informe de actividades, así como el programa de labores y el presupuesto de ingresos y egresos para el siguiente periodo, presentar anualmente al Consejo Técnico el balance contable y el estado de ingresos y gastos, realizar toda clase de actos jurídicos necesarios para cumplir con los fines del instituto y presentar al Ejecutivo Federal y al Congreso de.la Unión los informes mencionados el la Ley del Seguro Social.

# **CAPITULO** 2 **METODOLOGíA SEGUIDA PARA LA ELABORACiÓN DEL MANUAL**

## 2.1. CONCEPTOS DE MANUAL

Joaquín Rodríguez Valencia: "Los manuales son documentos que nos indican las actividades que deberán realizar los miembros de una organización y la forma en que las mismas tienen que ser realizadas, ya sea grupal o individualmente."s

Agustín Reyes Ponce: "Significa un folleto, libro, carpeta, etc. en el que de una manera fácil de manejar se concentra una serie de elementos administrativos para un fin concreto: orientar y uniformar la conducta que se pretende entre cada grupo humano de una empresa."<sup>9</sup>

Salvador Mercado: "Son el instrumento en el que se concentran las políticas, reglas, instructivos o información general que sirve para orientar y uniformar la conducta del grupo humano integrante de la empresa."<sup>10</sup>

<sup>8</sup> Rodríguez Valencia Joaquín, Como Elaborar Manuales Administrativos, México, Año 2003 Pág 147

<sup>9</sup> Baena Paz Guillermina Ma. Eugenia, Instrumentos de Investigación. Editores Mexicanos Unidos. MéxIco, Agosto 1995

 $10$  [dem

Graham Kellog. "El manual presenta sistemas y técnicas especificas. Señala el procedimiento a seguir para lograr el trabajo de todo el personal de oficina o de cualquier otro grupo de trabajo que desempeña responsabilidades especificas. Un procedimiento por escrito significa establecer debidamente un método estándar para ejecutar algún trabajo."<sup>11</sup>

## 2.2. OBJETIVO DE LA ELABORACiÓN DE UN MANUAL.

El objetivo de un manual es instruir a las personas sobre diversos temas los cuales pueden ser: procedimientos, normas, políticas, etc. También pueden precisar las funciones relacionadas con cada uno de los puestos de una organización y ayudar a que se realicen correctamente.

2.2.1. Importancia de los manuales.

La necesidad de contar con manuales en las organizaciones es imperativa debido a la complejidad de sus estructuras, volumen de sus operaciones, recursos que se les asignan, demanda de productos y/o servicios por parte de los clientes o usuarios, así como por la adopción de tecnología avanzada para atender en forma adecuada la dinámica organizacional.

Los manuales son importantes porque ayudan a las organizaciones a alcanzar todas las metas que tienen planeadas. Es también una herramienta muy útil para solucionar problemas, ya que con su ayuda se puede evitar tanto la duplicidad en las actividades, como realizar estas de manera correcta.

## 2.3. CLASIFICACiÓN DE LOS MANUALES

Debido a la gran variedad de manuales existentes los autores los clasifican para su mejor identificación, a continuación de citan las clasificaciones mas recurridas.

<sup>&</sup>lt;sup>11</sup> Gómez Ceja Guillermo, Planeación y Organización de Empresas, Ed Mc Graw Hill. México Octava Edición, Agosto 1994. Pág. 68

2.3.1. Por su contenido:

Manuales de Historia de la Organización. Este manual contiene una historia de la negociación, además puede incluir otros aspectos de interés para los empleados de nuevo ingreso, tales como desarrollo de las mercancías o servicios y/o del entorno que la rodea.

Manuales de Organización. Este tipo de manual describe la organización formal, mencionando para cada puesto de trabajo los objetivos, funciones, autoridad y responsabilidad.

Manuales de Políticas. Este manual contiene los principios básicos que regirán el accionar de los ejecutivos en la toma de decisiones.

Manuales de Procedimientos. Este describe en detalle las operaciones que integran los procedimientos administrativos en el orden secuencial de su ejecución y las normas a cumplir por los miembros de la organización compatibles con dichos procedimientos.

Manual Técnico. Este tipo de manual contiene normas o indicaciones referidas exclusivamente a determinado tipo de actividades u oficios se busca con este manual orientar y uniformar la actuación de los empleados que cumplen iguales funciones.

Manual de contenidos múltiples. Este tipo de manual contiene más de uno de los contenidos anteriores

2.3.2. Por su ámbito de aplicación:

A) General

- a) Manual de Organización
- b) Manual de Políticas
- B) Específico
	- a) Manual de Reclutamiento y Selección
	- b) Manual de Auditoria Interna
	- c) Manual de pOlíticas de personal

# 2.4. PASOS PARA LA ELABORACiÓN DE UN MANUAL

#### 2.4.1. Recopilación de la información

Para obtener estos datos se pueden utilizar varias formas; una de ellas sería la investigación documental, otra es la entrevista adicionalmente se cuenta con los cuestionarios y la observación directa.

El primer paso que se debe realizar es analizar y depurar la información para poder facilitar su manejo y organizar la que debe de ir incluida en el manual.

Es importante tener el mismo parámetro en cuanto a la reqacción y la presentación de la información para que todo el manual tenga el mismo formato.

#### 2.4.2. Redacción del Manual

En este paso se debe definir de que materia trata el manual. También hay que tomar en cuenta que tipo de personas utilizarán dicho manual, esto con el fin de que el lenguaje sea claro y comprensible.

#### 2.4.3. Elaboración de Gráficas

La mayoría de los manuales son textos escritos pero a veces es necesario utilizar técnicas visuales para que las personas entiendan mejor el contenido.

Las técnicas visuales más utilizadas son: organigramas. diagramas de flujo, cuadros de distribución de actividades, distribución de espacio, formas, etc; se recomienda que estos sean elaborados de una forma sencilla y con una presentación uniforme para facilitar su entendimiento.

#### 2.4.4. Formato y Composición.

Ya que está recopilada y organizada la información para el manual, se tiene que analizar con que formato se presentará, ya que de esto depende la facilidad de lectura, consulta y estudio. Los puntos que tradicionalmente se encuentran en los manuales son:

- a) Portada
- b) Indice del manual
- c) Introducción
- d) Base legal
- e) Objetivo del manual
- f) Procedimientos
	- 1) Folio de identificación
	- 2) índice
	- 3) Base legal
	- 3) Objetivo del procedimiento
	- 4) Políticas y/o normas de operación
	- 5) Descripción narrativa del procedimiento
	- 6) Diagrama de flujo del procedimiento
	- 7) Formularios impresos
	- 8) Información general.

El empleo en mayor o menor escala de cada una de las secciones anteriores del manual, depende de la naturaleza del procedimiento de que se trate, del lector a que se dedique o las preferencias de quien lo elabora.

Existen otros puntos que se deben de tomar en cuenta en ia elaboración de manuales

a) Número de páginas. Por secciones o contínua.

b) Composición.

1) Usar espacios en blanco con eficacia

2) Dejar márgenes amplios

3) No poner sangría en los párrafos.

c) Encabezamiento de páginas. Esto es, una zona en la parte superior de cada hoja designada especialmente para poner información básica: título del manual, sección del manual, página, etc, esto permite al usuario hacer consultas rápidas.

2.4.5. Revisión y Aprobación.

Este es un punto muy importante que debe de tomar en cuenta el encargado de la elaboración de los manuales ya que de una buena revisión se podrán hacer las modificaciones necesarias. Para reducir los problemas de revisión se debe de tener la información a la mano, verificando que ésta corresponda con io asentado en el manual.

# **CAPíTULO** 3 **MARCO JURíDICO EN El QUE SE SUSTENTAN lAS OBLIGACIONES DE LOS PATRONES ANTE EL IMSS DENTRO DEL RÉGIMEN OBLIGATORIO**

# 3.1. CONSTITUCiÓN POLíTICA DE LOS ESTADOS UNIDOS MEXICANOS

El marco jurídico permite ubicar el tema objeto de estudio de acuerdo a las dísposiciones legales vigentes. En el presente capítulo se hará un análisis de la Seguridad Social desde su fundamentación en la Constitución Política de los Estados Unidos Mexicanos y hasta los reglamentos que especifican las obligaciones de los patrones en materia de seguridad social enfocada al Régimen Obligatorio del Seguro Social.

La seguridad social en México, especificamente en lo que respecta al trabajo personal subordinado entre particulares se regula mediante el apartado A del articulo 123 de la Constitución Política de los Estados Unidos Mexicanos (CPEUM). Entre las fracciones representativas para el presente estudio se tienen:

XII. Toda empresa agrícola, industrial, minera o de cualquier otra clase de trabajo, estará obligada según lo determinen las leyes reglamentarias a proporcionar a los trabajadores habitaciones cómodas e higiénicas. Esta obligación se cumplirá mediante las

aportaciones que las empresas hagan a un fondo nacional de la vivienda a fin de constituir depósitos a favor de sus trabajadores y establecer un sistema de financiamiento que permita a éstos otorgar crédito barato y suficiente para que adquieran en propiedad tales habitaciones.

Se considera de utilidad social la expedición de una ley para la creación de un organismo integrado por representantes del Gobierno Federal, de los trabajadores y de los patrones, que administre los recursos del fondo nacional de la vivienda. Dicha ley regulará las formas y procedimientos conforme a los cuales los trabajadores podrán adquirir en propiedad las habitaciones antes mencionadas ...<sup>"12</sup>

De lo anterior se desprende el fundamento Constitucional la Ley del Instituto Nacional del Fondo para la Vivienda de los Trabajadores.

Continuando con la CPEUM se tiene que la fracción XIV del artículo 123 apartado A menciona:

 $\mathbf{u}$ 

XIV. Los empresarios serán responsables de los accidentes del trabajo y de las enfermedades profesionales de los trabajadores, sufridas con motivo o en ejercicio de la profesión o trabajo que ejecuten; por lo tanto, los patrones deberán pagar la indemnización correspondiente, según que haya traído como consecuencia la muerte o simplemente incapacidad temporal o permanente para trabajar, de acuerdo con lo que las leyes determinen. Esta responsabilidad subsistirá aun en el caso de que el patrono contrate el trabajo por un intermediario"<sup>13</sup>

El párrafo anterior hace Constitucionalmente responsables a los patrones de los daños que pudieran sufrir los trabajadores con motivo del trabajo. En la fracción XV se encuentra la base constitucional para la prevención de los riesgos de trabajo:

 $\mathbf{u}_{\text{max}}$ 

XV. El patrón estará obligado a observar, de acuerdo con la naturaleza de su negociación los preceptos legales sobre higiene y seguridad en

<sup>12</sup> Constitución Politica de los Eslados Unidos Mexicanos. Ed.Porrúa, México, *2001'* P 131

 $13$ ldem, p 132

las instalaciones de su establecimiento, y a adoptar las medidas adecuadas para prevenir accidentes en el uso de las máquinas, instrumentos y materiales de trabajo, así como organizar de tal manera éste, que resulte la mayor garantía para la salud y la vida de los trabajadores y del producto de la concepción, cuando se trate de mujeres embarazadas. Las leyes contendrán, al efecto, las sanciones procedentes en cada caso. "<sup>14</sup>

Mas adelante. en el mismo articulo 123 de la CPEUM apartado A la fracción XXIX da fundamento a la Ley del Seguro Social:

XXIX. Es de utilidad pública la Ley del Seguro Social, y ella comprenderá seguros de invalidez, de vejez, de vida, de cesación involuntaria del trabajo, de enfermedades y accidentes, de servicios de guardería y cualquier otro encaminado a la protección y bienestar de los trabajadores, campesinos, no asalariados y otros sectores sociales  $v$  sus familiares... $n^{15}$ 

## 3.2. LEY FEDERAL DEL TRABAJO

Como se indicó la Ley Federal del Trabajo (LFT) en su artículo 1 señala: "La presente Ley es de observancia general en toda la República y rige las relaciones de trabajo comprendidas en el artículo 123, Apartado A, de la Constitución."16

Las definiciones respecto a la relación laboral, los salarios y el contrato se localizan en el artículo 20 de la misma:

"Se entiende por relación de trabajo, cualquiera que sea el acto que le dé origen, la prestación de un trabajo personal subordinado a una persona, mediante el pago de un salario.

Contrato individual de trabajo, cualquiera que sea su forma o denominación, es aquel por virtud del cual una persona se obliga a

 $14$  [dem.

<sup>15</sup> idem. p 135

<sup>&</sup>lt;sup>16</sup> Ramirez Fonseca Francisco, Ley Federal del Trabajo Comentada, Ed.PAC, Novena Edición, MéxIco. Agosto 1999. p. 1

prestar a otra un trabajo personal subordinado, mediante 'el pago de un salario.

La prestación de un trabajo a que se refiere el párrafo primero y el contrato celebrado producen los mismos efectos."<sup>17</sup>

Posteriormente en el Título Cuarto Capítulo 1, el artículo 132 de la LFT menciona las disposiciones referentes a las obligaciones de los patrones con respecto a la seguridad y la prevención de los riesgos de trabajo:

XVI.- Instalar, de acuerdo con los principios de seguridad e higiene, las fábricas, talleres, oficinas y demás lugares en que deban ejecutarse las labores, para prevenir riesgos de trabajo y perjuicios al trabajador, así como adoptar las medidas necesarias para evitar que los contaminantes excedan los máximos permitidos en los reglamentos e instructivos que expidan las autoridades competentes. Para estos efectos, deberán modificar, en su caso, las instalaciones en los términos que señalen las propias autoridades.

XVII.- Cumplir las disposiciones de seguridad e higiene que fijen las leyes y los reglamentos para prevenir los accidentes y enfermedades en los centros de trabajo y, en general. en los lugares en que deban ejecutarse las labores; y, disponer en todo tiempo de los medicamentos y materiales de curación indispensables que señalen los instructivos que se expidan, para que se presten oportuna y eficazmente los primeros auxilios; debiendo dar, desde luego, aviso a la autoridad competente de cada accidente que ocurra..."<sup>18</sup>

En el Titulo Cuarto Capítulo III de la LFT se retoma la necesidad de proporcionar habitaciones a los trabajadores en los ·artículos 136, 137, 138 citados a continuación:

"Toda empresa agrícola, industrial, minera o de cualquier otra clase de trabajo, esta obligada a proporcionar a los trabajadores habitaciones cómodas e higiénicas Para dar cumplimiento a esta obligación, las

 $17$  *idem*, p. 9

<sup>18</sup> ídem, p. 61

empresas deberán aportar al Fondo Nacional de la Vivienda el cinco por ciento sobre los salarios de los trabajadores a su servicio."<sup>19</sup>

"El Fondo Nacional de la Vivienda tendrá por objeto crear sistemas de financiamiento que permitan a los trabajadores obtener crédito barato y suficiente para adquirir en propiedad habitaciones cómodas e higiénicas, para la construcción, reparación, o mejoras de sus casas habitación y para el pago de pasivos adquiridos por estos conceptos."20

"Los recursos del Fondo Nacional de la Vivienda serán administrados por un organismo integrado en forma tripartita por representantes del Gobierno Federal, de los trabajadores y de los patrones. "21

El artículo 171 de la LFT indica la disposición correspondiente a las guarderías: "Los servicios de guardería infantil se prestarán por el Instituto Mexicano del Seguro Social, de conformidad con su Ley y  $disposiciones$  reglamentarias. $"^{22}$ 

En el Título Noveno de la LFT desde el artículo 472 hasta el artículo 515 exísten las disposiciones referentes a los riesgos de trabajo, enfermedades de trabajo y las consecuencias por Incapacidad temporal, permanente parcial, permanente total y muerte del trabajador, también los derechos de los trabajadores en cuanto a prestaciones en dinero y en especie de él y sus beneficiarios y las medidas preventivas para evitar accidentes de trabajo.

# 3.3 CÓDIGO FISCAL DE LA FEDERACiÓN

El Código Fiscal de la Federación (CFF) establece en el artículo 2 que son aportaciones de seguridad social las contribuciones establecidas en la Ley en materia de seguridad social·

"Las contribuciones se clasifican en impuestos, aportaciones de seguridad social, contribuciones de mejoras y derechos, las que se

 $19$  ídem. p 65

 $20 \overline{\mathsf{idem}}$ 

 $^{21}$  idem

 $^{22}$  (dem. p 86

definen de la siguiente manera: ...

11. Aportaciones de seguridad social son las contribuciones establecidas en ley a cargo de personas que son sustituidas por el Estado en el cumplimiento de obligaciones fijadas por la ley en materia de seguridad social o a las personas que se beneficien en forma especial por servicios de seguridad social proporcionados por el mismo Estado ...<sup>23</sup>

Como más adelante se detalla el Instituto Mexicano del Seguro Social es un organismo fiscal autónomo sin embrago utiliza disposiciones del CFF que lo facultan para determinar, realizar visitas domiciliarias e inspecciones, notificar y exigir el pago de las cuotas, actualizaciones, recargos y multas y en su caso cobrar mediante el procedimiento administrativo de ejecución.

#### 3.4 LEY DEL SEGURO SOCIAL

La LSS ha sido reformada en varias ocasiones siendo las mas importantes y amplias las llevadas a cabo en 1973 y en 1997. Esta última entró en vigor el 1 de julio de 1997 aunque inicialmente fue publicada el 21 de diciembre de 1995 en el DOF para que entrara en vigor el 1 de enero de 1997, posteriormente el artículo primero transitorio fue modificado mediante un decreto que fue publicado el 21 de noviembre de 1996 en el DOF mediante el que se aplazaba la entrada en vigor de la ley hasta el 1 de julio de 1997.

La LSS se encuentra dividida en seis grandes Titulos con un total de 319 artículos, para el presente estudio solo se utilizan los dos primeros Títulos. En el primer Título se detallan las disposiciones generales:

El artículo 1 contiene la disposición por la cual se .hace obligatoria la LSS: "La presente Ley es de observancia general en toda la República, en la forma y términos que la misma establece, sus disposiciones son de orden público y de interés social."<sup>24</sup>

<sup>&</sup>lt;sup>23</sup> Multiagenda Fiscal 2003, Ed-ISEF, México, Enero 2003, Sección B, Código Fiscal de la Federación, p. 2

<sup>&</sup>lt;sup>24</sup> Fisco Nóminas 2003, Editorial ISEF, México, 2003, Primera Sección, p, 1

En su segundo artículo plasma la disposición Constitucional del artículo 123 apartado A fracción XXIX: "La seguridad social tiene por finalidad garantizar el derecho a la salud, la asistencia médica, la protección de los medios de subsistencia y los servicios sociales necesarios para el bienestar individual y colectivo, así como el otorgamiento de una pensión que, en su caso y previo cumplimiento de los requisitos legales, será garantizada por el Estado."<sup>25</sup>

El artículo 4 menciona que la LSS no irá en contra de otros ordenamientos, es decir, dichos ordenamientos se aplicaran con independencia de la LSS "El Seguro Social es el instrumento básico de la seguridad social, establecido como un servicio público de carácter nacional en los términos de esta Ley, sin perjuicio de los sistemas instituidos por otros ordenamientos." <sup>26</sup>

El artículo 5 es muy importante debido a que establece la autonomía fiscal del IMSS: "La organización y administración del Seguro Social, en los términos consignados en esta Ley, están a cargo del organismo público descentralizado con personalidad jurídica y patrimonio propios, de integración operativa tripartita, en razón de que a la misma concurren los sectores público, social y privado, denominado Instituto Mexicano del Seguro Social, el cual tiene también el carácter de organismo fiscal autónomo."<sup>27</sup>

En el artículo 6 establece las dos grandes divisiones del Seguro Social: "El Seguro Social comprende **1.-** El régimen obligatorio, y 11.- El régimen voluntario." De la que se estudiará el régimen obligatorio.

El Segundo Título y más amplio contiene los artículos que norman al régimen obligatorio entre los que se encuentran: las bases para la integración salarial, la cobertura a las contingencias previstas, las prestaciones tanto en dinero como en especie, los porcentajes aplicables a los salarios para el pago de los seguros, y los requisitos para gozar de dichas prestaciones:

27 **ídem** 

 $25$  idem, p. 1

 $^{26}$  idem. p. 2

Los seguros que comprende la LSS son los siguientes (todos ellos dentro del Título Segundo):

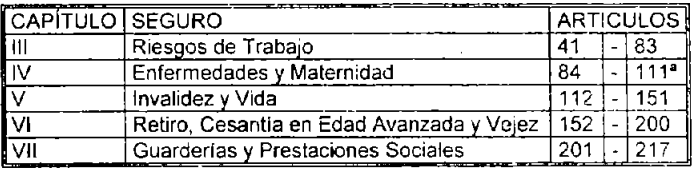

FUENTE: Creación Propia con datos de la Ley del IMSS.

#### 3.4.1 Reglamentos de la Ley del Seguro Social

Entre los reglamentos a utilizar en el presente estudio están:

Reglamento de la Ley del Seguro Social en Materia de Afiliación, Clasificación de Empresas, Recaudación y Fiscalización (RACERF)

Este reglamento surge y entra en vigor el 2 de noviembre del 2002 al abrogar los reglamentos de:

- Afiliación.
- De la Seguridad Social Para el Campo.
- Del Seguro de Salud para la Familia.
- Para el Pago de Cuotas del Seguro Social y para la Imposición de Multas por Infracción a las disposiciones de la LSS y sus Reglamentos.

El RACERF en general contiene la aplicación práctica de las normas de la LSS para afiliación: altas, bajas y cambios tanto de patrones como de trabajadores, las reglas para la determinación y pago de cuotas, formas y plazos para dicho pago, siendo una parte muy importante las normas para la clasificación de las empresas y determinación de la prima en el Seguro de Riesgos de Trabajo.

Reglamento del Seguro Social Obligatorio para los Trabajadores de la Construcción por Obra o Tiempo Determinado (RTC)

En sus 25 articulas tenemos las normas especificas para los trabajadores de la construcción referentes a la Afiliación: altas. bajas y cambios. la determinación y el pago de cuotas. la vigencia de los

derechos y las prestaciones en dinero trabajadores de la construcción. específicas para los

#### Reglamento de Servicios Médicos (RSM)

Aunque podría considerarse que el Reglamento de Servicios Médicos es de aplicación interna del IMSS en lo relativo al manejo de los pacientes, encontramos algunos detalles que complementan y que son importantes para la correcta aplicación de las normas de la LSS.

## 3.5 LEY DEL INFONAVIT

La Ley del Instituto del Fondo Nacional de la Vivienda para los Trabajadores (LlNFONAVIT) cuenta con un total de 70 artículos entre los que fundamentan el presente estudio, están: el primero que señala expresamente que la LlNFONAVIT da cumplimiento a la obligación constitucional que tienen los patrones de proporcionar habitaciones a sus trabajadores: "Esta Ley es de utilidad pública y de observancia general en toda la República.<sup>"28</sup> Enseguida el artículo segundo indica que " Se crea un organismo de servicio social con personalidad jurídica y patrimonio propio, que se denomina Instituto del Fondo Nacional de la Vivienda para los Trabajadores, con domicilio en la Ciudad de México."<sup>29</sup> En el artículo tercero fracción III está el objeto del INFONAVIT: "El Instituto tiene por objeto: 111. Coordinar y financiar programas de construcción de habitaciones destinadas a ser adquiridas en propiedad por los trabajadores<sup>,30</sup> En el articulo quinto establece la forma en la que se integra el patrimonio del INFONAVIT, del que destaca el último párrafo que dice: "Las aportaciones de los patrones a las subcuentas de vivienda son patrimonio de los trabajadores."<sup>31</sup> De lo que se resume que el INFONAVIT financia mediante las aportaciones de los patrones las habitaciones de los trabajadores.

Siguiendo con la LlNFONAVIT en los siguientes artículos se encuentran las obligaciones de los patrones:

<sup>&</sup>lt;sup>28</sup> Fisco Nóminas 2003, Editorial ISEF, México, 2003, Segunda Sección, p. 1.

 $29$  idem

<sup>3</sup>D Idem

 $31$  idem, p. 2

Artículo 29: La naturaleza fiscal de las aportaciones, descuentos y cobros, así como las facultades deIINFONAVIT.

Artículo 30: La información que se deberá proporcionar para la inscripción de los patrones y de los trabajadores.

Artículo 31: La facultad de los trabajadores de afiliarse por ellos mismos.

Artículo 32: La facultad que tiene el INFONAVIT para registrar a los patrones e inscribir a los trabajadores y precisar su salario base de cotización.

Artículo 35: La periodicidad y fecha de pago de las aportaciones.

Artículo 56: La causación de actualización, recargos y en su caso gastos de ejecución por falta de pago de aportaciones y descuentos.

3.5.1 Reglamento de Inscripción, Pago de Aportaciones y Entero de Descuentos al INFONAVIT

Reglamento de Inscripción, Pago de Aportaciones y Entero de Descuentos al INFONAVIT (RIPA) se publica el 9 de diciembre de 1997 y entra en vigor al día siguiente de la publicación. Con este reglamento se abroga el Reglamento Para Efectuar y Enterar Descuentos al Instituto del Fondo Nacional de la Vivienda para los Trabajadores.

El Reglamento de Inscripción, Pago de Aportaciones  $\gamma$  Entero de Descuentos al INFONAVIT cuenta con 76 artículos en los que se explican los procedimientos para la inscripción de trabajadores y patrones, la determinación y pago de aportaciones, la retención y entero de descuentos, así como de la actualización de recargos. Es decir se detallan las disposiciones de la LlNFONAVIT.

## 3.6 LEY DEL SISTEMA DE AHORRO PARA EL RETIRO

El 1 de Julio de 1997 entró en vigor esta Ley para que los recursos que se destinan al retiro de los trabajadores sean depositados en una cuenta individual. La cuenta individual será administrada por una institución bancaria especializada llamada Administradora de Fondos de Ahorro para el Retiro (AFORE); la definición legal se encuentra en el articulo 18 de LSAR "Las administradoras son entidades financieras que se dedican de manera habitual y profesional a administrar las cuentas individuales y canalizar los recursos de las subcuentas que las integran en términos de la presente ley, así como a administrar sociedades de inversión. Las administradoras deberán efectuar todas las gestiones que sean necesarias, para la obtención de una adecuada rentabilidad y seguridad en las inversiones de las sociedades de inversión que administren. En cumplimiento de sus funciones, atenderán exclusivamente al interés de los trabajadores y asegurarán que todas las operaciones que efectúen para la inversión de los recursos de dichos trabajadores se realicen con ese objetivo." $32$ 

**El** objeto de las AFORES también se encuentra regulado en el mismo articulo 18 pero ahora en el tercer párrafo y fracción I "Las administradoras, tendrán como objeto: 1. Abrir, administrar y operar cuentas individuales de los trabajadores. Tratándose de trabajadores afiliados, sus cuentas individuales se sujetarán a las disposiciones de las leyes de seguridad social aplicables y sus reglamentos, asi como a las de este ordenamiento. Para el caso de las subcuentas de vivienda, las administradoras deberán individualizar las aportaciones y rendimientos correspondientes con base en la informaGjón que les proporcionen los institutos de seguridad social. La canalización de los recursos de dichas subcuentas se hará en los términos previstos por sus propias leves $^{933}$ 

En el articulo 39 se tiene el fundamento legal por el que las AFORES deben administrar el dinero a través de las Sociedades de Inversión Especializadas de Fondos para el Retiro (SIEFORES) "Las sociedades de inversión, administradas y operadas por las administradoras, tienen por objeto invertir los recursos provenientes de las cuentas individuales que reciban en los términos de las leyes de seguridad social y de esta ley."

La forma en la que se integra y el derecho de los trabajadores a la

33 ídem, p. 13

<sup>&</sup>lt;sup>32</sup> Fisco Nóminas 2003, Editorial ISEF, México, 2003, Tercera Sección, p. 12

apertura de la cuenta individual se regula en el artículo 74:

"Artículo 74 Los trabajadores afiliados tienen derecho a la apertura de su cuenta individual de conformidad con la Ley del Seguro Social, en la administradora de su elección. Para abrir las cuentas Individuales, se les asignará una clave de identificación por el Instituto Mexicano del Seguro Social.

Las cuentas individuales de los trabajadores afiliados se integrarán por las siguientes subcuentas:

1. Retiro, cesantía en edad avanzada y vejez;

- 11. Vivienda;
- 111. Aportaciones Voluntarias, y
- IV. Aportaciones Complementarias de Retiro.

Estas subcuentas se regirán por la presente ley. Asimismo, la subcuenta referida en la fracción I se regirá por lo dispuesto en la Ley del Seguro Social y la prevista en la fracción II se regirá por lo dispuesto en la Ley del Instituto del Fondo Nacional de la Vivienda para los Trabajadores."34

3.6.1 Reglamento de la Ley del Sistema de Ahorro Para el Retiro

La LSAR se complementa con los artículos del Reglamento de la Ley del Sistema de ahorro para el Retiro, en lo que toca al presente estudio, se tienen los artículos 16, 36 Y 40 que respectivamente hablan que las cuotas del retiro serán recibidas por las entidades que autorice el IMSS; los traspasos entre AFORES cuando el trabajador quiera cambiar de AFORE y la operación de las AFORES es decir, la de captar los recursos y administrarlos.

34 ídem. p. 42

# **CJ\PíTULO** 4 **ELEMENTOS PARA LA DETERMINACiÓN Y ENTERO DE CUOTAS AL IMSS EN EL RÉGIMEN OBLIGATORIO**

4,1, EL SALARIO

En este punto se hace un breve resumen de lo que es el salario; el salario mínimo; la clasificación de los salarios de acuerdo a como se componen (fijo, mixto, variable); la jornada de trabajo (diurna, nocturna y mixta); la duración de la jornada de trabajo; las prestaciones que por ley el patrón se encuentra obligado a cumplir (aguinaldo, vacaciones); y los tipos de semana (completa y reducida).

#### 4.1,1 Definición de salario

Jurídicamente el salario está definido en el articulo 82 de la LFT como "la retribución que debe pagar el patrón al trabajador por su trabajo."35 La LFT en su artículo 83 señala la forma en la que se puede fijar el salario: "El salario puede fijarse por unidad de tiempo, por unidad de obra, por comisión, a precio alzado o de cualquier otra manera,"36 La LFT también menciona cual es la forma en la que se puede componer el salario, es decir, como se encuentra integrado. La LFT en su artículo 84 señala : "El salario se integra con los pagos hechos en

36 Idem.

<sup>&</sup>lt;sup>35</sup> Compendio Laboral 2004, Editorial Tax Editores Unidos, México 2004, Tomo 1, p 57
efectivo por cuota diaria..."<sup>37</sup>

La cuota diaria puede estar en función de:

- El tiempo
- Unidad de producción terminada o unidad vendida.
- Una combinación de ambos.

Tiempo: Es decir, la duración de la jornada de trabajo; entendiendo como jornada de trabajo las horas que el trabajador esta a disposición del patrón y con las cuales se fija la cuota diaria. La jornada de trabajo tiene un límite máximo de 48 horas semanales repartidas entre 6 días, es decir 8 horas diarias de trabajo efectivo. El patrón podrá distribuir entre 5 ó 6 días las 48 horas semanales para que el trabajador tenga dos días de descanso a la semana o para que el sexto día trabaje únicamente mediodía. Además el patrón podrá contratar a un trabajador por horas o por días sin sobrepasar el límite de 48 horas semanales.

Unidad de producción terminada o unidad vendida: El patrón puede contratar a un trabajador para que realice determinado número de unidades de producción y fijar la cuota diaria de acuerdo a la cantidad de unidades de producción terminadas. Para el caso de los vendedores puede fijar la cuota diaria en función de los productos vendidos.

Una combinación de ambos: El patrón para fomentar la productividad puede establecer una cantidad fija diaria en función de las horas que esta a disposición del patrón más otra adicional por unidad producida terminada o vendida.

Continuando con el artículo 84 de la LFT el salario puede componerse además de la cuota diaria de: " ... gratificaciones, percepciones, habitación, primas, comisiones, prestaciones en especie y cualquiera otra cantidad o prestación que se entregue al trabajador por su trabajo. $"^{38}$ 

37 **ídem** 

<sup>38</sup> ídem

El patrón deberá considerar al contratar a un trabajador lo siguiente:

- Duración máxima de la jornada de trabajo.
- Tiempo Extra.
- Salario Mínimo.
- Descanso Semanal
- Días de descanso obligatorio.
- Vacaciones.
- Aguinaldo.
- Pago extra por laboral los días domingo.
- Pago extra por laborar el día de descanso semanal.

4.1.2 Duración de la jornada de trabajo Fundamento Legal: LFT 60, 61, 63, 64

- La jornada de trabajo diurna comprende de las 6:00 a las 20:00
- La jornada de trabajo nocturna comprende de las 20:00 a las 6:00
- La jornada de trabajo mixta comprende de una combinación de ambas siempre y cuando el tiempo que abarque de la jornada nocturna no exceda de 3.5 horas.

Las jornadas máximas son:

- Diurna 8 horas
- Nocturna 7 horas
- Mixta 7.5 horas

El patrón debe de conceder un descanso mínimo de 30 minutos si la jornada es continua. Si el trabajador no puede salir de las instalaciones del patrón, el descanso se considerará como tiempo efectivo de trabajo.

4.1.3 Tiempo extra Fundamento Legal: LFT 66, 67, 68

La jornada de trabajo podrá prolongarse por circunstancias extraordinarias, sin exceder nunca de tres horas diarias ni de tres veces en una semana. Las horas de trabajo a que se refiere el artículo 65, se retribuirán con una cantidad igual a la que corresponda a cada una de las horas de la jornada. Las horas de trabajo extraordinario se pagarán con un ciento por ciento más del salario que corresponda a las horas de la jornada. La prolongación del tiempo extraordinario que exceda de 3 horas diarias o 3 veces a la semana, obliga al patrón a pagar al trabajador el tiempo excedente con un doscientos por ciento más del salario que corresponda a las horas de la jornada.

4.1.4 Salario mínimo Fundamento Legal: LFT 90, 91, 94, 97

El salario mínimo es la cantidad que debe recibir en efectivo el trabajador por los servicios prestados en una jornada de trabajo; estos podrán ser generales para una o varias zonas geográficas de aplicación, que pueden extenderse a una o más entidades federativas o profesionales, para una rama determinada de la actividad económica o para profesiones, oficios o trabajos especiales, dentro de una o varias áreas geográficas.

4.1.5 Descanso semanal Fundamento Legal: LFT 69, 71, 72

Por cada 6 días de trabajo el trabajador disfrutará de 1 día de descanso. El patrón deberá pagarle íntegramente su cuota diaria. Deberá procurarse que el día de descanso sea el domingo a menos que las condiciones del trabajo no lo permitan. Cuando el trabajador no preste sus servicios los 6 días completos de la semana o cuando en el mismo día o en la misma semana preste sus servicios a varios patrones, tendrá derecho a que se le pague la parte proporcional del salario de los días de descanso, calculada sobre el salario de los dias en que hubiese trabajado o sobre el que hubiese percibido de cada patrón. Consiguientemente se deberá obtener un. promedio a pagar por el séptimo día de acuerdo con los días laborados.

4.1.6 Días de descanso obligatorio Fundamento Legal: LFT 74, 75

Los días de descanso obligatorio son:

- 1- El 1 de enero.
- 2.- El 5 de febrero.

3.- El 21 de marzo.

 $4 - E11$  de mayo.

5.- El 16 de septiembre.

6.- El 20 de noviembre.

7.- El 1 de diciembre de cada seis años, cuando corresponda a la trasmisión del Poder Ejecutivo Federal.

8.- El 25 de diciembre.

9.- El que determinen las Leyes Federales y Locales Electorales, en el caso de elecciones ordinarias, para efectuar la jornada electoral.

Si por las condiciones del trabajo es necesario que algunos o todos los trabajadores se presenten a trabajar los días de descanso obligatorio, el patrón y sus trabajadores deberán ponerse de acuerdo, guedando el patrón con la obligación de pagar un 100% más del salario<sup>:</sup> Es decir la cuota diaria multiplicada por 2.

4.1.7 Vacaciones Fundamento Legal: LFT 6, 77, 78, 79, 80

Los trabajadores al cumplir **un** año de servicios tendrán derecho a 6 días laborables de vacaciones pagadas que aumentarán en 2 días laborables hasta llegar a 12, por cada año subsecuente de servicios. Después del cuarto año de servicio el período de vacaciones aumentará en 2 días por cada 5 años de servicio.

Los trabajadores que presten servicios discontinuos y los de temporada tendrán derecho a **un** período anual de vacaciones, en proporción al número de días de trabajos en el año. Los trabajadores deberán disfrutar en forma continua seis días de vacaciones, por lo menos.

Las vacaciones no deberán compensarse con una remuneración. Los patrones deberán entregar una prima no menor de 25% sobre la cuota diaria que les correspondan durante el período de vacaciones.

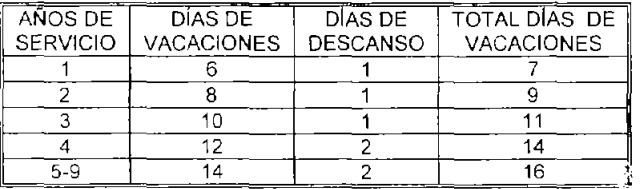

32

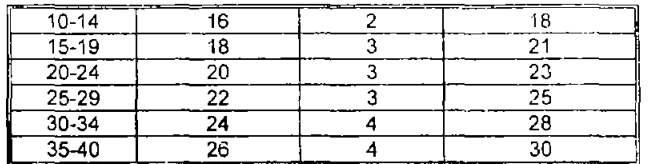

FUENTE: Instancia Segunda Sala, Semanario Judicial de la Federación y su Gaceta, Parte III, Febrero 1996. Tesis: 2'JJ.6196 , p.245

El cuadro anterior es aplicable para los que laboren las 48 horas semanales durante un año.

Para los que trabajen por horas o semana reducida se deberá calcular una parte proporcional.

4.1.8 Aguinaldo Fundamento Legal: LFT 87

Los trabajadores tendrán derecho a un aguinaldo anual que deberá pagarse antes del día 20 de diciembre, equivalente a 15 días de salaría, por lo menos.

Los que no hayan cumplido el año de servicios, independientemente de que se encuentren laborando o no en la fecha de liquidación del aguinaldo, tendrán derecho a que se les pague la parte proporcional del mismo, conforme al tiempo que hubieren trabajado, cualquiera que fuere éste.

4.1.9 Pago extra por laborar el día Domingo Fundamento Legal: LFT 71

Cuando un trabajador normalmente o por excepción tenga que labora, los días domingo, tendrá derecho a que se le pague un 25% adicional por concepto de prima dominical. El porcentaje se aplicará sobre la cuota diaria.

4.1.10 Pago extra por laborar en días de descanso semanal Fundamento Legal: LFT 73

Un trabajador no esta obligado a laborar los días de su descanso, pero si el trabajador está de acuerdo, el patrón deberá pagarle un 100% mas de su cuota diaria, es decir la cuota diaria por 2.

4.1.11 Tipos de salario

Independientemente de las formas en las que se puede fijar el salario la LSS para su aplicación clasifica tres tipos de salarios: fijos, variables y mixtos en su artículo 30, dicha clasificación es utilizada por el RIPA según el artículo 31. En cuanto ala jornada de trabajo las leyes reconocen dos tipos de jornadas: completa y reducida, además de dos tipos de semana completa y reducida.

Salario fijo Fundamento Legal: LSS 30

Es el salario que se encuentra compuesto de retribuciones periódicas previamente conocidas.

Salario variable Fundamento Legal: LSS 30

Es el salario que se compone de elementos que no se conocen o que no se pueden determinar previamente.

Salario mixto Fundamento Legal: LSS 30

Es el salario que esta compuesto de elementos fijos y d $\alpha$  elementos variables que no se pueden determinar previamente.

4.1.12 Tipos de jornada laboral

Jornada completa Fundamento Legal: LFT 60 y 61

Cuando el trabajador labora las 8 horas de la jornada diurna, 7 horas de la jornada nocturna, o 7.5 horas de la jornada mixta.

Jornada reducida Fundamento Legal: LSS 30 RACERF 2 Cuando el trabajador solo es requerido por su patrón menos de 8, 7 o 7.5 horas diarias según sea su jornada de trabajo diurna, nocturna o mixta. Determinando el salario por unidad de tiempo.

4.1.13 Tipos de semana

Semana completa Fundamento Legal: LFT 60 Y 61

Cuando el trabajador labora las 48, 42 o 45 horas semanales según sea la jornada diurna, nocturna o mixta.

Semana reducida Fundamento Legal: RACERF 2

Cuando el trabajador labora menos de 6 días a la semana sin cubrir las 48, 42 o 45 horas de las jornadas máximas diurna, nocturna o mixta. Determinando el salario del trabajador por día trabajado.

## 4.2 INTEGRACiÓN SALARIAL

Se llama integración salarial al proceso mediante el cual al salario se le adicionan las cantidades que el trabajador recibe en especie o en dinero por su trabajo. La integración salarial es un factor determinante para cumplir con las obligaciones patronales. El Salario Diario Integrado (SOl) es otra forma de nombrar a la integración salarial. Aunque hay que señalar que la Ley del INFONAVIT hace mención al Salario Base de Aportación, para efectos prácticos ambos son los mismos y se integran de la misma forma. Los formatos hacen referencia al SBC diario y los programas informáticos para el cálculo de aportaciones lo llaman SOl. En el presente estudio se utiliza SBC. En esencia el SOl o SBC diario es el salario promedio que el trabajador percibe por su trabajo en el que se incluyen las prestaciones y cualquier otra cantidad que se entregue al trabajador por su trabajo.

4.2.1 Salario base de cotización

La LSS en su artículo 5-A retoma la definición de salario de la LFT "Salarios o salario: la retribución que la Ley Federal del Trabajo define

como tal. Para efectos de esta Ley, el salario base de cotización se integra con los pagos hechos en efectivo por cuota diaria, gratificaciones, percepciones, alimentación, habitación, primas, comisiones, prestaciones en especie y cualquiera otra cantidad o prestación que se entregue al trabajador por su trabajo, con excepción de los conceptos previstos en el artículo 27 de la Ley."<sup>39</sup> y el INFONAVIT utiliza la misma definición de salario en el artículo 29 de la Ley del INFONAVIT y en el artículo 29 del RIPA.

Como se ha mencionado el SBC es lo que gana en promedio un trabajador en un día por cuota diaria más la parte proporéional diaria obtenida de lo que recibirá de aguinaldo y la cantidad por prima vacacional. Al SBC se deberán adicionar otras prestaciones que el patrón otorgue, algunas prestaciones no integran al salario otras integran completamente y unas parcialmente.

Por lo tanto los SBC se pueden clasificar de la siguiente forma:

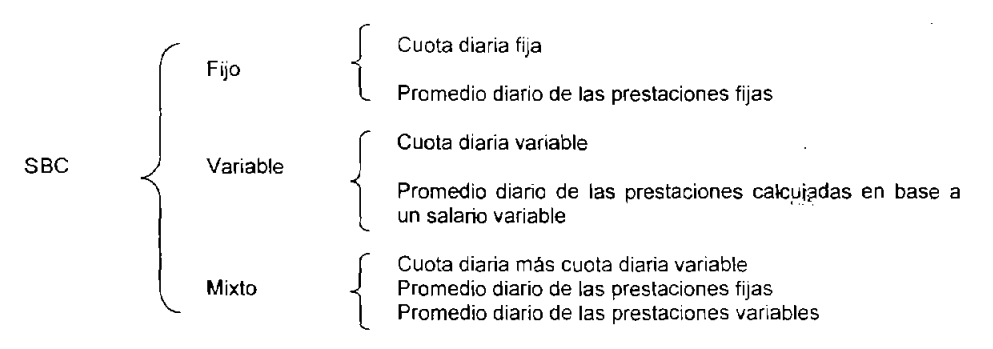

4.2.2 Cálculo del SBC fijo

Una forma de calcular el SBC fijo es:

1. Determinar la cuota diaria. Es la que se estipula en el contrato, si en el contrato se ha estipulado un sueldo mensual hay que dividir la cantidad entre 30.

2. Dividir el aguinaldo que le corresponderá al trabajador entre 365.

3. Calcular la prima vacacional que el trabajador recibira cuando disfrute de su periodo vacacional y dividirlo entre 365

<sup>&</sup>lt;sup>39</sup> Fisco Nóminas 2003, Editorial ISEF, México 2003, Primera Sección, p.2

4. Sumar las cantidades anteriores y ese será el SBC de cotización.

Otra forma de calcular un SBC fijo es mediante el factor de integración. El factor de integración es muy útil cuando sólo se entregan prestaciones mínimas de ley o adicionadas de un porcentaje extra de prima vacacional o más días de aguinaldo. Con el factor de integración sólo hay que multiplicar la cuota diaria por el factor de integración. El factor de integración está compuesto de la suma de las siguientes partes:

- Cuota fija diaria.
- Parte proporcional diaria de aguinaldo.
- Parte proporcional diaria de la prima vacacional.

La cuota diaria generalmente es la que se específica en el contrato. Es la cantidad que el trabajador percibirá por día laborado. Para establecer el factor de prima la cuota diaria se le asigna el factor 1 que siempre es constante.

La parte proporcional diaria de aguinaldo se obtiene dividiendo los días que el patrón otorga de aguinaldo entre el número de días de año. El resultado es el factor que varía de acuerdo a los días que otorga el patrón. Si otorga los 15 dlas mínimos de aguinaldo de ley el factor será 0.0410

La parte proporcional diaria de la prima vacacional se obtiene multiplicando los días que correspondan de vacaciones por el porcentaje de prima vacacional y el resultado se divide entre el número de dias del año. Si el trabajador está en su primer año y se le otorga la prima vacacional mínima de ley de 25% la proporción será de 0.0041

Con lo que se obtiene el factor de .integración para el primer año de servicios con aguinaldo, días de vacaciones y primas vacacionales mínimos de la LFT

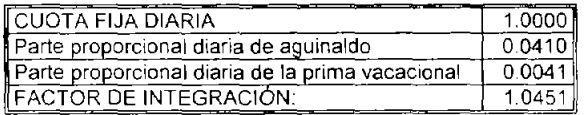

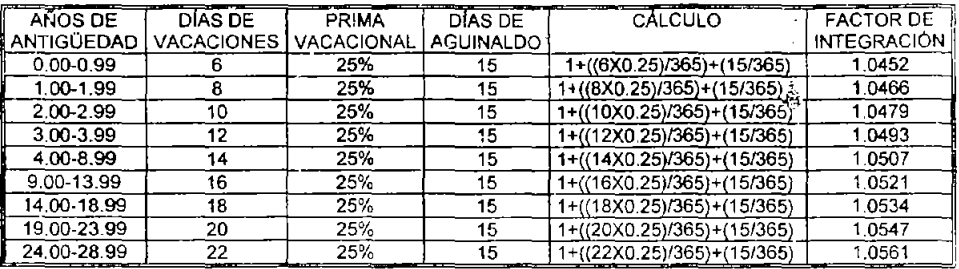

Dicho factor de integración variará con cada año de antigüedad:

Si el patrón otorga aguinaldo, días de vacaciones y prima vacacional superiores a los que indica la LFT y son las únicas prestaciones, para obtener el factor de integración solo habrá que hacer las modificaciones correspondientes, donde otorgue cantidades superiores.

Al momento de estar calculando el factor de integración y en general los SBC se debe tener en cuenta que los días de vacacicites, son los que gozará al cumplir el año de servicios y no los del año anterior.

# 4.2.3 Cálculo de un SBC variable

Un SBC variable no puede ser determinado mediante el factor de integración. Para calcularlo se tiene que obtener el SBC mediante la cuota diaria variable, y las primas, premios, bonos e incentivos que correspondan y que hayan sido obtenidas en el bimestre anterior.

Los pasos para calcular un SBC variable son:

1. Determinar la cuota diaria variable

Para determinar la cuota diaria variable multiplicamos la cuota que se acuerde pagar por unidad de producción o venta por la cantidad de unidades terminadas o vendidas para cada uno de los días laborados del bimestre anterior más la parte que el patrón hubiera acordado pagarle por el séptimo día y los premios que le correspondan. La LSS forma los bimestres de la siguiente forma:

| <b>BIMESTRES</b> |  |           |     |
|------------------|--|-----------|-----|
| Enero            |  | Febrero   | 1er |
| Marzo            |  | Abril     | 2do |
| Mavo             |  | Junio     | 3ro |
| Julio            |  | Agosto    | 4to |
| Septiembre       |  | Octubre   | 5to |
| Noviembre        |  | Diciembre | 6to |

FUENTE: Creación propia con datos de la Ley dellMSS (Arts. 30 *y* 34)

Al resultado se le dividirá entre el número de días del bimestre en caso de que el patrón haya acordado pagarle la parte proporcional del séptimo día; o entre el número de días efectivos laborados. El número de días que corresponde para cada bimestre son:

| <b>BIMESTRE</b>                 | DÍAS |  |
|---------------------------------|------|--|
| Primer                          | 59*  |  |
| Segundo                         | 61   |  |
| Tercero                         | 61   |  |
| Cuarto                          | 62   |  |
| Quinto                          | 61   |  |
| Sexto                           | 61   |  |
| *60 en caso de ser año bisiesto |      |  |

FUENTE: CreaCión propia con datos de la Ley dellMSS (Arts. 30 y 34)

El resultado de la división será el SBC variable promedio.

Si el puesto es nuevo y no hay antecedentes para fijar un SBC en la forma descrita, se deberá determinar uno probable aproximado.

## 4.2.4 Cálculo de un SBC mixto

Para calcular un SBC Mixto el patrón deberá calcular la parte fija con prestaciones y adicionarle la parte variable. Tal y como se hicieron los cálculos para los SBC fijos y variables explicados. Si el puesto es nuevo o no hay antecedentes en cuanto a lo que el trabajador pueda percibir en la parte variable el patrón deberá hacer un estimado.

4.2.5 Elementos del salario que no se integran al SBC

Como por una parte los patrones quieren mantener un buen sistema de incentivos y prestaciones que fomenten la producción y la productividad y motiven a los trabajadores, y por otra parte no quieren verse en la necesidad de pagar altas cuotas al IMSS-INFONAVIT, se

han creado mecanismos para entregar a sus trabajadores diversas cantidades adicionales a las cuotas diarias y las prestaciones de ley; las cantidades adicionales referidas son: el ahorro, las despensas, los premios por puntualidad y asistencia o prestaciones en especie como la alimentación y la habitación.

El artículo 27 de la LSS establece los conceptos que no integran al salario, los cuales también aplica la Ley del INFONAVIT, estos son:

Instrumentos de trabajo

Según el artículo 27 de la LSS en su fracción i no integran al salario: "Los instrumentos de trabajo tales como herramientas, ropa y otros similares:"40

Los instrumentos de trabajo son aquellos que el patrón proporciona a los trabajadores para la realización de sus actividades y para su protección.

Ahorro (Fondo de ahorro)

Según el artículo 27 de la LSS en su fracción II no integran al salario: "El ahorro, cuando se integre por un depósito de cantidad semanaria, quincenal o mensual igual del trabajador y de la empresa; si se constituye en forma diversa o puede el trabajador retirarlo más de dos veces al año, integrará salario; tampoco se tomarán en cuenta las cantidades otorgadas por el patrón para fines sociales o de carácter sindical;"<sup>41</sup>

Un fondo de ahorro es una prestación que algunos patrones ofrecen a sus trabajadores. Consiste principalmente en una cantidad fija que es descontada a los trabajadores cada periodo de pago. La cantidad que aportan los trabajadores puede ser adicionada con otra parte que el patrón haya acordado aportar.

Además de la fracción anterior del artículo 27 de la LSS el HCT del Seguro Social, ha establecido un acuerdo para la correcta aplicación

 $40$  idem. p. 12

<sup>&</sup>lt;sup>41</sup> ídem

de la Ley. El acuerdo 494/93 con el cual se puede formar el siguiente supuesto:

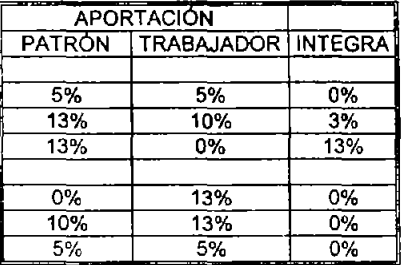

έf

Con lo que se pueden deducir las siguientes variantes:

CASO 1 Aportación igual de trabajador y del patrón con retiro máximo de 2 veces al año. No integra ninguna cantidad.

CASO 2 Aportación superior del trabajador con retiro máximo de 2 veces al año. No integra ninguna cantidad.

CASO 3 Aportación superior del patrón con retiro máximo de 2 veces al año. Integra la diferencia de la aportación del trabajador.

CASO 4 Aportación igual del patrón y del trabajador con retiro de 3 o más veces al año. Integra en su totalidad la cantidad aportada por el patrón.

CASO 5 Aportación superior del trabajador con retiro de 3 o más veces al año. Integra en su totalidad la cantidad aportada por el patrón.

CASO 6 Aportación del patrón superior a la de el trabajad0r con retiro de 3 o más veces al año. Integra en su totalidad la cantidad aportada por el patrón.

Continuando con la fracción II del artículo 27 de la LSS se tiene que: "no integran al salario las cantidades otorgadas por el patrón para fines sociales o de carácter sindical"<sup>42</sup>. Estas cantidades no integran

porque son para fines sociales y además porque el trabajador no recibe este dinero por su trabajo.

Según el artículo 27 de la LSS en su fracción 111 no integran al salario: "Las aportaciones adicionales que el patrón convenga otorgar a favor de sus trabajadores por concepto de cuotas del seguro de retiro, cesantía en edad avanzada y veiez<sup>;"43</sup>

Algunas veces los patrones para beneficiar a sus trabajadores cuando estos se retiren, acuerdan aportar una cantidad adicional a la mínima de Ley para el seguro de retiro, este dinero son los depósitos voluntarios, es decir en lugar de aportar el 2% obligatorio aportan una cantidad superior. Dicha cantidad adicional no integrará.

Cuotas del IMSS, del INFONAVIT y utilidades

De acuerdo con el artículo 27 de la LSS en su fracción IV no integran al salario: "Las cuotas que en términos de esta Ley le corresponde cubrir al patrón, las aportaciones al Instituto del Fondo Nacional de la Vivienda para los Trabajadores, y las participaciones en las utilidades de la empresa."44

Son las cantidades que el patrón aporta para el pago de cuotas dentro del régimen obligatorio.

Alimentación y habitación

Según el artículo 27 de la LSS en su fracción V no integran al salario: "La alimentación y la habitación cuando se entreguen en forma onerosa a los trabajadores; se entiende que son onerosas estas prestaciones cuando el trabajador pague por cada una de ellas, como mínimo, el veinte por ciento del salario mínimo general diario que rija en el Distrito Federal."45

Algunos patrones por las condiciones del trabajo o por beneficiar a sus trabajadores otorgan alimentación, la cual puede ser cobrada al

<sup>43</sup> ídem

<sup>44</sup> Idem.

<sup>45</sup> ídem

trabajador o no, en algunos casos el patrón se ve en la necesidad de otorgar habitación a sus trabajadores, el caso más común es el de los conserjes.

Esta fracción se complementa con el artículo 32 de la LSS que dice

"Sí además del salario en dinero el trabajador recibe del patrón, Sin costo para aquél, habitación o alimentación, se estimará aumentado su salario en un veinticinco por ciento y si recibe ambas prestaciones se aumentará en un cincuenta por ciento.

Cuando la alimentación no cubra los tres alimentos, sino uno o dos de éstos, por cada uno de ellos se adicionará el salario en un· ocho punto treinta y tres por ciento." $46$ 

Además se complementa con el acuerdo del HCT 77/94. Por lo que se puede deducir que:

CASO 1 Integra 25% al salario si el trabajador recibe habitación gratuita.

CASO 2 Integra al salario 8.33% por cada alimento que el trabajador reciba de manera gratuita.

CASO 3 Integra 50% al salario si el trabajador recibe hab:tación y alimentación gratuita en donde se incluyen tres alimentos **al** día.

CASO 4 No integra la habitación al salario si el trabajador tiene que pagar por la habitación al día un mínimo del 20% del SMGOF.

CASO 5 No integra la alimentación al salario si el trabajador paga un mínimo del 20% del SMGDF diario independientemente si recibe 1 o más alimentos.

CASO 6 No integra al salario si el trabajador paga un mínimo de 20% del SMGDF por la alimentación (uno o más alimentos) y otro mínimo del 20% del SMGDF por la habitación.

<sup>46</sup> ídem, p. 15

Despensas

Como establece el artículo 27 de la LSS en su fracción VI no integran al salario: "Las despensas en especie o en dinero, siempre y cuando su importe no rebase el cuarenta por ciento del salario mínimo general diario vigente en el Distrito Federal;"47

y el último párrafo del mismo artículo

"Cuando el importe de estas prestaciones rebase el porcentaje establecido, solamente se integrarán los excedentes al salario base de cotización."48

Esta prestación normalmente se entrega en forma de vales aunque también puede ser entregada en especie.

Para calcular este SBC se debe considerar a cuanto equivale el 20% del SMGDF en este caso se tiene:

$$
40\% \text{ del SMGDF } 2004 = $18.09
$$

Considerando que si rebasa dicho porcentaje se deberá integrar la diferencia por lo tanto tenemos los siguientes casos:

CASO 1 No integra al salario si la cantidad que se entrega por concepto de despensa es menor o igual al 40% del SMGDF \$18.09 para 2004.

CASO 2 Integra la diferencia si la cantidad que se entrega por concepto de despensas es mayor a 40% SMGDF \$18.09 para 2004.

Premios de asistencia y puntualidad

El artículo 27 de la LSS indica en su fracción VII que no integran al salario: "Los premios por asistencia y puntualidad, siempre que el importe de cada uno de estos conceptos no rebase el diez por ciento

44

**<sup>47</sup>**' Idem. p13

<sup>48</sup> ídem

del salario base de cotización;"49

y el último párrafo del mismo artículo:

"Cuando el importe de estas prestaciones rebase el porcentaje establecido, solamente se integrarán los excedentes al salario base de cotización:"50

Los premios por asistencia y puntualidad son las prestaciones que los patrones otorgan por asistir a todas las jornadas de trabajo y/o con puntualidad. El establecimiento y las condiciones de estos premios se encuentra en las políticas de cada empresa. En las politicas se deberá determinar la periodicidad y monto, el monto puede ser fijo o en proporción de la cuota diaria.

Como se puede apreciar el límite es el 10% del SBC para cada concepto; esto es 10% del SBC para puntualidad y el 10% del SBC para asistencia, las cantidades que excedan ese monto se deberán integrar. Esta prestación se debe considerar como una parte variable del SBC y para integrarse se deberá dividir el excedente entre los días del bimestre laborados. La comparación se hará con el SBC mensual, para ello primero se debe obtener el SBC mensual que ya incluya las prestaciones que se otorgan periódicamente o fijas, es decir, la cuota diaria más la parte proporcional de la prima vacacional y aguinaldo, y las demás cantidades que integren al salario como la parte que corresponda a las despensas; de haber las horas extra que excedan el límite, o la parte del ahorro si es que ésta llega a integrar como se ha explicado en los puntos anteriores con lo que se tienen los siguientes casos:

CASO 1 El patrón otorga un premio de asistencia y no excede el límite por lo tanto el premio no integra al salario.

CASO 2 El patrón otorga el premio de asistencia y el premio excede el límite, por lo tanto una parte del premio integra al salario.

CASO 3 El patrón otorga un premio de puntualidad y no excede el

<sup>49</sup> idem

<sup>50</sup> idem

límite por lo tanto el premio no integra al salario.

CASO **4 El** patrón otorga el premio de puntualidad y el premio excede el límite, por lo tanto una parte del premio integra al salario.

CASO 5 **El** patrón otorga el premio de asistencia y el premio de puntualidad y los premios no exceden el límite del 10% del SBC para cada concepto y por lo tanto no integran al SBC.

CASO 6 **El** patrón otorga el premio de asistencia y el premio de puntualidad; y el premio de asistencia excede el límite del 10% del SBC del límite y el premio de puntualidad no excede el límite del 10% del SBC por lo que solo integra una parte del premio de asistencia.

CASO 7 **El** patrón otorga el premio de asistencia y el premio de puntualidad; y el premio de asistencia no excede el límite del 10% del SBC y el premio de puntualidad excede el límite del 10% por lo que solo integra una parte del premio de puntualidad.

CASO 8 **El** patrón otorga el premio de asistencia y el premio de puntualidad; ambos premios exceden el límite del 10% dei SBC por lo que de ambos premios integra el excedente del 10% del SBC.

Aportaciones para fines sociales

Como indica el artículo 27 de la LSS en su fracción VIII no integran al salario: "Las cantidades aportadas para fines sociales, considerándose como tales las entregadas para constituir fondos de algún plan de pensiones establecido por el patrón o derivado de contratación colectiva. Los planes de pensiones serán sólo los que reúnan los requisitos que establezca la Comisión Nacional del Sistema de Ahorro para el Retiro;"<sup>51</sup>

Tiempo extra

**El** artículo 27 de la LSS en su fracción IX indica que no integran al salario: "El tiempo extraordinario dentro de los márgenes señalados en

46

<sup>51</sup> ídem

la Ley Federal del Trabajo."<sup>52</sup>

y el último párrafo del mismo artículo:

"Cuando el importe de estas prestaciones rebase el porcentaje establecido, solamente se integrarán los excedentes al salario base de cotización.<sup>"53</sup>

El tiempo extra esta regulado en la LFT en sus artículos 66, 67, 68, además para la integración del tiempo extra el HCT del IMSS en el acuerdo 497/93 establece que:

"1. Horas Extra. Atento a que la Constitución Política de los Estados Unidos Mexicanos autoriza, por circunstancias extraordinarias, la ampliación de horas de jornada, se considera que el pago por el tiempo extraordinario, cuando éste se presente eventualmente, no de manera cotidiana, hasta el margen legalmente autorizado, no integrará al salario base de cotización. Se considera como eventual la prestación del referido servicio, hasta por tres horas diarias, tres veces a la semana, **un** bimestre continuo o en forma discontinua hasta noventa días, durante **un** año calendario; y en caso de prestarse el servicio de forma permanente o pactado previamente, excediéndose del máximo legal, es decir, por más tiempo del señalado anteriormente, el salario se integrará con todo el tiempo excedente.<sup>"54</sup>

Con lo que se concluye lo siguiente:

Las horas extra tienen dos limitantes para que no integren al salario:

1- Que no sobrepasen de 3 horas diarias 3 veces por semana. Si únicamente se labora 1 hora extra en **un** día, contará por **un** día de las 3 veces por semana. Y si sólo se labora 1 hora extra en una semana contará por una semana con hora extra. Tal y como se muestra en la siguiente tabla:

<sup>52</sup> ídem.

<sup>53</sup> ídem

<sup>54</sup> Ídem. Apartado: Contenido y Alcance del artículo 32 (actual27) de la LSS, p 5

los límites, serán una parte variable del salario.

Otros conceptos que no integran

Aparte de los conceptos señalados en el artículo 27 y 32 de la LSS hay otros conceptos que no integran al S8C. El HCT del IMSS ha excluido algunos conceptos mediante acuerdos publicados en el DOF.

Pago por laborar los días de descanso

Cuando por cuestiones extraordinarias el trabajador tenga que laborar en su día de descanso (generalmente los domingos), el patrón debe pagar una cuota diaria doble. Según el artículo 73 de la LFT. El ingreso extra por trabajador en días de descanso, no integra al SBC según la Tesis Jurisdiccional transcrita a continuación:

"Días de descanso semanal, retribución por laborarlos. No forman parte del salario para efecto del cálculo de cuotas obrero-patronales, la compensación que perciben los trabajadores por laborar en sus días de descanso semanal no forman parte del salario, porque esta retribución constituye una indemnización al trabajador por renunciar al derecho de disfrutar de su día descanso, y con independencia de esa compensación se le paga el salario proporcional al séptimo día por la energía de trabajo que durante la semana correspondiente puso a disposición de su patrón, siendo sólo este ingreso el que debe tomarse en cuenta para contribuir al régimen del Seguro Social. Por tanto, no existe violación a los artículos 18 de la Ley del Seguro Social y el 17 del Reglamento de Afiliación de Patrones y Trabajadores, cuando el patrón no acumula dicha percepción para el cálculo de cuotas.

Revisión 924/86. Resuelta en sesión de 10 de febrero de 1987, por mayoría de 7 votos y uno más con los resolutivos. Magistrado Ponente: Francisco Ponce GÓmez. Secretario: Miguel Toledo Jimeno.

Precedente: Revisión 234/70. Resuelta en sesión de 7 de mayo de 1971, por 15 contra 1.

Revista del Tribunal Fiscal de la Federación, año XXXV, 20.trimestre

de 1971, Pág. 58<sup>,55</sup>

Seguros de vida, invalidez y gastos médicos

Está excluido de la integración al SBC según acuerdo el acuerdo del HCT del IMSS 77/94 siempre y cuando cumplan lo siguiente:

•... 1. Seguros de vida, invalidez y gastos médicos. Si un patrón contrata en lo personal un Seguro de Grupo o Global a favor de sus trabajadores, tal prestación no integra salario, porque la relación contractual se da entre la institución aseguradora y dicho patrón, aunque el beneficiario sea el trabajador y sus familiares. Los trabajadores no reciben un beneficio directo en especie o en dinero por su trabajo y sólo se verán beneficiados por el seguro cuando se presente la eventualidad prevista en el contrato. De lo expuesto se aprecia que hay dos relaciones contractuales, la laboral que se presenta entre el patrón y su trabajador y la derivada del seguro que se da entre la institución aseguradora y el patrón. En el segundo caso, al presentarse la eventualidad, el trabajador recibe los beneficios del seguro contratado por su patrón, sin embargo, no se trata de una retribución por su trabajo. Lo anterior no sucede si a cada uno de los trabajadores o aun grupo de ellos se les entrega una cantidad en efectivo, para la contratación del seguro, porque en este caso es el trabajador quien recibe directamente por su trabajo un beneficio económico y consecuentemente bajo estas circunstancias la cantidad recibida integra al salario. La fracción VII del artículo 32 de la Ley del Seguro Social que regula las cantidades aportadas por el patrón para fines sociales, es limitativa, razón por la cual en este apartado no queda comprendido como concepto exceptuado de integración de salario el pago de la prima de un seguro. De lo expuesto debe concluirse que si un patrón celebra un contrato de seguro beneficiando a sus trabajadores, el importe de las primas que cubre en la contratación del seguro de grupo o colectivo, no es pago de salarios, por lo que no integra el salario base de cotización de sus trabajadores. aunque al actualizarse la eventualidad prevista en el contrato, el o los trabajadores reciban beneficios derivados de esta contratación.<sup>56</sup>

<sup>55</sup> Idem Apartado: Tesis y Jurisprudencias Relacionadas con nóminas, p.9

<sup>56</sup> Idem. Apartado: Contenido y Alcance del articulo 32 (actuaI27) de la LSS. p.6

Bono o ayuda para transporte

Está excluido de la integración al SBC según acuerdo al acuerdo del HCT del IMSS 77/94 siempre y cuando cumplan lo siguiente:

"... VI. Bono o ayuda para transporte. Este concepto no integra al salario cuando la prestación se otorgue como instrumento de trabajo, en forma de boleto, cupón o bien a manera de reembolso, por un gasto específico sujeto a comprobación. Por el contrario, si la prestación se otorga en efectivo, en forma general y permanente, debe considerarse como integrante del salario, toda vez que no se encuentre excluida expresamente en ninguna de las fracciones..."<sup>57</sup>

Por lo que se pueden deducir los siguientes casos:

CASO 1 El dinero que se entrega para que el trabajador se transporte no se integra al SBC, siendo el transporte un instrumento de trabajo, además el gasto está sujeto a comprobación.

CASO 2 El trabajador recibe dinero en efectivo de forma permanente y general. Dicha cantidad debe integrar.

4.2.6 Casos especiales de integración

Para calcular los SBC cuando se pague por jornada reducida, semana reducida o semana reducida y jornada reducida se aplican las disposiciones de los artículos 62 y 63 del RACERF.

Hay que señalar que para aplicar estos artículos el tiempo que labore el trabajador debe ser fijo, es decir que si labora jornada reducida de 6 horas, todos los días debe laborar 6 horas; si labora semana reducida de 3 días, todas las semanas deberá laborar 3 días; si labora jornada y semana reducidas de 2 horas 5 días a la semana, todas las semanas deberá laborar 5 días de 2 horas por día. Porque de otra forma el salario sería variable y se debería aplicar lo explicado en la para el cálculo de un SBC variable.

<sup>57</sup> Idem, p.7

# Jornada reducida

Si se labora menos del tiempo límite de la LFT por jornada de trabajo se deberá sumar los salarios que perciba por unidad de tiempo (hora) en una semana y dividirlos entre 7. El artículo 63 del RACERF no indica que se !e deban calcular las partes proporcionales de las prestaciones y/o del séptimo día, por lo tanto no se incluyen. Si el SBC es inferior al salario mínimo del área geográfica del trabajador se deberá ajustar aumentándole la diferencia.

## Semana reducida

Cuando se trabaje menos de 6 días a la semana no cubriendo el límite máximo por semana según la LFT, los SBC se integran obteniendo un promedio de los días laborados más la partes proporcional de las prestaciones y del séptimo día.

Primero se deberán obtener las partes proporcionales de las prestaciones y luego se obtendrá un promedio con los días laborados para el séptimo día, a la suma se le deberá dividir entre 7. Si se obtiene un SBC inferior al mínimo de la zona geográfica del trabajador se deberá ajustar para igualarlo.

#### Jornada y semana reducida

Si el trabajador labora conjuntamente semana y jornada el SBC se deberá calcular de acuerdo a como se fije el pago, si se paga por horas se deberá calcular como jornada reducida (sin prestaciones, ni parte proporcional del séptimo día); si el salario se fija por día laborado el SBC se deberá calcular como semana reducida (con prestaciones y parte proporcional del séptimo día).

Trabajador con varios patrones

Estos casos están regulados por los artículos 49 y 63 del RACERF, donde se prevén estos supuestos: que la suma de los salarios base de cotización no cubra en su totalidad el límite inferior (1 SMG Zona del Trabajador) o que la suma de los salarios sobrepase el límites superior (25 SMGDF)

Suma de salarios base de cotización menor al limite inferior

Como se ha visto cuando un trabajador perciba un salario inferior al mínimo, éste se deberá ajustar, por lo que el patrón deberá cubrir la diferencia para llegar al limite inferior. Estos casos se dan con trabajadores que laboran jornada reducida, semana reducida o ambas porque de otra forma seria ilegal pagar un salario inferior al mínimo.

Cuando un trabajador tiene varios patrones y con sus SBC no se cubre el limite inferior, alguno de sus patrones podrá solicitar autorización al IMSS para que se dividan proporcionalmente la diferencia. La autorización durará hasta que se modifiquen los salarios mínimos.

Para obtener la proporción a cubrir por cada patrón se deberán dividir el limite inferior (1 SMG Zona Trabajador) entre la suma de los salarios percibidos, al resultado se le deberá multiplicar por el SBC de cada patrón obteniendo con ello el nuevo SBC a cubrir.

Suma de salarios base de cotización mayor al límite superior

Cuando un trabajador tiene varios patrones y con sus salarios se cubre en exceso el limite superior, alguno de sus patrones podrá solicitar al IMSS autorización para que se pague proporcionalmente los SBC y que cubran el limite pero que no lo sobrepasen. La autorización durará hasta que se modifiquen los salarios mínimos.

Para obtener la proporción a cubrir por cada patrón se deberán dividir el límite superior (25 SMGDF) entre la suma de los salarios percibidos. al resultado se le deberá multiplicar por el SBC de cada patrón obteniendo con ello el nuevo SBC a cubrir.

# 4.3 DETERMINACiÓN DE CUOTAS

Los seguros del Régimen Obligatorio se pagan con las cuotas que cubren los patrones y los trabajadores, con las condiciones que se establecen en cada caso. Para determinar las cuotas se deberá multiplicar el SBC por el porcentaje correspondiente de cada seguro o hacer los cálculos a través del SUA. Solamente los patrones con 4 o menos trabajadores podrán hacer los cálculos manualmente ya que los patrones con 5 o más trabajadores tienen por ley que utilizar el SUA.

El régimen obligatorio del Seguro Social es el que comprende los Seguros de Riesgos de Trabajo, Enfermedades y Maternidad, Invalidez y vida, Retiro, Cesantía en Edad Avanzada y Vejez, Guarderias y prestaciones sociales.

El régimen obligatorio tiene su fundamento legal en los artículos 11 y 12 de la LSS y comprende los seguros de:

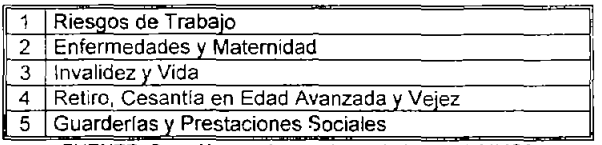

FUENTE. CreaCIón propia con datos de la Ley dellMSS

Las personas que están sujetas al régimen obligatorio son Las personas que de conformidad con los artículos 20 y 21 de la Ley Federal del Trabajo, presten, en forma permanente o eventual, a otras de carácter físico o moral o unidades económicas sin personalidad jurídica, un servicio remunerado, personal y subordinado, cualquiera que sea el acto que le dé origen y cualquiera que sea la personalidad juridica o la naturaleza económica del patrón aun cuando éste, en virtud de alguna ley especial, esté exento del pago de contribuciones. Los socios de sociedades cooperativas. Las personas qUé determine el Ejecutivo Federal a través del decreto respectivo, bajo los términos y condiciones que señala esta Ley y los reglamentos correspondientes.

4.3.1 Cuota para el pago del Seguro de Riesgos de Trabajo (Primas de riesgo) Fundamento Legal. LSS 39, 71, 73 RACERF 24, 196

Las cuotas que por el seguro de riesgos de trabajo deban pagar los patrones, se determinarán en relación con la cuantia del SBC multiplicado por un factor de prima (prima de riesgo) que ira de acuerdo a los riesgos inherentes de la actividad del patrón. Cuando se trate de patrones que se inscriban por primera vez se 2plicará una prima media.

Para que el patrón pueda ubicarse en la clase correcta tendrá que clasificarse de acuerdo con su actividad en el Catálogo de Actividades establecido en el Título Octavo del RACERF y de ahí ver que clase le corresponde en función del riesgo de su actividad

### Ausencias e incapacidades Fundamento Legal: LSS 31 RACERF 116

Cuando el trabajador se ausente, pero subsista la relación laboral, NO se pagarán las cuotas de este seguro, ni TAMPOCO se pagaran cuando el trabajador se encuentre incapacitado temporalmente para trabajar.

A los trabajadores con jornada reducida o con semana completa se les deberán descontar los días efectivos de ausencia de la cotización el mes.

Cuando un trabajador labora semana reducida se deberán descontar más días de acuerdo a la siguiente tabla:

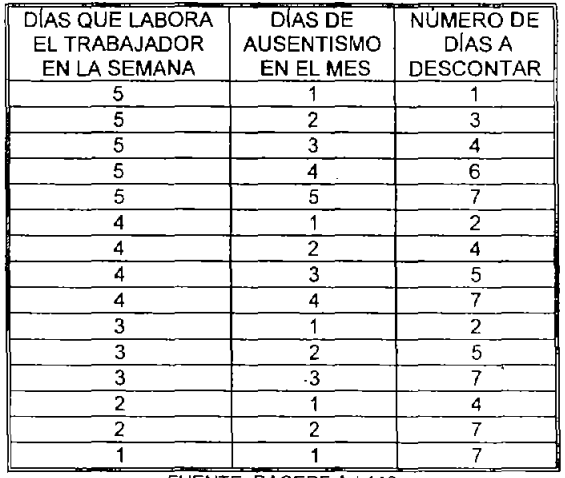

FUENTE: RACERF Art.116

Para hacer los cálculos de días de cotización mensual de los trabajadores que tengan incapacidad temporal para trabajar y laboren jornada reducida, semana reducida o semana completa, se deberán

descontar los días del mes que indique el certificado de incapacidad temporal para trabajar expedido por el IMSS.

4.3.2. Cuotas a cubrir por el Seguro de Enfermedades y Maternidad Fundamento Legal: LSS 38, 39, 105

Este seguro tiene tres cuotas a cubrir:

- Prestaciones en Especie Asegurados
- Prestaciones en Dinero Asegurados
- Prestaciones en Especie para Pensionados y Beneficiarios

Estas cuotas se pagan por mensualidades vencidas a más tardar el día 17 del mes inmediato siguiente, si el día 17 es inhábil o viernes el plazo se recorrerá al siguiente día hábil.

El patrón al efectuar el pago de salarios a sus trabajadores, deberá retener las cuotas que a éstos les corresponde cubrir. El patrón tendrá el carácter de retenedor de las cuotas que descuente a sus trabajadores y las deberá enterar al IMSS.

#### Prestaciones en especie asegurados

Fundamento Legal: LSS 28, 106, Décimo Noveno *y* Vigésimo Quinto Transitorios, Acuerdo del consejo Técnico 268/97 publicado el 18 de julio de 1997 en el DOF, Decreto Publicado en el DOF 21 Noviembre de 1996, Decreto Publicado en el DOF el30 de Junio de 1997.

Esta parte del seguro es pagada con las cuotas tanto de los patrones como de los trabajadores de acuerdo a lo que indica la siguiente tabla:

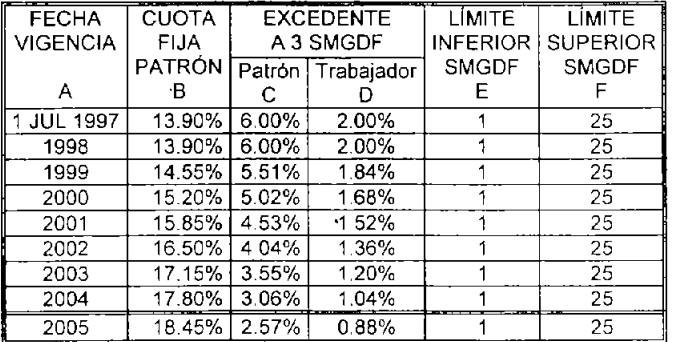

56

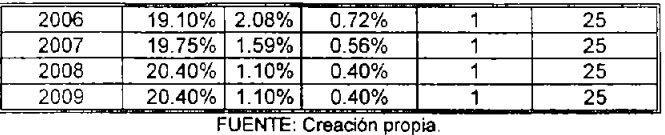

A- Es la fecha de vigencia de los porcentajes a cubrir.

8.- Es la cuota fija a cubrir por el patrón por cada trahajador. El porcentaje se aplicará sobre 1 Salario Mínimo General vigente en el Distrito Federal.

C.- Es la cuota a cubrir por el patrón cuando haya trabajadores que su S8C sea mayor a 3 Salarios Mínimos Generales vigentes en el Distrito Federal. El porcentaje se aplicará sobre la diferencia del SBC y los 3 Salarios Mínimos Generales vigentes en el Distrito Federal.

D.- Es la cuota a cubrir por el trabajador cuando su S8C sea mayor a 3 Salarios Mínimos Generales vigentes en el Distrito Federal. El porcentaje se aplicará sobre la diferencia del S8C y los 3 Salarios Mínimos Generales vigentes en el Distrito Federal.

E.- Es el límite mínimo en veces del Salario Mínimo General vigente en el Distrito Federal sobre el cual se aplicarán los porcentajes.

F.- Es el límite máximo en veces del Salario Mínimo General vigente en el Distrito Federal sobre el cual se aplicarán los porcentajes.

#### Prestaciones en dinero asegurados

Fundamento Legal: LSS 28, 36, 107, Décimo Noveno *y* Vigésimo Quinto Transitorios para 1997, Acuerdo del consejo Técnico 268/97 publicado el 18 de julio de 1997 en el DOF Decreto Publicado en el DOF 21 Noviembre de 1996, Decreto Publicado en el DOF el 30 de Junio de 1997.

Esta parte del seguro se paga con las cuotas de los patrones y de los trabajadores, de acuerdo a lo que indica la siguiente tabla:

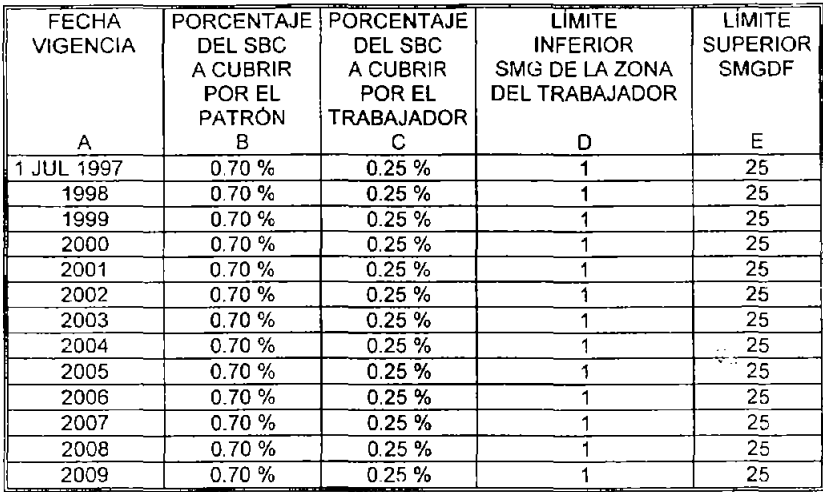

FUENTE: Creación propia.

A.- Es la fecha de vigencia de los porcentajes a aplicar.

B.- Es el porcentaje del SBC a cargo del patrón para el pago de las cuotas del Seguro de Enfermedades y Maternidad.

e.- Es el porcentaje del SBe a cargo del trabajador para el pago dell Seguro de Enfermedades y Maternidad. En caso de que el trabajador tenga un SBC igual al mínimo de la zona geográfica que se trate le corresponderá al patrón cubrir dicho porcentaje. Es decir el patrón cubrirá 0.95% del SBC del trabajador y el trabajador cubrirá 0% de su sse.

E.- Es el límite mínimo en veces del Salario Mínimo General Vigente de la Zona del trabajador sobre los cuales se aplicarán los porcentajes.

F.- Es el máximo en veces del Salario Mínimo General Vigente en el Distrito Federal sobre el que se deberán aplicar los porcentajes.

# Prestaciones en especie para pensionados y beneficiarios

Fundamento Legal: LSS 25, 28, 36, 105, 196, Décimo Noveno *y*  Vigésimo Quinto Transitorios para 1997, Acuerdo del consajo Técnico 268/97 publicado el 18 de julio de 1997 en el DOF, Decreto Publicado en el DOF 21 Noviembre de 1996, Decreto Publicado en el DOF el 30

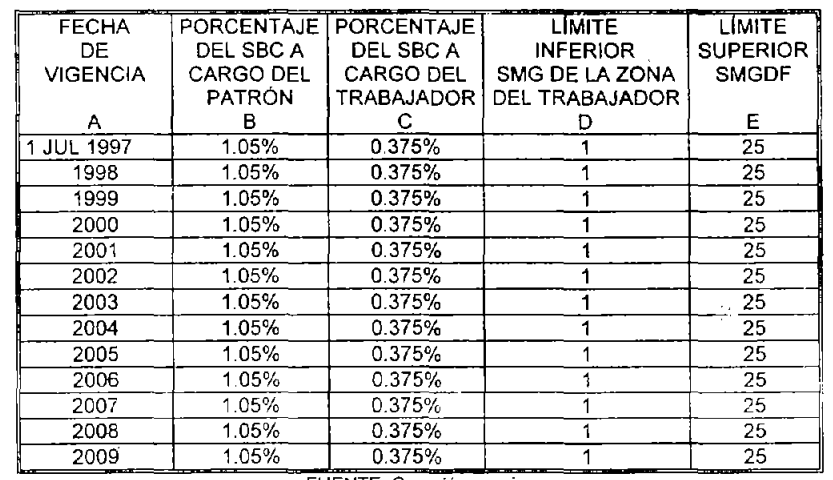

Los patrones y trabajadores deben aportar los siguientes porcentajes:

**FUENTE. Creación propia.** 

A.- Es la fecha de vigencia de los porcentajes y límites

B.- Es el porcentaje que el patrón deberá pagar del SBC del trabajador para cubrir las cuotas del Seguro de Enfermedades y Maternidad de los beneficiarios y los pensionados.

C.- Es el porcentaje que el trabajador deberá pagar de su SBC para cubrir las cuotas de las prestaciones en especie del Seguro de Enfermedades y Maternidad de los beneficiarios y los pensionados. En caso de que el trabajador perciba un SBC igual al mínimo de su zona geográfica, el porcentaje del trabajador correrá por cuenta del patrón Es decir el patrón cubrirá 1.425% del SBC de trabajador y el trabajador cubrirá 0% de su SBG.

0.- Es el límite mínimo en veces del Salario Mínimo General Vigente de la Zona del trabajador sobre el cual se aplicarán los porcentajes anteriores.

E.- Es el límite máximo en veces del Salario Mínimo General Vigente de la Zona del trabajador sobre el cual se aplicarán los porcentajes anteriores.

Si un pensionada esta gozando de una pensión por cesantia en edad avanzada o de vejez, cuando reingrese al régimen obligatorio no deberá pagar los porcentajes anteriores.

Ausencias e incapacidades Fundamento Legal: LSS 31 RACERF 116

Cuando el trabajador se ausente, pero subsista la relación laboral, SI se pagarán las cuotas de este seguro, pero NO se pagarán cuando el trabajador se encuentre incapacitado temporalmente para trabajar siempre y cuando lo haya certificado el IMSS.

A los trabajadores con jornada reducida o con semana completa se les deberán descontar los días efectivos de ausencia de la cotización el mes.

Cuando un trabajador labora semana reducida se deberán descontar más días de acuerdo a la siguiente tabla:

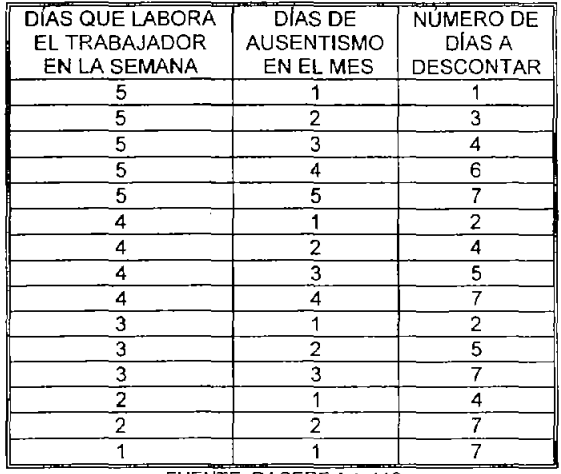

FUENTE. RACERF Art. 116

Para hacer los cálculos de días de cotización mensual de los trabajadores que tengan incapacidad temporal para trabajar y laboren jornada reducida, semana reducida o semana completa, se deberán descontar los días del mes que indique el certificado de incapacidad temporal para trabajar expedido por el IMSS.

4,3,3 Cuotas para el pago del Seguro de Invalidez y Vida

Fundamento Legal: LSS 28,36,38,39146, 151, 196 Vigésimo Quinto Transitorio para 1997, Acuerdo del consejo Técnico 268/97 publicado el 18 de julio de 1997 en el DOF, Decreto Publicado en el DOF 21 Noviembre de 1996, Decreto Publicado en el DOF el 30'tle Junio de 1997,

Estas cuotas se pagan por mensualidades vencidas a mas tardar el día 17 del mes inmediato siguiente, si el día 17 es inhábil o viernes el plazo se recorrerá al siguiente día hábil.

El patrón tendrá el carácter de retenedor de las cuotas que descuente a sus trabajadores y las deberá enterar aIIMSS,

A los patrones y a los trabajadores les corresponde cubrir, para el Seguro de Invalidez y Vida los siguientes porcentajes:

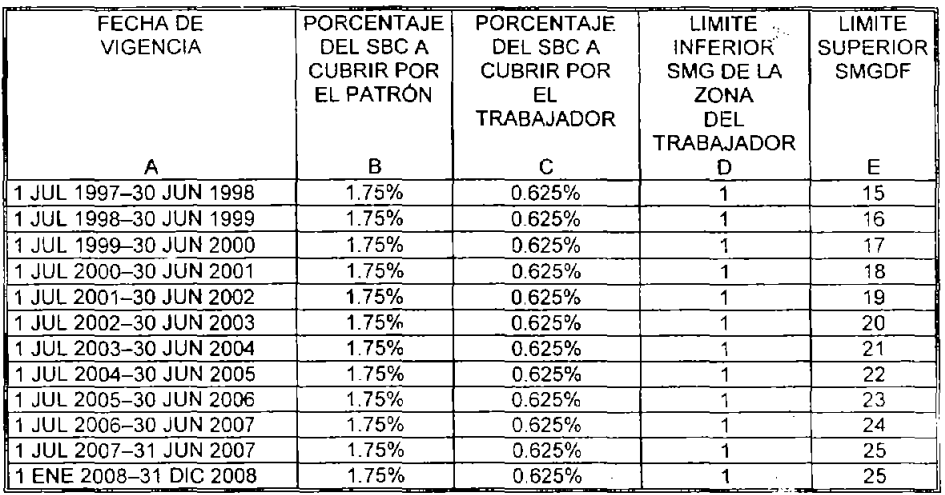

**FUENTE. Creación propia** 

A- Es la fecha de vigencia de los porcentajes y de los límites inferior y superior

B,- Es el porcentaje del SBC que deberá pagar el patrón para cubrir el Seguro de Invalidez y Vida

C,- Es el porcentaje del SBC que deberá pagar el trabajador para

cubrir el Seguro de Invalidez y Vida. Si el trabajador recibe un SBC equivalente al mínimo de su área dicho porcentaje deberá ser pagado en su totalidad por el patrón, es decir, el patrón pagará un total de 2.375% del SBC.

D.- Es el límite mfnimo en veces del Salario Mínimo General Vigente de la Zona del trabajador sobre los cuales se aplicarán los porcentajes.

E.- Es el máximo en veces del Salario Mínimo General Vigente en el Distrito Federal sobre el que se deberán aplicar los porcentajes.

Si un pensionado por invalidez reingresa al régimen obligatorio no deberá pagar estas cuotas. Pero si cotizará en los seguros de Riesgos de Trabajo, Enfermedades y Maternidad, Retiro, Cesantía en Edad Avanzada y Vejez y Guarderías y Prestaciones Sociales.

Si un pensionado esta gozando de una pensión por cesantía en edad avanzada o de vejez, y este reingresa al régimen obligatorio no deberá pagar los porcentajes anteriores ni los de las Prestaciones en Especie para Pensionados y Beneficiarios.

Ausencias e incapacidades Fundamento Legal: LSS 31 RACERF 116

Cuando el trabajador se ausente, pero subsista la relación laboral, NO se pagarán las cuotas de este seguro, ni TAMPOCO se pagaran cuando el trabajador se encuentre incapacitado temporalmente para trabajar.

A los trabajadores con jornada reducida o con semana completa se les deberán descontar los días efectivos de ausencia de la cotización en el mes.

Cuando un trabajador labora semana reducida se deberán descontar más días de acuerdo a la siguiente tabla:

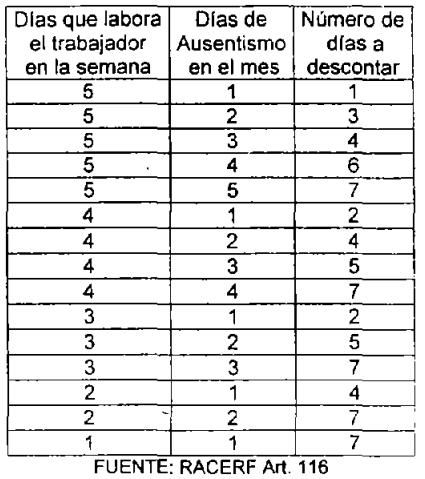

Para hacer los cálculos de días de cotización mensual de los trabajadores que tengan incapacidad temporal para trabajar y laboren jornada reducida, semana reducida o semana completa, se deberán descontar los días del mes que indique el certíficado de incapacidad temporal para trabajar expedido por el IMSS.

4.3.4 Cuotas para el pago del Seguro de Retiro, Cesantía en Edad Avanzada y Vejez

Fundamento Legal: LSS 28, 36, 38, 39, 167 Vigésimo Quinto y Vigésimo Séptimo Transitorio para 1997 Decreto Publicado en el DOF 21 Noviembre de 1996, Decreto Publicado en el DOF el 30 de Junio de 1997 LSAR Doceavo Transitorio para 1996.

Las cuotas se pagan por bimestres vencidos a mas tardar el día 17 del mes inmediato siguiente de los meses Marzo, Mayo, Julio, Septiembre, Octubre, Enero; si el día 17 es inhábil o viernes el plazo se recorrerá al siguiente día hábil. Es decir que las cuotas de este seguro del bimestre Enero-Febrero se pagan a mas tardar el dia 17 del mes de Marzo.

El patrón tendrá el carácter de retenedor de las cuotas que descuente a sus trabajadores y las deberá enterar al IMSS.

La LSS hace dos divisiones una para el retiro y otra para la cesantia en edad avanzada y vejez:

1.- En el ramo de retiro, a los patrones les corresponde cubrir e! importe equivalente al 2% del salario base de cotización del trabajador.

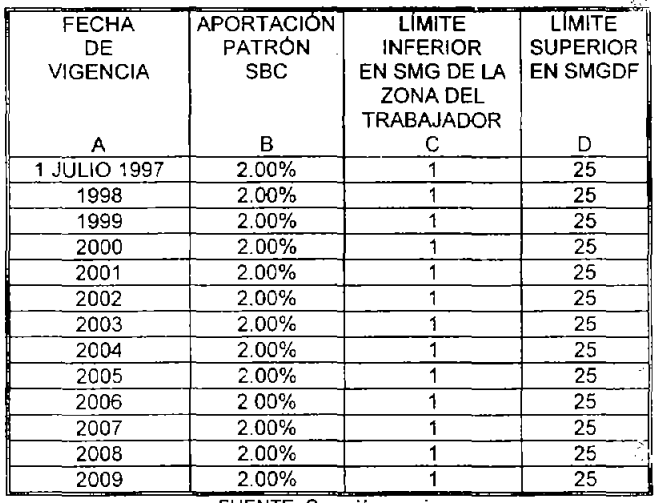

FUENTE. Creación propia.

A.- Es la fecha de vigencia de los porcentajes y de los límites inferior y superior

B.- Es el porcentaje del SBC que deberá pagar el patrón para cubrir la parte de Retiro.

C.- Es el límite mínimo en veces del Salario Mínimo General Vigente de la Zona del trabajador sobre los cuales se aplicarán los porcentajes.

D.- Es el máximo en veces del Salario Mínimo General VIgente en el Distrito Federal sobre el que se deberán aplicar los porcentajes.

2.- En los ramos de cesantía en edad avanzada y vejez, a los patrones y a los trabajadores les corresponde cubrir las cuotas del 3.150% y 1.125% sobre el salario base de cotización, respectivamente.

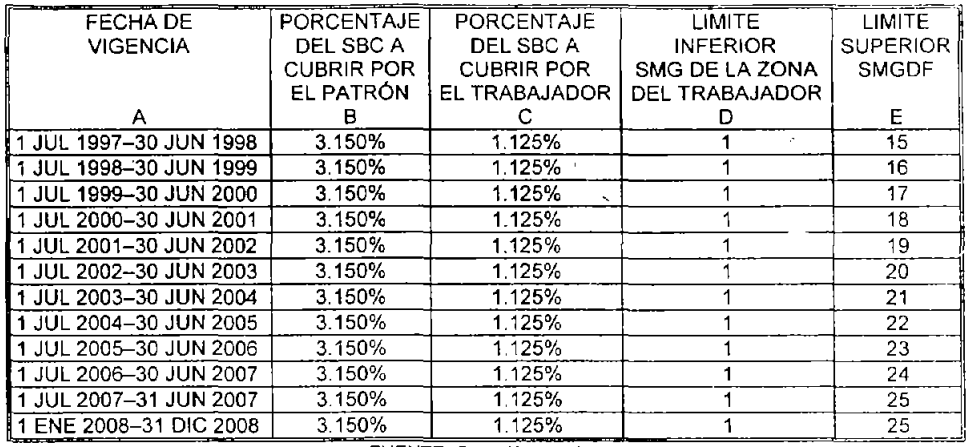

**FUENTE. Creaclon propia.** 

A.- Es la fecha de vigencia de los porcentajes y de los limites inferior y superior

B.- Es el porcentaje del SBC que deberá pagar el patrón para cubrir la parte de Cesantía por Edad Avanzada y Vejez

C.- Es el porcentaje del SBC que deberá pagar el trabajador para cubrir la parte de Cesantía por Edad Avanzada y Vejez Si el trabajador recibe un SBC equivalente al mínimo de su área dicho porcentaje deberá ser pagado en su totalidad por el patrón, es decir, el patrón pagará un total de 4.275 % del SBC.

0.- Es el límite mínimo en veces del Salario Mínimo General Vigente de la Zona del trabajador sobre los cuales se aplicarán los porcentajes,

E.- Es el máximo en veces del Salario Mínimo General Vigente en el Distrito Federal sobre el que se deberán aplicar los porcentajes

Si un trabajador con una pensión por retiro por cesantía en edad avanzada o vejez reingresa al régimen obligatorio si deberá pagar estas cuotas.
Ausencias e Incapacidades Fundamento Legal: LSS 31 RACERF 116

Cuando el trabajador se ausente, pero subsista la relación laboral, NO se pagarán las cuotas de este seguro, pero SI se pagaran cuando el trabajador se encuentre incapacitado temporalmente para trabajar.

A los trabajadores con jornada reducida o con semana completa se les deberán descontar los días efectivos de ausencia de la cotización en el mes.

Cuando un trabajador labora semana reducida se deberán descontar más dias de acuerdo a la siguiente tabla:

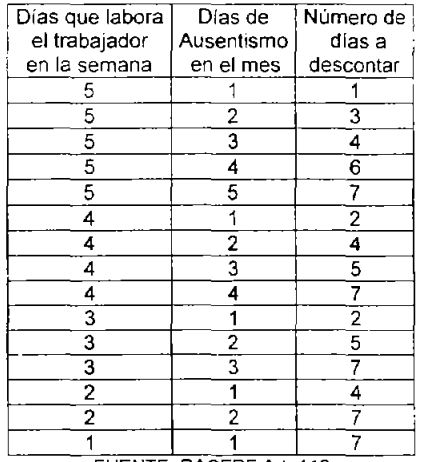

FUENTE. RACERF Art. 116

4.3.5 Cuota para el pago del Seguro de Guarderías y Prestaciones Sociales.

Fundamento Legal: LSS 28,201,206,211,212,213, Vigésimo Quinto Transitorio para 1997, Acuerdo del consejo Técnico 268/97 publicado el 18 de julio de 1997 en el DOF, Decreto Publicado en el DOF 21 Noviembre de 1996, Decreto Publicado en el DOF el 30 de Junio de 1997.

El monto de la prima para este seguro será del 1 % sobre el salarro base de cotización. Los patrones cubrirán íntegramente la prima para el financiamiento del Seguro de Guarderías y Prestaciones Sociales

Los patrones deberán pagar las cuotas independientemente que tengan o no a su servicio: mujeres trabajadoras, trabajadores viudos o divorciados o trabajadores a los que judicialmente se le hubiera confiado la custodia de sus hijos y éstos se encuentren dentro de los límites de 43 días y 4 años. .

Las cuotas se pagan por mensualidades vencidas a mas tardar el día 17 del mes inmediato siguiente, si el día 17 es inhábil o viernes el plazo se recorrerá al siguiente día hábil.

Las primas para el Seguro de Guarderías y Prestaciones Sociales deberán ser pagadas de acuerdo a lo señalado en la siguiente tabla:

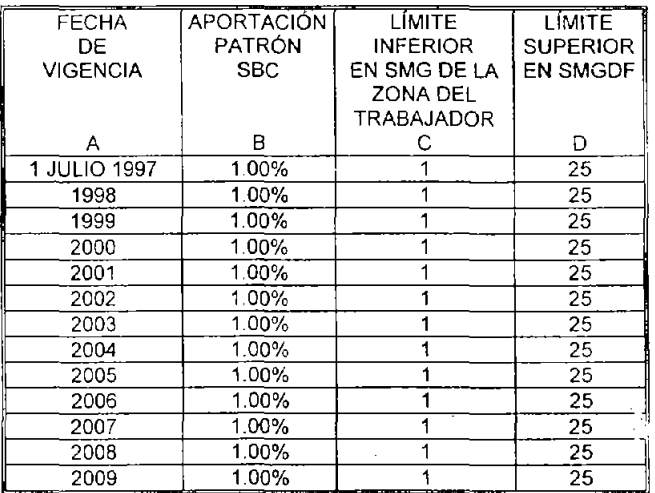

FUENTE. Creación propia.

A.- Es la fecha de vigencia de los porcentajes y de los límites inferior y superior

B.- Es el porcentaje del SBC que deberá pagar el patrón para cubrir la parte de Seguro de Guarderías y Prestaciones sociales.

C- Es el límite mínimo en veces del Salario Mínimo General Vigente de la Zona del trabajador sobre los cuales se aplicarán los porcentajes.

0.- Es el máximo en veces del Salario Mínimo General Vigente en el

67

Distrito Federal sobre el que se deberán aplicar los porcentajes.

Ausencias e incapacidades Fundamento Legal: LSS 31 RACERF 116

Cuando el trabajador se ausente, pero subsista la relación laboral, NO se pagarán las cuotas de este seguro, ni TAMPOCO se pagaran cuando el trabajador se encuentre incapacitado temporalmente para trabajar.

 $\Delta$   $\Delta$ 

A los trabajadores con jornada reducida o con semana completa se les deberán descontar los días efectivos de ausencia de la cotización en el mes.

Cuando un trabajador labora semana reducida se deberán descontar más días de acuerdo a la siguiente tabla:

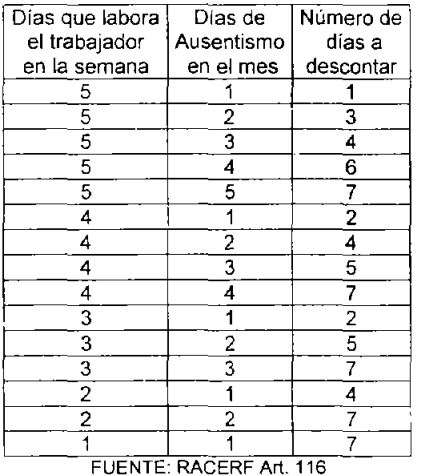

Para hacer los cálculos de días de cotización mensual de los trabajadores que tengan incapacidad temporal para trabajar y laboren jornada reducida, semana reducida o semana completa, se deberán descontar los días del mes que indique el certificado de incapacidad temporal para trabajar expedido por el IMSS.

4.3.6 Aportaciones a la Subcuenta de Vivienda

Fundamento Legal: LINFONAVIT 4, 29, 36, 59 Quinto Transitorio para 1997. LSS 28, Vigésimo Quinto transitorio 1997, Acuerdo del consejo Técnico 268/97 publicado el 18 de julio de 1997 en el DOF, Decreto Publicado en el DOF 21 Noviembre de 1996, Decreto Publicado en el DOF el 30 de Junio de 1997 RIPA 12, 32

El monto de las aportaciones a la subcuenta de vivienda será del 5% del SBC del trabajador. El pago se efectuará en las entidades receptoras que actúen por cuenta y orden deIINFONAVIT.

Las aportaciones se pagan por bimestres vencidos a mas tardar el día 17 del mes inmediato siguiente de los meses Marzo, Mayo, Julio, Septiembre, Octubre, Enero; si el día 17 es inhábil o viernes el plazo se recorrerá al siguiente día hábil. Es decir que la cuota del bimestre Enero-Febrero se pagan a mas tardar el día 17 del mes de Marzo.

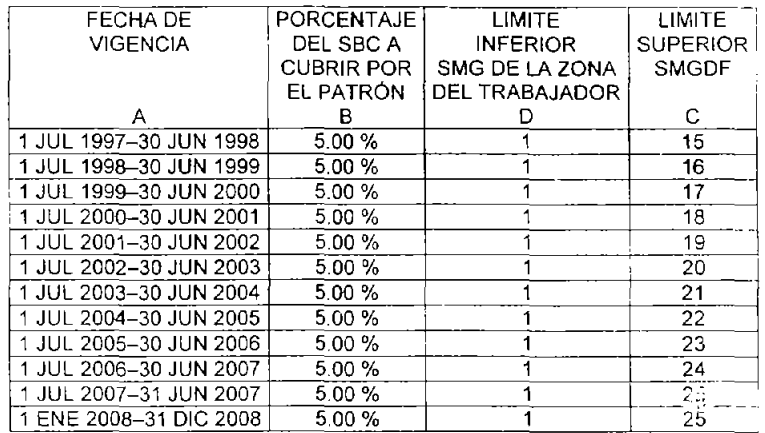

**FUENTE. Creación propia** 

A- Son las fechas de vigencia de los límites superior e inferior.

B.- Es el porcentaje sobre el SBC que el patrón aportara a la subcuenta de vivienda.

c- Es el límite inferior en veces del Salario Minimo General de la Zona del Trabajador sobre el cual se aplicará el porcentaje del 5%.

D.- Es el límite superior en veces del Salario Mínimo General del 69

Distrito Federal sobre el cual se aplicará el porcentaje del 5%.

Los trabajadores además tendrán todo el tiempo el derecho de realizar aportaciones voluntarias a su cuenta individual, ya sea por conducto de su patrón al efectuarse el entero de las aportaciones o por si mismos. En estos casos las aportaciones se depositarán a la subcuenta de aportaciones voluntarias.

#### Periodicidad y fechas de pago

Fundamento Legal: LINFONAVIT 29, 35, 43 Sexto Transitorio para 1997 LSS 39 Vigésimo Séptimo Transitorio para 1997 RIPA 41, CFF 6, 12 RSAR 16, 40.

Los aportaciones patronales del 5% deberán ser realizadas en forma bimestral a más tardar el día 17 del mes siguiente.

Los descuentos se deberán de enterar y pagar en forma mensual a más tardar el día 17 del mes siguiente a aquél al que corresponda el pago.

Cuando el último día para el cumplimiento del pago oportuno sea inhábil o recaiga en viernes se podrá aplazar el pago hasta el siguiente día hábil.

Ausencias e incapacidades Fundamento Legal." LSS 31 RACERF 116 LlNFONAVIT 29, 33, 45, 47

Cuando el trabajador se ausente, pero subsista la relación laboral, NO se pagarán las cuotas de este seguro, pero SI se deberán pagar, si el trabajador se encuentra incapacitado temporalmente para trabajar.

A los trabajadores con jornada reducida o con semana completa se les deberán descontar los días efectivos de ausencia de la cotización en el mes.

Cuando un trabajador labora semana reducida se deberán descontar más días de acuerdo a la siguiente tabla:

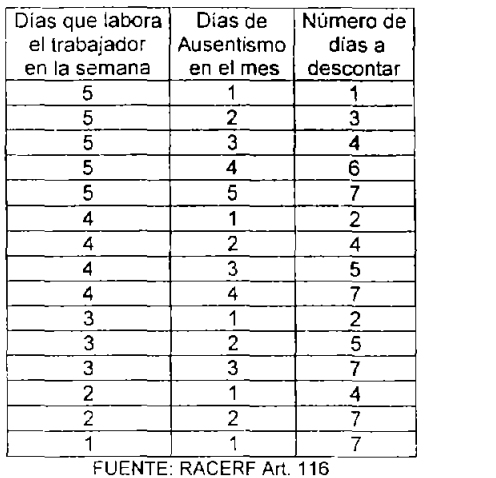

La obligación patronal de efectuar y enterar descuentos sólo se suspenderá cuando no se paguen salarios por ausencias. En caso de ausencias menores a 15 días consecutivos o interrumpidos, se descontarán los días de ausencia para el cálculo.

# 4,4 SISTEMA ÚNICO DE AUTODETERMINACiÓN

El IMSS consciente de las oportunidades al usar las tecnologías informáticas ha puesto a disposición de los patrones desde 1997 e! sistema único de autodeterminación (SUA). Con el SUA el patrón simplifica su trabajo al no tener que multiplicar todos los porcentajes por todos los SBC de sus trabajadores y calcular las cuotas obreropatronales de forma manual. El SUA tiene su fundamento legal en el Artículo 15 de la LSS; artículos 3,5 Y 46 del RACERF; yen el acuerdo del HCT del IMSS 183/97. El SUA es obligatorio para los patrones con 5 o más trabajadores y opcional para los que tengan 4 o menos.

En este punto se abordara desde la forma en la que se usa el programa para el correcto cálculo de las cuotas patronales y hasta la generación de los discos magnéticos para su entero ante las unidades administrativas, los bancos o por medio de Internet

## 4.4.1 Ventana principal del programa

La siguiente imagen muestra la ventana principal del Sistema Único de

Autodeterminación:

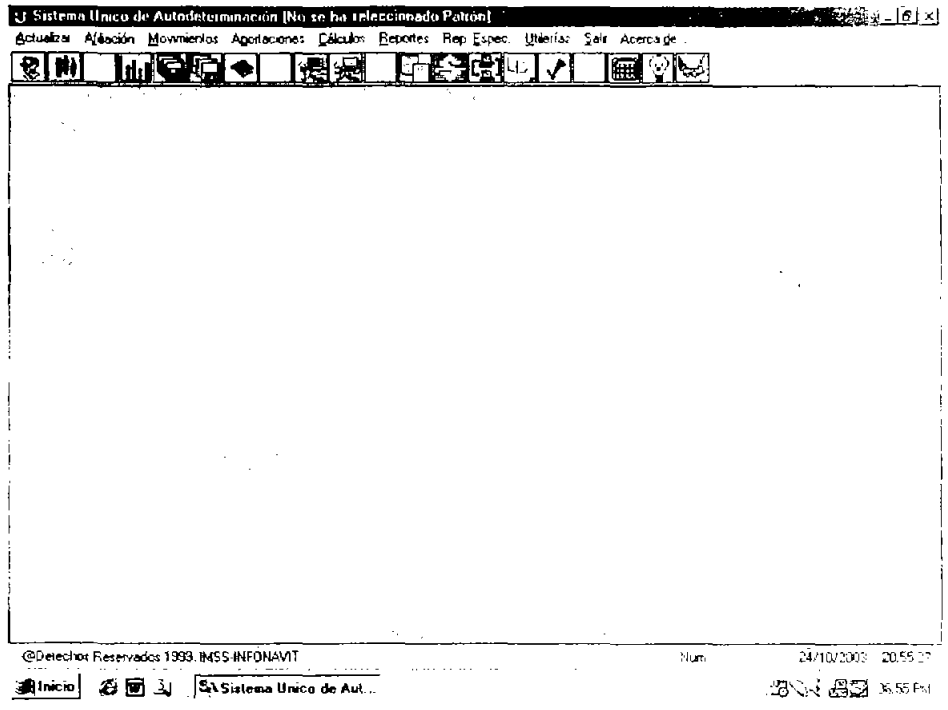

Barra de nombre

U Sistema Unico de Autodeterminación (No se ha seleccionado Patrón)

Aquí muestra el nombre del programa, el número de afiliación y el nombre del patrón con el que el sistema esta trabajando.

Menú principal

Actualizar Afriación Movimentos Agortaciones Dálculos Reportes Rep. Espec, Utácrias Salir Acerca.de...

Es el menú principal del sistema en el se encuentran todas las funciones del sistema SUA. Para acceder a las funciones, solo hay que seleccionar la función elegida con el apuntador del mouse y presionar el botón principal. Si no se dispone de mouse para acceder al menú principal habrá que presionar la tecla ALT y seguida de la letra que aparece subrayada en el menú principal. Al seleccionar una función del menú principal se desplegará un submenú con las

**ANG WEBBER** 

opciones de cada función.

Barra de funciones de acceso directo

#### $R$

El sistema SUA penmite acceder a las opciones del menú principal de forma directa. Sólo se podrá acceder a estas opciones a través del mouse, seleccionando la opción elegida cor el apuntador  $y \cdot$ presionando el botón principal. Al posicionar el apuntador del mouse ls sobre un icono de la barra de funciones de acceso directo  $|\mathbf{H}\rangle$ sistema mostrará un pequeño mensaje que indicará la función que se ejecutará al presionar dicho icono ejemplo: [Csálgo de Trabagatores]

## Barra de estatus

@Elerechos Renervados 1999, IMSS-INFONAVIT

~JI..fl1 2V12/.2)J:: ·,,,.ü101

En esta barra se muestran mensajes del SUA referentes a las opciones de las funciones seleccionadas. También muestra si el teclado numérico, las mayúsculas y la tecla para insertar textos están activadas. Muestra la fecha y hora, el SUA toma la fecha y hora de la computadora donde se encuentra instalado. Hay que señalar que el SUA solo acepta mayúsculas para capturar, estando o no activadas.

En todas la ventanas de captura es posible pasar de un campo a otro utilizando el apuntador del ratón, presionando la tecla TAB o dando ENTER; en cada campo el SUA validará la información, es decir verificará que se haya capturado el tipo de dato correcto en cada ventana. Si el SUA registra un error en el dato capturado mostrará un mensaje y se deberá corregir el dato erróneo antes de pasar al siguiente campo de captura.

En cualquier ventana del SUA es posible salir de ella presionando la tecla ESC o  $\times$ , al salir de esta forma no se quardan los datos capturados en las ventanas.

4.4.2 Registrar un patrón en el SUA

Para registrar a un patrón en el sistema se debe seleccionar en el

menú principal **Actualizar** y posteriormente la opción **Patrones**. El SUA mostrará la siguiente ventana en la que se deberá capturar la información:

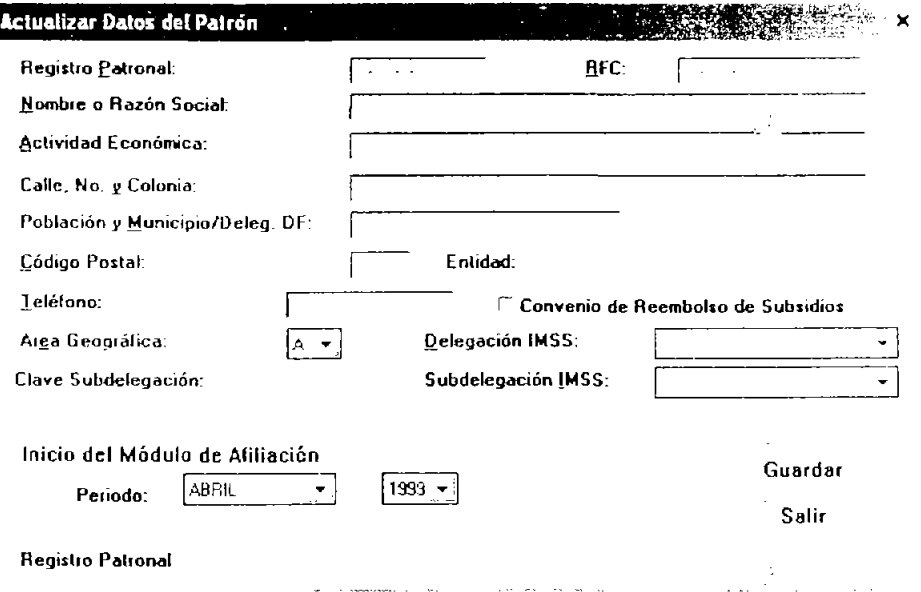

Desde esta ventana se capturan todos los datos de los patrones. La información que aquí se registre es la que está contenida en el formato AFIL-01.

Registro 2atronal: Es el número que el IMSS proporciona, el cual consta de 11 caracteres incluyendo un dígito verificador.

RFC: Es el que asigna la SHCP y hay dos formatos que el SUA reconoce:

- a) RFC patrones personas físicas con 13 caracteres.
- b) RFC Patrones personas morales con 12 caracteres.

Si el patrón es persona moral; con las flechas del teclado se deberá pasar a la parte donde se captura la fecha del registro.

Nombre o Razón Social: Con un máximo de 50 caracteres se deberá

registrar, el nombre si el patrón es persona física o la razón social si se trata de una persona moral.

6ctividad Económica: Aquí se registra con un máximo de 40 caracteres la actividad económica del patrón.

Calle, No. y Colonia: Con un máximo de 40 caracteres se deberá especificar el domicilio del establecimiento del patrón.

Población y Municipio/Deleg. DF: Aquí se complementa la dirección del establecimiento con un máximo de 40 caracteres anotando el municipio o delegación del D.F. correspondiente.

Código Postal: Se deberán anotar los 5 dígitos del código postal

Entidad: Automáticamente el SUA asigna los datos de este campo, de acuerdo al código postal.

Ieléfono: Se deberá anotar el teléfono del establecimiento del patrón con un máximo de 15 caracteres.

Convenio de Reembolso de Subsidios: Aquí se deberá marcar si el patrón tiene convenio con el IMSS, para que en caso de incapacidad temporal, sea el patrón quien pague los subsidios y posteriormente puedan ser descontadas de las cuotas a pagar del patrón.

Area Geográfica: En este campo se selecciona A, B o C según la zona geográfica del salario mínimo correspondiente al domicilio del establecimiento del patrón.

Delegación IMSS: Se deberá escoger la delegación IMSS que corresponda al domicilio del establecimiento del patrón. Según el código postal capturado anteriormente el SUA mostrará una lista para facilitar la elección.

Subdelegación IMSS: Aquí se selecciona la subdelegación IMSS correspondiente al domicilio del establecimiento del patrón. Según el código postal introducido y la delegación IMSS escogida el SUA mostrará una lista para facilitar la elección.

Clave Subdelegación: Esta clave la asigna el SUA automáticamente de acuerdo con la subdelegación IMSS seleccionada.

Inicio del Módulo De Afiliación: Periodo: En estos campps se debe especificar la fecha a partir de la que se iniciaran a registrar los reingresos, bajas y cambios de los trabajadores, consta de dos subcampos donde se deben seleccionar el mes y el año. Si no se va a utilizar el módulo de afiliación (el cual se explica posteriormente) se debe especificar como fecha el mes de diciembre del año 2009.

Cuando la información haya sido correctamente capturada se deberá de guardar. Para guardar la información se debe presionar el botón Guardar. el SUA mostrará la ventana Prima de Riesgos de Trabajo:

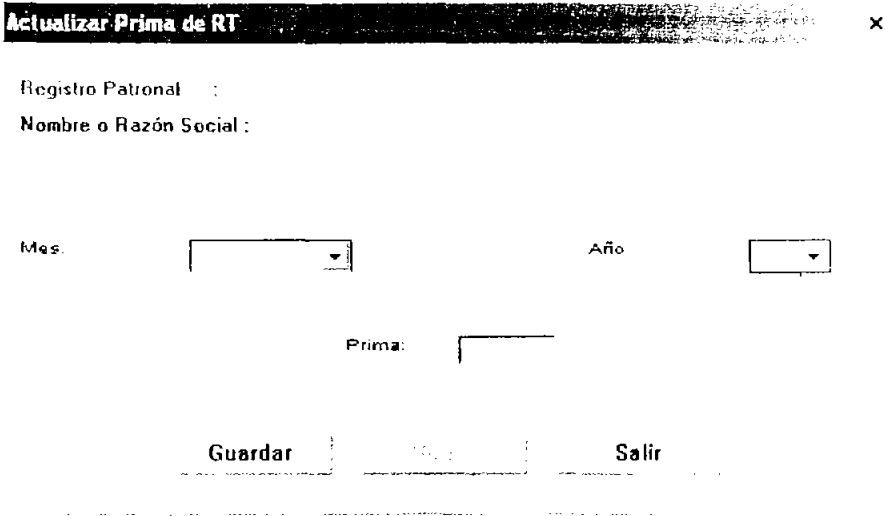

Mes: Aquí se escoge de una lista el mes correspondiente 2: inicio de la aplicación de la prima de riesgos de trabajo, según corresponda.

Año: Aquí se selecciona el año a partir del cual se va a aplicar la prima de riesgos de trabajo.

Prima: Aqui se debe de capturar la prima de riesgos de trabajo.

Cuando la prima de riesgos de trabajo haya sido capturada se deberá presionar el botón **Guardar,** y el sistema preguntará ¿Desea Guardar la Información? Se deberá pulsar el botón §í para guardar. El sistema guardará la información del patrón y regresará a la ventana principal del programa o a la ventana Seleccionar Patrones.

4.4.3. Registro de un trabajador en el SUA

Para registrar a un trabajador en el sistema se tiene que escoger en el menú principal la función Actualizar y la opción Trabajadores enseguida el SUA mostrará la siguiente ventana:

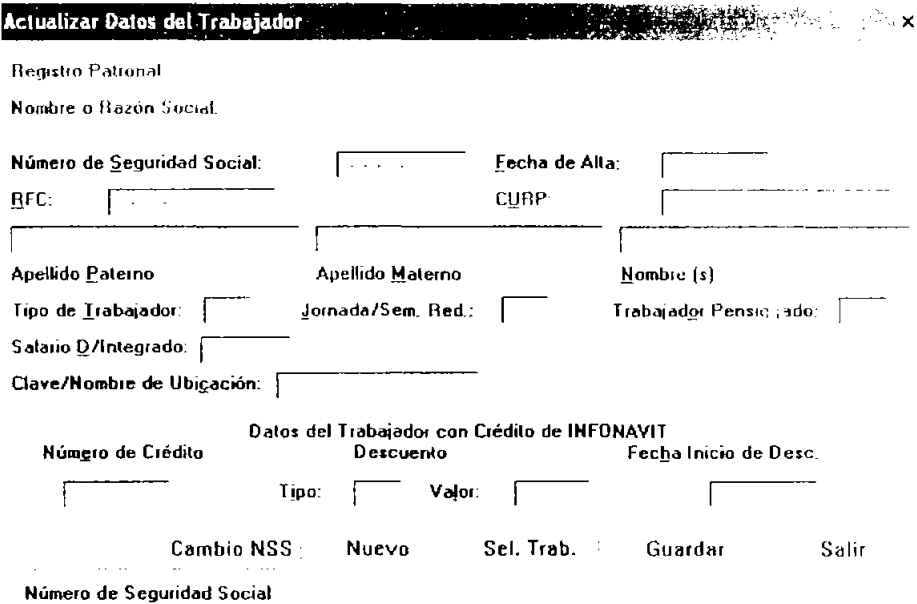

En la ventana se deberán capturar los datos contenidos en el formato AFIL-02. Con excepción de la fecha de alta y el SOl. Los datos se capturan en el siguiente orden:

Número de Seguridad Social: Es el asignado por el IMSS, el cual consta de 11 caracteres en el que se incluye un dígito verificador.

[echa de Alta: Es la fecha a partir de la cual el trabajador comenzará a prestar sus servicios con el patrón

RFC: Es el que asigna la SHCP consta de 13 caracteres. Si no se conoce la horno clave el SUA presentará un mensaje de alerta, indicando el error y retornando al campo de captura, si se presiona ENTER se podrá pasar al siguiente campo de captura.

CURP: Aquí se capturan los 18 caracteres que lo conforman, los primeros 10 caracteres los tomará del RFC, si no se conoce el resto se deberá presionar ENTER.

Apellido Eaterno: Aquí se captura únicamente el apellido paterno, si el trabajador no tiene apellido paterno, se deberá capturar el apellido materno.

Apellido Materno: Aquí se captura el apellido materno si el trabajador no tiene apellido materno se debe dejar en blanco.

Nombre(s): En este campo se registra el nombre o los nombres del trabajador.

- No deben utilizarse abreviaturas.
- Entre los 3 campos de (apellidos y nombres) no deben sobrepasar los 50 caracteres.

Tipo de Trabajador: En este campo se deberá seleccionar según corresponda el tipo de trabajador que se trate, las opciones son:

- <sup>1</sup>= Trabajador Permanente
- <sup>2</sup>= Trabajador Eventual
- <sup>3</sup>= Trabajador de Construcción

Jornada/Sem.Red.: En este campo se escoge según sea el caso la duración de la jornada semanal de trabajo.

- <sup>O</sup>= Semana completa
- $1 = 1$  día a la semana
- <sup>2</sup>= 2 días a la semana
- 3 = 3 días a la semana
- 4 = 4 días a la semana
- 5 = 5 días a la semana
- <sup>6</sup>= Jornada menor a 8 horas.

El número de horas que va a laborar un trabajador con jornada reducida se deben de registrar en la ventana Afiliación del Trabajador,

Trabajador Pensionado: Aquí se deberá indicar si el trabajador es pensionado de esta forma el sistema omitirá el pagos de estos seguros según corresponda si se da el caso de el trabajador sea pensionado; en este campo se deberá seleccionar según Gerresponda:

- o = Trabajador sin Pensión
- 1 = Trabajador pensionado en Invalidez y Vida
- <sup>2</sup>= Trabajador pensionado en Cesantía o Vejez

Salario D/Integrado: Aguí se registra el SDI o SBC que vaya a percibir el trabajador, El sistema no aceptará un SOl inferior al mínimo del año respectivo pero si aceptará un SOl mayor al límite superior correspondiente posteriormente al hacer los cálculo el sistema lo ajustará según sea el caso,

Clave/Nombre de Ubicación: La información a registrar en este campo de captura será opcional, y le servirá para identificar al trabajador con su cargo o lugar en la empresa.

Oatos del Trabajador con Crédito de INFONAVIT: Si se da el caso de que el trabajador a registrar en el sistema tenga un crédito de vivienda, aquí se deberá capturar la información relativa a dicho crédito; la información se encuentra en el Aviso de Retención de Descuentos o en la Cédula de Determinación de Cuotas, Aportaciones y Amortizaciones,

Si un trabajador que ya está laborando con el patrón obtiene un crédito de vivienda se deberá actualizar la información de dicho trabajador en esta ventana,

Número de Crédito: consta de 10 dígitos en el que se incluye uno que es el dígito verificador, si el trabajador no tiene crédito en este campo se deberá presionar ENTER

Descuento: Consta de dos campos Tipo y Valor Tjpo: En este campo se captura

- 1 = Descuento por Porcentaje del salario de trabajador.<br>2 = Cuota Fiia Monetaria (mensual).
- 2 = Cuota Fija Monetaria (mensual).<br>3 = Cuota Fija en veces el Salario M
- Cuota Fija en veces el Salario Mínimo del D.F. (mensual).

Valor: En este campo se captura:

El Porcentaje de Descuento, con 2 enteros y 2 decimales.

La Cuota Fija Mensual con 4 enteros y 2 decimales.

Las veces de salario mínimo a descontar, con 3 enteros y 4 decimales.

Fecha Inicio de Dese.: Es la fecha a partir de la cual se iniciarán los descuentos.

Para registrar la información restante del trabajador se deberá pulsar el botón Afiliación, al pulsarlo se presentará la siguiente la ventana Afiliación del Trabajador.

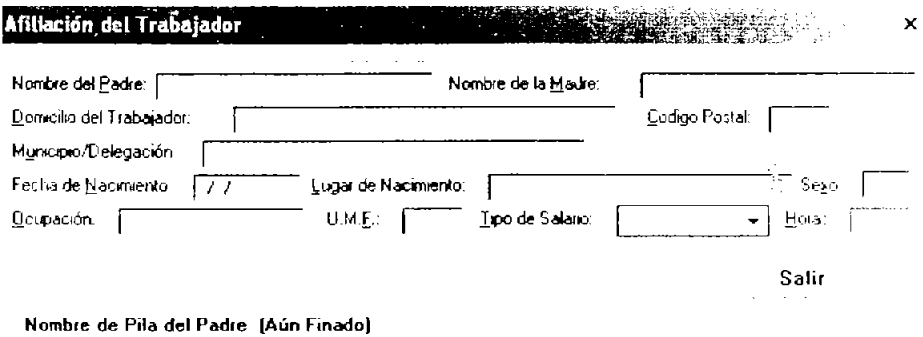

Nombre del Padre: Aquí se captura el nombre completo del padre del trabajador.

a contract in consideration

Nombre de la Madre: En este campo se deberá registrar el nombre completo de la madre.

Domicilio del Trabajador: En este campo se deberá registrar con 40 caracteres el domicilio del trabajador.

~ódigo Postal: Aquí se capturan los 5 dígitos del código postal.

Municipio/Delegación: En este campo se captura la delegación del

Distrito Federal o municipio correspondiente al domicilio del trabajador.

Fecha de Nacimiento: Es la fecha de nacimiento del trabajador, la cual se captura con 8 dígitos.

Lugar de Nacimiento: Aquí se captura el lugar de nacimiento del trabajador.

Sexo: Aquí se especifica el sexo del trabajador con 1 carácter según corresponda.

 $M = M$ asculino  $F =$  Femenino

Ocupación: Aqui se deberá capturar la función que desempeña el trabajador.

U.ME: Aquí se captura el número de la Unidad de Medicina Familiar asignada por el IMSS.

lipo de Salario: En este campo se captura con un digito la información correspondiente al tipo de salario del trabajador. Hay una lista con las tres opciones:

Fijo Variable Mixto

Horas: Si el trabajador labora jornada reducida en este campo se deberá registrar dicha información según sea el case el sistema acepta de 1 a 7 horas por jornada. Si el trabajador no labora jornada reducida, este campo aparecerá desactivado.

Una vez terminada la captura de la información se deberá presionar el botón Salir. Y en la ventana Actualizar Datos del Trabajador se deberá pulsar Guardar. El sistema preguntara ¿Los datos son correctos? a lo que se deberá presionar el botón Sí o No según se considere, posteriormente el sistema preguntará ¿Desea Guardar los Datos Afiliatorios? Para confirmar si guarda la información capturada en la ventana Afiliación del Trabajador y se tendrá que presionar el botón §i

81

para guardar.

Si hay más trabajadores a registrar se tendrá que pulsar el botón Nuevo en la ventana Actualizar Datos del Trabajador, y Sé tendrá que seguir el procedimiento anteriormente descrito. Si no hay más trabajadores a registrar se tiene que presionar el botón Salir para regresar al menú principal, pero el SUA preguntará primero Desea salir de la Pantalla de Captura y se tendrá que presionar el botón Sí o No según se considere.

4.4.4 Actualizar salarios mínimos

Para actualizar los salarios mínimos se tiene que seleccionar: en el menú principal Actualizar y posteriormente Salarios Mínimos. El SUA presentará la siguiente pantalla.

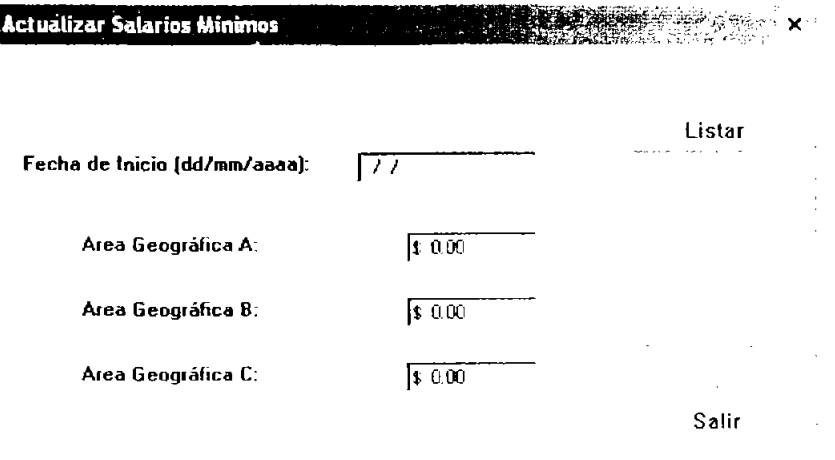

Fecha de Inicio: Para iniciar la captura de los salarios mínimos primero se deberá capturar la fecha de inicio de vigencia de los mismos.

Area Geográfica A: Aquí se captura el salario correspondiente a la Zona Geográfica A.

Afea Geográfica B: Aquí se captura el salario correspondiente a la Zona Geográfica B, el cual deberá ser igual o menor al de la Zona A.

Area Geográfica C: Aquí se captura el salario correspondiente a la Zona Geográfica C, el cual deberá ser igual o menor al de la Zona A.

Al terminar de capturar el salario mínimo de la zona geográfica C se debe dar ENTER para que se active el botón **Guardar,** posteriormente se deberá dar clic sobre el mencionado botón Guardar.

Antes de guardar la información el SUA advertirá: La modificación que desea hacer será PERMANENTE; Evite problemas utilige antes la Opción de Respaldo y Guarde la Información que actualmente tiene el Sistema, además de confirmar los nuevos importes de los Salarios Mínimos Publicados Oficialmente. ¿Desea continuar? Este procedimiento lo realiza para confirmar si se desea guardar la información, ya que los cambios en los salarios mínimos afectan todos los cálculos que se realicen con el SUA por lo que se recomienda verificar la información de los salarios mínimos en el DOF.

Se deberá presionar Si, sí la información es correcta y si se desea actualizar los salarios mínimos. Confirmada la información el SUA procesa los datos. Una vez procesada la información por el SUA lo indica mediante el siguiente mensaje Información Procesada al que se deberá presionar botón **ACEPTAR.** 

Presionado el botón el SUA regresará a la ventana principal. Terminando de esta forma con la captura de la información referente a los salarios mínimos.

4.4.5. Actualizar I.N.P.C. y recargos

Para actualizar el INPC y las tasas de recargos se tiene que seleccionar la función Actualizar del menú principal y seleccionar la opción **!NPC** y Recargos. El sistema mostrará la siguiente ventana:

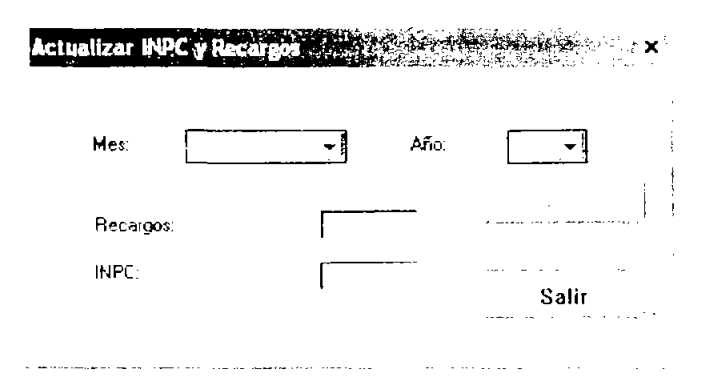

En esta ventana se captura la información referente a la tasa de recargos que proporciona la SHCP y el INPC base 1994 que se encuentra en la página de Internet deIIMSS.

Mes: Aquí se seleccíona el mes en el que aplica tanto la tasa de recargos como la del INPC

Año: Se debe escoger el año de vigencia de la tasa de recargos y del INPC

Recargos: Aquí se captura la información de la tasa de recargos, con 3 digitos, siendo dos de ellos decimales.

INPC: Aquí se deberá indicar el INPC del mes y del año seleccionado, se debe capturar con 6 dígitos, siendo 3 de ellos decimales. El sistema no acepta cifras del INPC menores al mes anterior, si en el mes hubo un descenso en el INPC se deberá capturar la misma cantidad del mes anterior.

Cuando la información este correcta se tiene que presionar el botón **Guardar,** si hay más cifras de mas meses por capturar se deberá volver a seleccionar el mes y capturar las cifras correspondientes de tasa de recargos y de INPC; cuando se haya concluido con la captura se tiene que presionar el botón **§.alir** para regresar al menú principal.

44.6 Registrar movimientos

Para registrar movimientos, ya sea de baja. modificación de salario, reingreso, incapacidad o ausencia se debe acceder a la pantalla de

84

captura Movimientos. Para acceder a la pantalla se debe seleccionar en el menú principal Movimientos y seleccionar la opción Actualizar **Movimientos,** el SUA presentará la siguiente pantalla:

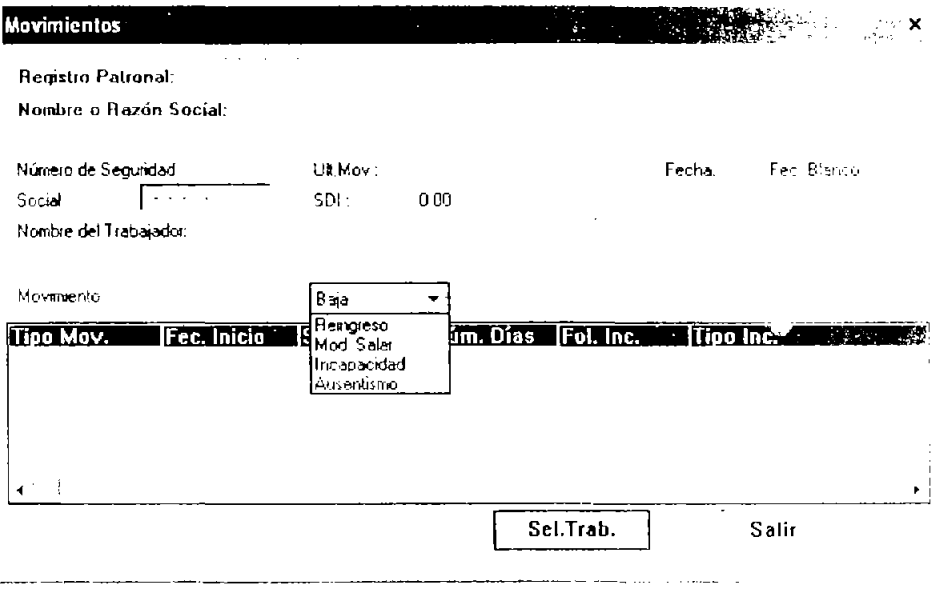

En la ventana apreciamos el registro patronal y el nombre del patrón con el que está trabajando el SUA.

Si se conoce el NSS del trabajador sujeto del movimiento se deberá teclear en el campo de captura Número de Seguridad Social y presionar en el teclado la tecla ENTER.

Si no se conoce el NSS, se podrá seleccionar el trabajador en la ventana Seleccionar Trabajador que muestra el SUA al pulsar el botón Sel.Trab.

Cuando haya sido seleccionado el trabajador el SUA mostrará el tipo del último movimiento, la fecha y el último SDI registrado del trabajador. Es decir muestra los datos que serán modificados.

En el campo Movimiento se tiene que seleccionar el tipo de modificación o movimiento a realizar, como se aprecia en la ventana anterior se muestra una lista para escoger. De acuerdo al tipo de 85

movimiento seleccionado el SUA mostrará las siguientes ventanas:

 $\mathcal{O}_{\mathcal{L}}$ 

## Baja

Si el movimiento es baja, el SUA presentará:

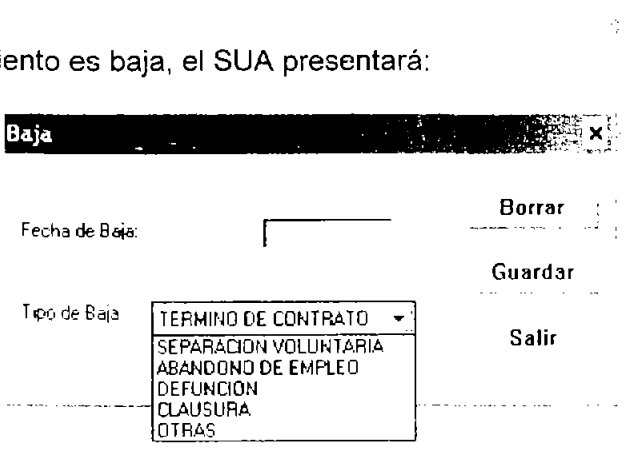

En esta ventana se captura se tienen los siguientes campos:

Fecha de Baja: En este campo se registra la fecha de baja del trabajador la cual debe ser la misma que en el formato AFIL-04

Tipo de Baja: Aquí se tiene que escoger la razón por la que se da de baja el trabajador. Hay 6 opciones a escoger:

ABANDONO: Si el trabajador no se presenta a laborar por más de 3 días de forma injustificada, o sin pedir permiso al patrón y el patrón presenta el aviso correspondiente a la Junta Local de Conciliación y Arbitraje, el patrón podrá evitarse el pago de las cuotas dando de baja al trabajador seleccionando esta opción.

TERMINO DE CONTRATO: Si el tiempo por el que fue contratado el trabajador ha llegado a su fin.

SEPARACiÓN VOLUNTARIA: Si el trabajador renuncia a su trabajo.

DEFUNCIÓN: Si la baja es por la muerte del trabajador.

CLAUSURA: Cuando el patrón tiene que cerrar su centro de trabajo y posteriormente da de baja a sus trabajadores.

OTRA: Si la razón es diferente a las anteriores.

Cuando los datos estén correctos se deberá pulsar el botL,' **Guardar,**  el SUA preguntará para confirmar: ¿Desea Guardar la Información? Se deberá pulsar el botón Sí para guardar. Cuando el sistema haya guardado el cambio retornará a la ventana Movimientos en donde se podrá apreciar de modo informativo el movimiento realizado con dicho trabajador. Si hay más movimientos por realizar se deberá seleccionar un nuevo trabajador o pulsar el botón Salir para regresar al menú principal.

Si no se quiere registrar el movimiento de baja se deberá pulsar el botón Salir en la ventana Baja.

### **Reingresos**

Si el movimiento es de reingreso el SUA mostrará la siguiente ventana:

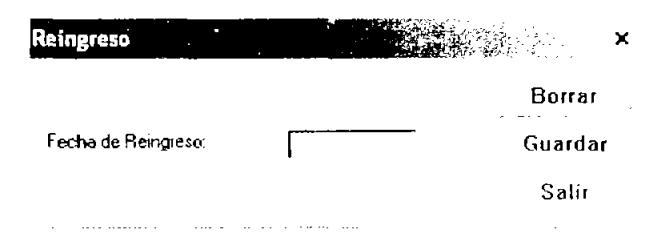

Fecha de Reingreso: En el único campo de está ventana se deberá capturar la fecha de reingreso del trabajador. Para reingresar a un trabajador de está forma el trabajador debió de haber laborado previamente con el patrón y haber sido dado de baja con 2; terioridad.

Si no se quiere registrar el reingreso del trabajador se deberá presionar el botón Salir en la ventana Reingreso.

## **Modificación de** salarios

Si el movimiento es de modificación de salario el SUA presentará la siguiente ventana:

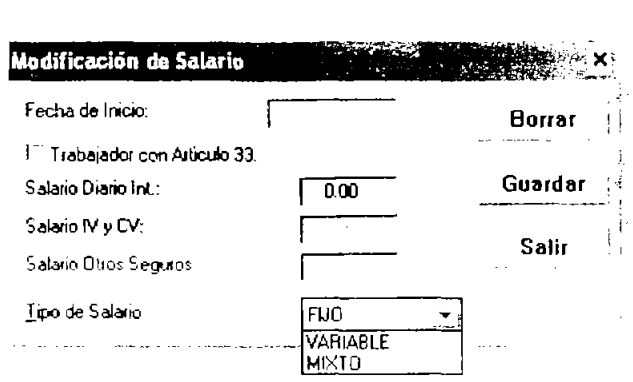

Fecha de Inicio: En este campo se registra la fecha a partir de la que operara la modificación. Si el salario es fijo o mixto la fecha podrá ser cualquier día del mes. Si el salario es variable la fecha deberá ser el día primero de los meses Enero, Marzo, Mayo, Julio, Septiembre, Noviembre. .

Trabajador con Artículo 33: Si el trabajador tiene varios natrones se deberá seleccionar esta casilla.

Salario Diario Int: Aquí se captura el nuevo SOL

Tipo de Salario: Si con el nuevo SOl se modifica el tipo de salario aquí se deberá registrar dicho cambio.

Cuando los datos estén correctos se deberá pulsar el botón Guardar, el SUA preguntará para confirmar: ¿Desea Guardar la Información? Se deberá pulsar el botón Sí para guardar. Cuando el sistema haya guardado el cambio retornará a la ventana Movimientos en donde se podrá apreciar de modo informativo el movimiento realizado con dicho trabajador. Si hay más movimientos por realizar se deberá seleccionar un nuevo trabajador o pulsar el botón **§alir** para regresar al menú principal.

Si no se quiere registrar el movimiento de modificación de salario se deberá pulsar el botón **§alir** en la ventana Modificación de Salario

## Incapacidades

Si el movimiento es para registrar los días de incapacidad el SUA

presentará la siguiente ventana:

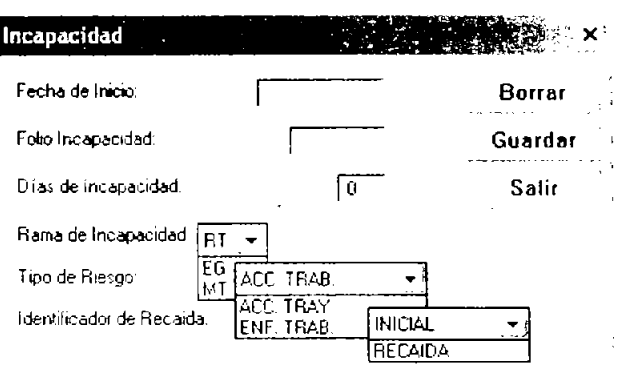

Fecha de Inicio: Aqui se captura la fecha a partir de la cual el IMSS decreta la incapacidad temporal para trabajar.

Folio de Incapacidad: Aquí se captura el folio del trámite de la incapacidad el cual podrá constar de 8 caracteres.

Días de Incapacidad: En este campo se deben introducir ios días que el IMSS haya decretado por incapacidad según el aviso correspondiente.

Rama de Incapacidad: Aquí se selecciona de una lista el tipo de motivo de la incapacidad:

RT = Riesgos de Trabajo EG = Enfermedades no profesionales MT = Maternidad

Tipo de Riesgo: Si en el campo anterior se selecciona RT (Riesgos de Trabajo) esta casilla se activará para escoger de tres opciones según se haya dado el riesgo de trabajo:

ACC.TRAB. = Si la incapacidad se originó por un accidente en el trabajo.

ACC.TRAY. = Si la incapacidad se originó por un accidente en el trayecto del trabajador de su domicilio al centro de trabajo o viceversa

ENF.TRAB. = Si la incapacidad se originó por una enfermedad profesional.

Identificador de Recaída: Se deberá identificar la incapacidad seleccionando de dos opciones:

INICIAL  $=$  Se debe escoger si la incapacidad se presenta por primera vez.

RECAíDA = Se escoge esta opción si el trabajador recibió la incapacidad con motivo de una recaida por un riesgo de trabajo anterior.

Cuando los datos estén correctos se deberá pulsar el botón Guardar, el SUA preguntará para confirmar: ¿Desea Guardar la Información? Se deberá pulsar el botón Sí para guardar la información.

## Ausencias

Si el movimiento es para registrar los días de ausencia, el SUA presentará la siguiente ventana:

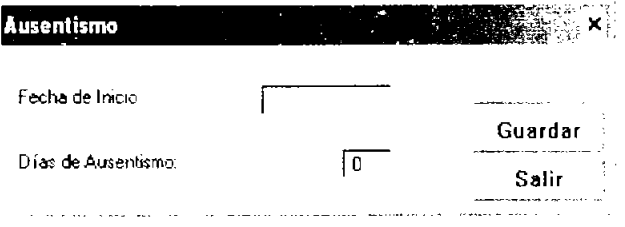

Fecha de Inicio: En este campo de se deberá captura el primer día de ausencia del trabajador.

Dias de Ausentismo: En el siguiente campo se capturarán los días reales de ausencia; si el trabajador labora semana reducida el SUA calculará los dias equivalentes.

Cuando la información haya sido correctamente capturada se deberá presionar el botón Guardar, el SUA preguntará para confirmar: ¿Desea Guardar la Información? Se deberá pulsar el botón Si o No según corresponda.

Cuando el sistema haya guardado el cambio retornará a la ventana Movimientos en donde se podrá apreciar de modo informativo el movimiento realizado con dicho trabajador. Si hay más movimientos por realizar se deberá seleccionar un nuevo trabajador o pulsar el botón §alir para regresar el menú principal.

Si no se desea registrar ninguna ausencia se deberá pulsar el botón Salir en la ventana Ausentismo.

4.4.7 Calcular pagos oportunos

Para calcular los pagos oportunos se debe ir al menú principal y seleccionar Cálculos y la función Calcular Pagos Oportunos el sistema presentará la siguiente ventana:

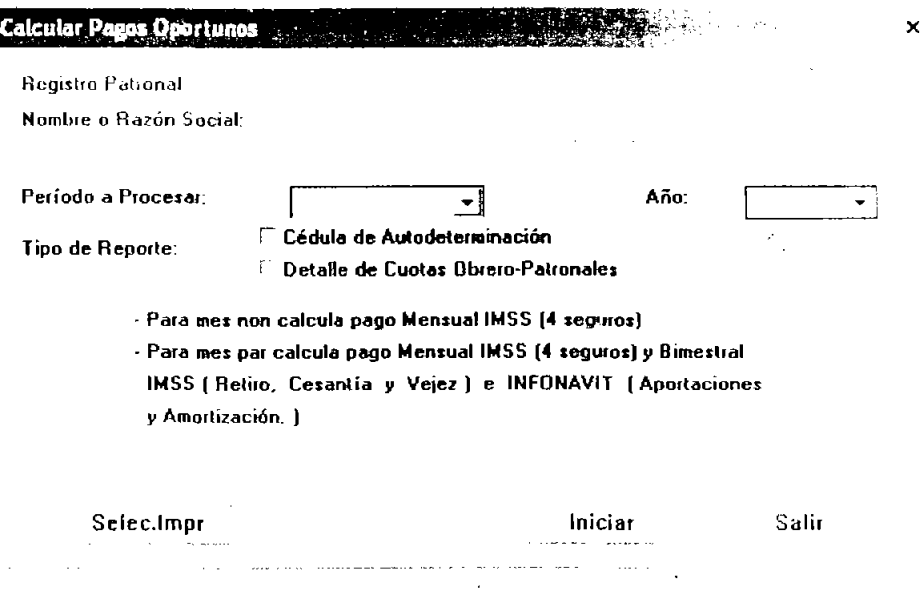

Período a Procesar: En este campo se deberá seleccionar el mes a calcular

Año: Aquí se selecciona el año del mes a calcular

Tipo de Reporte: Aquí se selecciona el tipo de reporte que se desea ver hay dos a escoger, varía en cuanto a la forma en la que presentan

9,

la información:

Cédula de Autodeterminación Detalle de Cuotas Obrero Patronales

Los reportes anteriores se diferencian porque en el Detalle de Cuotas Obrero Patronales se hace un desglose de las cantidades apagar por el trabajador y por el patrón.

Para los meses de Enero, Marzo, Mayo, Julio, Septiembre y Noviembre calcula los pagos de las cuotas de los seguros de Enfermedades y Maternidad, Invalidez y Vida, Riesgos de Trabajo. Guarderías y Prestaciones Sociales; para los meses de Febrero, Abril. Junio Agosto, Octubre y Diciembre, además de los anteriores seguros calcula Retiro, Cesantía en Edad Avanzada y Vejez, Aportaciones Voluntarias (si las hay) e INFONAVIT.

Cuando los datos del mes y del año sean los correctos se deberá pulsar el botón *Iniciar*, enseguida mostrará la siguiente ventana:

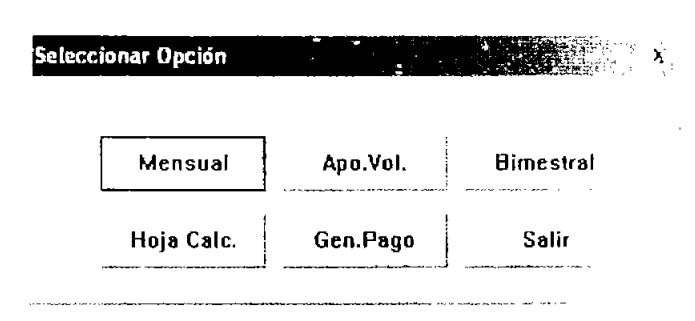

Mensual: Muestra el reporte de las cantidades a pagar por los seguros de Enfermedades y Maternidad, Invalidez y Vida, Riesgos de Trabajo, Guarderías y Prestaciones Sociales:

Si se eligió en la ventana **Calcular Pagos Oportunos** con *Cédula de* Autodeterminación mostrará la Cédula de Autode:erminación correspondiente a las cuotas que se pagan mensualmente.

Si se eligió en la ventana **Calcular Pagos Oportunos** con Detalle de Cuotas Obrero Patronales mostrará la hoja Detalle de Cuotas Obrero Patronales en la que se detalla la cantidad que paga el patrón y la que le corresponde al trabajador.

Bimestral: Muestra el reporte de las cantidades a pagar por los seguros de Retiro, Cesantía en Edad Avanzada y Vejez, Aportaciones Voluntarias (si las hay) e INFONAVIT

Si se eligió en la ventana **Calcular Pagos Oportunos** Cédula de Autodeterminación mostrará dicho reporte.

Si se indicó en la ventana Calcular Pagos Oportunos Detalle de Cuotas Obrero Patronales presentará las cuotas bimestrales en detalle haciendo un desglose de la cantidad pagada por el patrón y la que le corresponde al trabajador.

Gen.Pago: Si se pulsa este botón presentará la siguiente pantalla

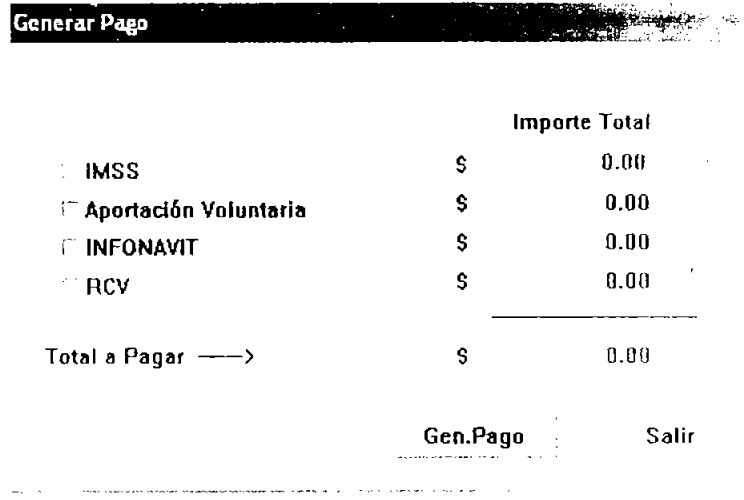

En esta ventana se seleccionan usando las casillas las cuotas que se desean pagar, si no se pagan todos, posteriormente se tendrán que pagar de forma extemporánea o calcular las diferencias. Si no se selecciona ninguno de los seguros se tendrá que acudir a las subdelegaciones del IMSS, ya que no debemos olvidar que es obligación de los patrones determinar las cuotas aurique no se paguen.

Gen.Pago: Se debe presionar este botón para que grabe en el disco flexible la información para 'pagar . Cuando se presione el sistema

 $\pmb{\times}$ 

mostrará la siguiente ventana:

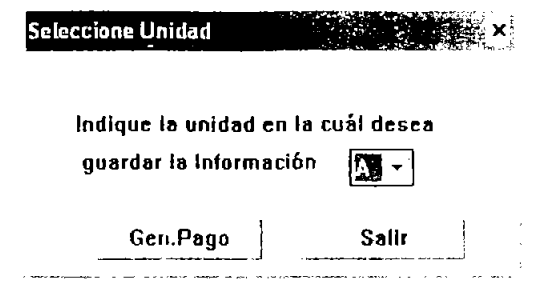

En la ventana anterior se debe especificar en que unidad de la computadora se encuentra el disco flexible, el cual no debe tener ningún archivo. Cuando el disco este en la unidad se debe pulsar el botón Gen.Pago; si el patrón tiene muchos trabajadores a su servicio podría necesitar más de un disco. Cuando el botón Gen.Pago haya sido pulsado presentará la siguiente pantalla:

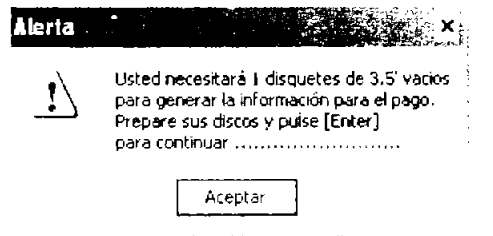

A la ventana que se muestra en la parte superior se le deberá presionar el botón Aceptar, inmediatamente guardará la información y presentará el siguiente mensaje:

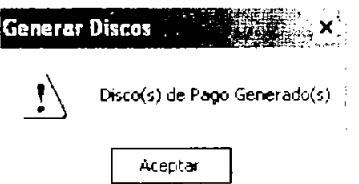

Se deberá pulsar el botón Aceptar de la ventana anterior, el disco ya fue generado solo falta regresar el menú principal, para regresar al menú principal hay que pulsar el botón Salir dos veces.

Es necesario imprimir el reporte Resumen de Liquidación Obrero Patronal. Para imprimirlo se selecciona en el menú principal Reportes y posteriormente Resumen de Liquidación. En el reporte se especifican cada una de las cantidades a pagar por los diferentes seguros.

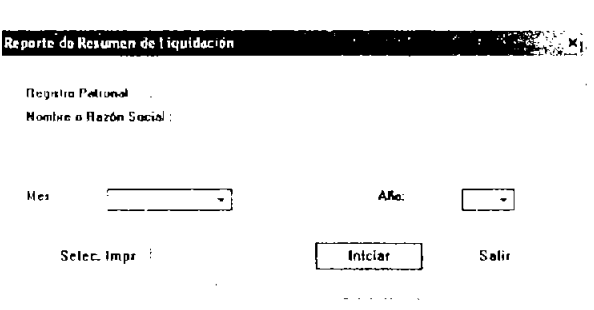

Se debe presionar el botón Iniciar cuando haya capturado la información.

En la ventana siguiente hay que pulsar el botón  $\boxed{E}$  para imprimir el reporte. Este reporte es necesario para realizar el pago.

Si se desea verificar si los discos de pagos fueron correctamente grabados por el sistema, se deberá ir en el menú principal y seleccionar la función Utilerías > Verificar Discos de Pago, de esta forma nos aseguramos que quedaron correctamente grabados.

Ahora sólo hay que acudir con el dinero, el reporte y el disco ha hacer el pago antes del día 17 del mes.

4.4.8. Calcular pagos extemporáneos

Para calcular los pagos extemporáneos se debe ir al menú principal y seleccionar Cálculos y Calcular Pagos Extemporáneos; el sistema presentará la siguiente ventana:

#### **Calcular Pagos Extemporáneos**

**Registro Patronal:** 

**Nombre o Razón Social-**

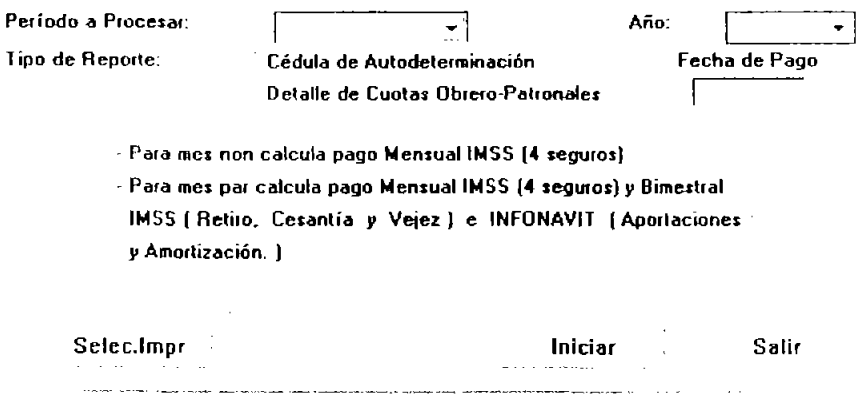

Período a Procesar: En este campo se deberá seleccionar el mes a calcular

Año: Aquí se selecciona el año del mes a calcular

Tipo de Reporte: Aquí se selecciona el tipo de reporte que se desea ver hay dos a escoger, varía en cuanto a la forma en la que presentan la información:

Cédula de Autodeterminación Detalle de Cuotas Obrero Patronales

Para los meses de Enero, Marzo, Mayo, Julio, Septiembre y Noviembre calcula los pagos de las cuotas de los seguros de Enfermedades y Maternidad, Invalidez y Vida, Riesgos de Trabajo, Guarderías y Prestaciones Sociales; para los meses de Febrero, Abril, Junio Agosto, Octubre y Diciembre, además de los anteriores seguros calcula Retiro, Cesantía en Edad Avanzada y Vejez e INFONAVIT.

Cuando los datos del mes y del año sean los correctos se deberá pulsar el botón **iniciar** 

96

x

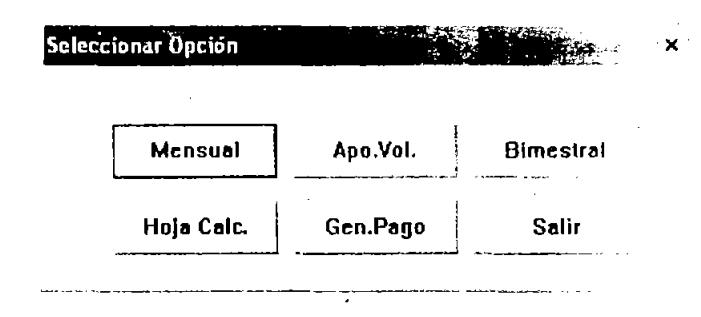

Mensual: Muestra el reporte de las cantidades a pagar por los seguros de Enfermedades y Maternidad, Invalidez y Vida, Riesgos de Trabajo, Guarderias y Prestaciones Sociales:

Si se eligió en la ventana Calcular Pagos Extemporáneos con Cédula de Autodeterminación mostrará la Cédula de Autodeterminación correspondiente a las cuotas que se pagan mensualmente en las que se mostrará las cantidades que habrán de cubrirse por actualizaciones y recargos.

Si se eligió en la ventana Calcular Pagos Extemporáneos con Detalle de Cuotas Obrero Patronales mostrará la hoja Detalle de Cuotas Obrero Patronales en la que se detalla la cantidad que paga el patrón y la que le corresponde al trabajador, el reporte señalará las cantidades que tendrán que pagarse por actualizaciones y recargos.

Bimestral: Muestra el reporte de las cantidades a pagar por los seguros de Retiro, Cesantia en Edad Avanzada y Vejez, Aportaciones Voluntarias (si las hay) e INFONAVIT

Si se eligió en la ventana Calcular Pagos Extempo, áneos con Cédula de Autodeterminación mostrará dicho reporte, también mostrará las cantidades que se pagarán por concepto de actualizaciones y recargos.

Si se eligió en la ventana Calcular Pagos Extemporáneos con Detalle de Cuotas Obrero Patronales presentará las cuotas bimestrales en detalle haciendo un desgloce de la cantidad pagada por el patrón y por el trabajador y las cantidades por concepto de actualizaciones y recargos.

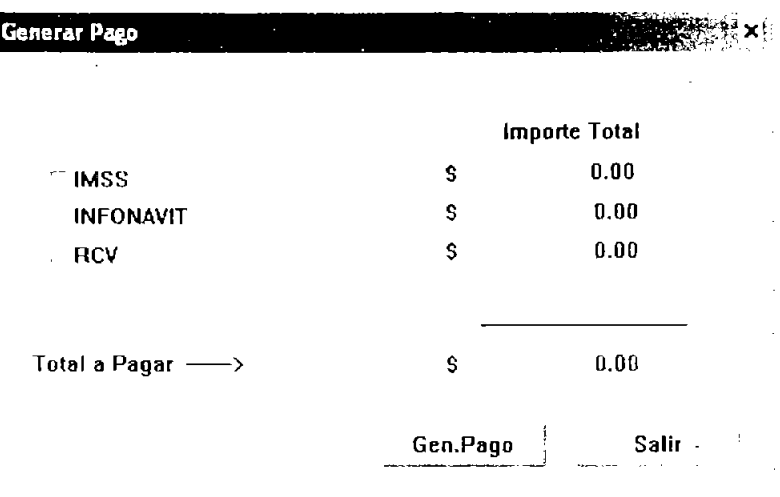

Gen.Pago: Si se pulsa este botón presentará la siguiente pantalla:

En la ventana anterior se selecciona los seguros que se desea pagar. Gen.Pago: Se debe presionar este botón para que grabe en el disco flexible la información para pagar . Cuando se presione el sistema mostrará la siguiente ventana:

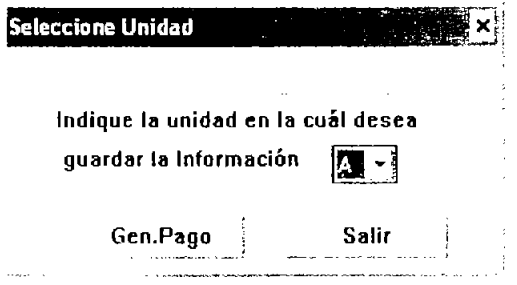

En la ventana anterior se debe especificar en que unidad de la computadora se encuentra el disco flexible, el cual no debe tener ningún archivo. Cuando el disco este en la unidad se debe pulsar el botón Gen.Pago; si el patrón tiene muchos trabajadores a su servicio podría necesitar más de un disco. Cuando el botón Gen.Pago haya sido pulsado presentará la siguiente pantalla:

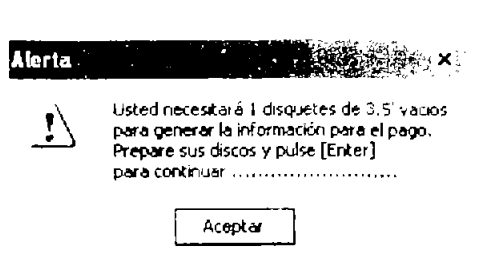

A la ventana que se muestra en la parte superior se le deberá presionar el botón **Aceptar,** inmediatamente guardará la información y presentará el siguiente mensaje:

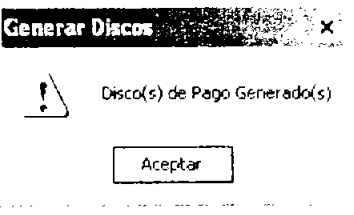

Se deberá pulsar el botón Aceptar de la ventana anterior; el disco ya fue generado solo falta regresar el menú principal, para regresar al menú principal hay que pulsar el botón **.§alir** dos veces.

Ahora sólo habrá que realizar el pago acudiendo con el dinero en la fecha en que indicó al inicie del proceso. Si se desea verificar que los discos de pago hayan sido correctamente grabados por el sistema, se deberá ir en el menú principal y seleccionar la función Utilerías > **yerificar Discos de Pago** 

Es necesario imprimir el reporte Resumen de Liquidación Obrero Patronal. Para imprimirlo se selecciona en el menú principal **Reportes**  y posteriormente **Resumen de Liquidación. En el** reporte se especifican cada una de las cantidades a pagar por Ic. diferentes seguros.

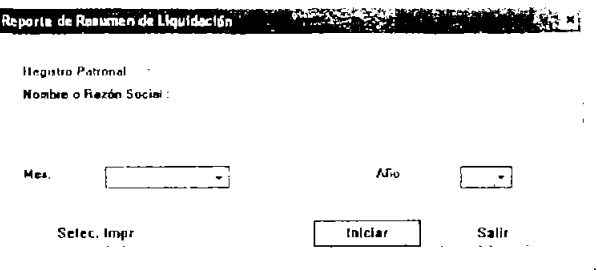

Se debe presionar el botón **Iniciar** cuando haya capturado la información.

En la ventana siguiente hay que pulsar el botón  $\boxed{C_1}$  para imprimir el reporte. Este reporte es necesario para realizar el pago.

4.4.9. Calcular pagos con diferencias

Algunas ocasiones cuando el patrón no dispone de suficientes fondos para pagar las cuotas puede pagar una parte (seleccionando menos de las casillas de la ventana Generar pago); y posteriormente cuando decida pagar el faltante, deberá calcular Pagos con diferencias en los casos en que el patrón haya pagado las cuotas del jMSS y del INFONAVIT y posteriormente, detecte que hubo algún movimiento no registrado, como por ejemplo una modificación de salario que no fue registrada, se deberá de pagar la diferencia faltante en las cuotas.

Para pagar las diferencias en este otro caso se debe seguir los siguientes pasos:

- Registrar el movimiento, es decir la modificación del salario.
- Recalcular las cuotas y generar el disco de pago.

Registrar el movimiento

Para registrar el movimiento se debe ir al menú principal y seleccionar **Movimientos y luego Actualizar Movimientos y seleccionar el** trabajador sujeto del cambio y modificar el salario con la fecha en que ocurrió la modificación.

Recalcular las cuotas y generar discos de pago

Para recalcular los pagos se tiene que ir al menú principal y seleccionar la función **Cálculos** y posteriormente **la** opción **Calcular**  pago de Diferencias se deberá insertar el disco con el que se realizó el pagó en la unidad de disco flexible para que el programa lea el archivo con el que se pagó, el SUA presentará la siguiente pantalla:

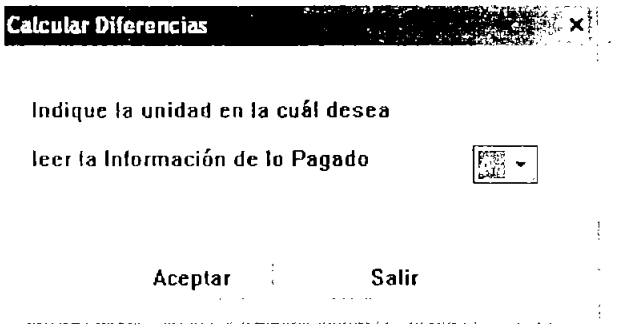

Se deberá pulsar Aceptar, el programa pedirá que se inserte el primer disco de pago, cuando el disco se encuentre en **la** unidad de disco flexible se deberá volver a presionar Aceptar, el programa leerá la información, cuando termine se podrá retirar el disco flexible; presentará la siguiente ventana:

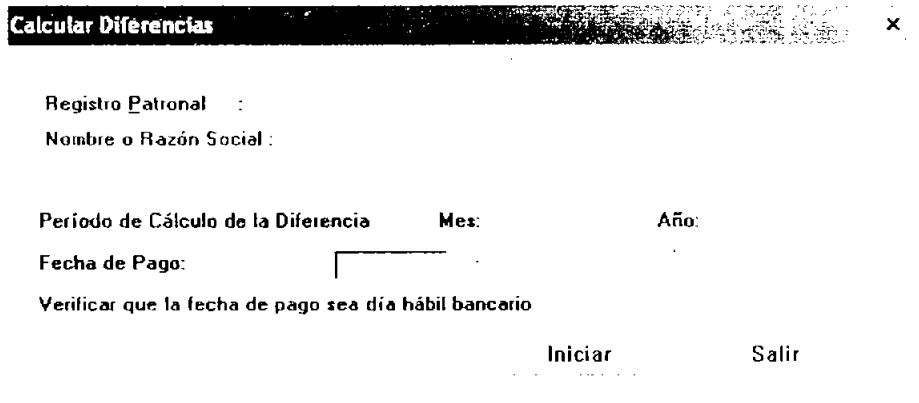

En la ventana se deberá indicar el día en el que se vaya a realizar el pago, si se pone una fecha diferente, el pago no será aceptado. 101
Cuando la fecha sea la correcta se deberá presionar el botón Iniciar, el programa indicará: Se iniciará el proceso de Cálculo de lo que Debió Pagar, se tiene que presionar el botón Sí para que continúe. Cuando haya continuado presentará la siguiente ventana:

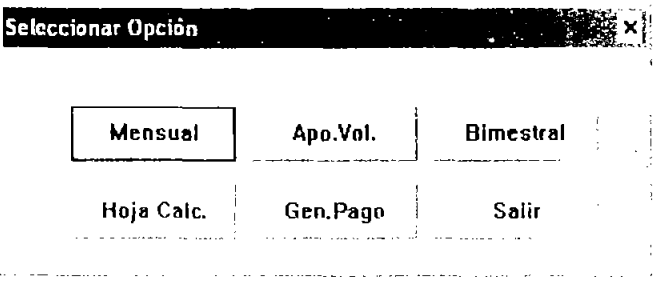

En la ventana anterior hay que presionar el botón Gen.Pago para que . ..., -, <sup>~</sup> **Generar Pqo** . ..,' ",; ,\.t!.~· muestre la siguiente ventana:

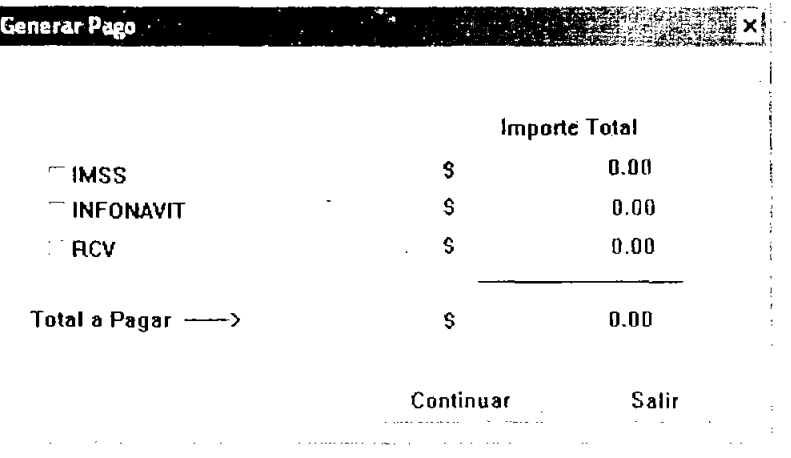

En la ventana de arriba muestra la cantidad que se deberá pagar por la diferencia, se debe presionar el botón Continuar, para poder pasar a la ventana donde se genera el disco de pago.

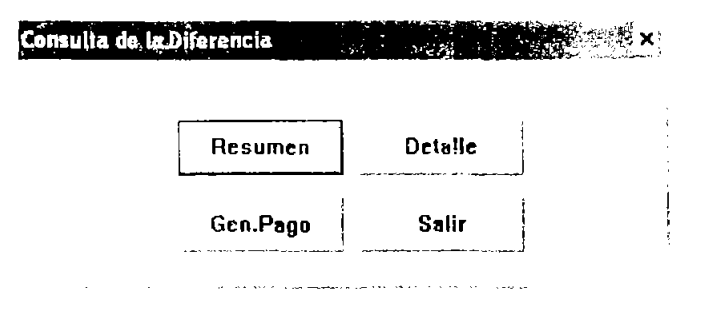

Se deberá pulsar el botón **Gen.Pago** para que quarde la cantidad a pagar en el dispositivo magnético. Cuando el disco de pago haya sido generado se deberá presionar el botón Salir para regresar el menú principal. Ahora sólo hay que acudir con el dinero ha hacer el pago en la fecha en que indicó al inicio del proceso. Si se desea verificar si los discos de pagos fueron correctamente grabados por el sistema, se deberá ir en el menú principal y seleccionar la función Utilerías > Verificar Discos de Pago.

Con los botones Resumen y Detalle muestra un reporte de las diferencias, y las cantidades que se cubrirán por concepto de actualizaciones y recargos: si se pulsan dichos botones se pasará a la ventana donde muestra el previo antes de imprimirlo. En estos reportes se detalla por cada trabajador la cantidad a pagar.

# **CAPíTULO 5 CASO PRÁCTICO**

### 5.1. PRESENTACiÓN **DEL** CASO

Este capítulo consta de dos partes. La primera de ellas es la elaboración del manual como tal, de aplicación genérica o universal para todos los patrones del régimen obligatorio. Se explica la integración del salario, el- cálculo de las cuotas y el entero de las mismas. La segunda parte de este capítulo es una aplicación del manual con datos reales.

Para el desarrollo del mismo se utilizaran los datos de una empresa del sector alimenticio, de la cual se hace una reseña a continuación

La empresa se denomina Operadora de Alimentos Procesados, S.A. de CV; fue constituida el 14 de mayo de 1992, bajo el régimen de sociedad anónima de capital variable. Su actividad consiste en el establecimiento, desarrollo, operación, organización y administración y explotación comercial por cuenta propia o de terceros de negociaciones del ramo de la preparación y venta de toda clase de productos alimenticios y bebidas con o sin contenido alcohólico. Las oficinas generales se ubican en Prado Norte 391 Col. Lomas de Chapultepec Del. Miguel Hidalgo C.P.11000 Tel.52021278 Fax 52021272.

La empresa cuenta actualmente con 3 establecimientos. Sus activos ascienden a 12.5 mdp; durante el 2003 tuvo venias por 23 mdp. Para

su operación emplea a 188 personas. La estructura organizacional es la siguiente:

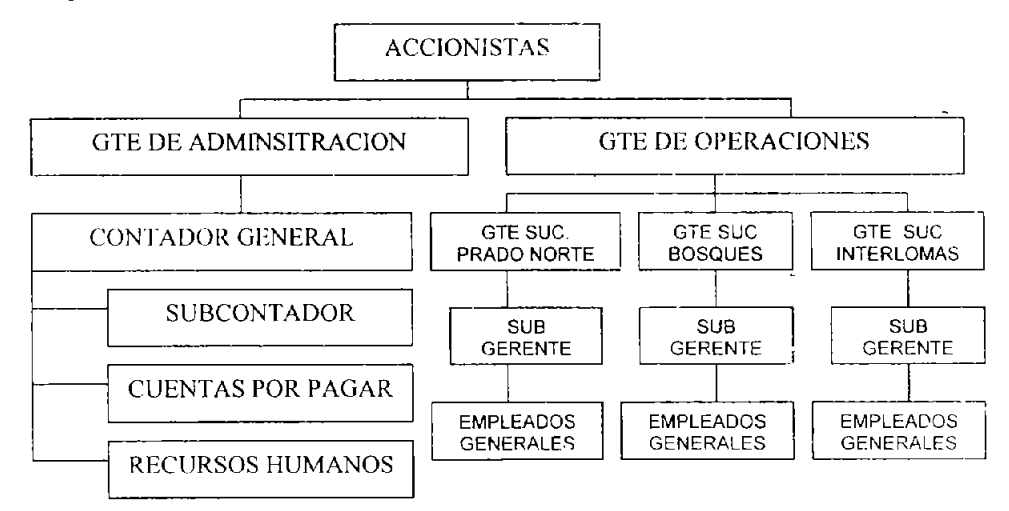

# 5.2. RECOPILACIÓN DE LA INFORMACIÓN

La información se obtendrá de las oficinas generales de dicha empresa y basicamente la investigación es documental. Se obtuvieron los siguientes datos:

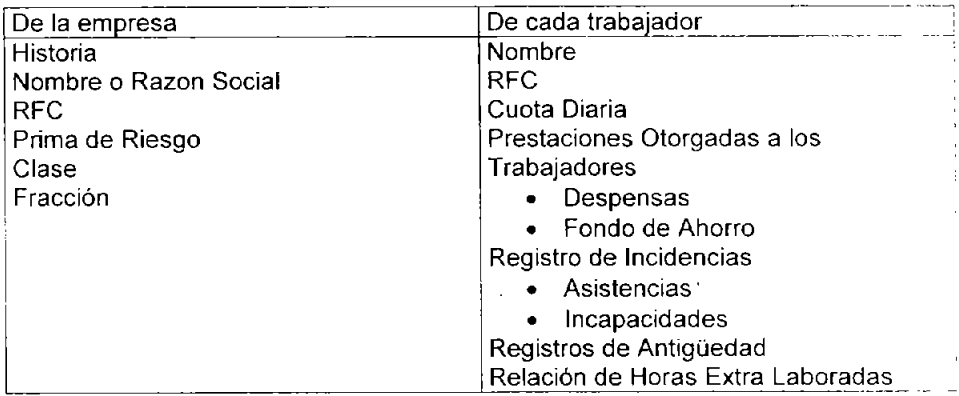

5.2.1. Información recopilada

De la Empresa:

Nombre o Razón Social: Operadora de Alimentos Procesados, S.A. de c.v. RFC: OAP-010120-AY1 Prima de Riesgo: **0.94807%**  Clase: II Fracción: 871

De los trabajadores:

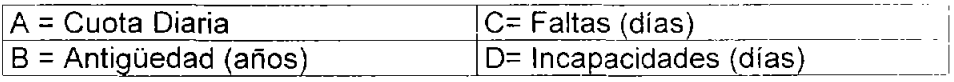

### Información referente al mes de mayo del 2004

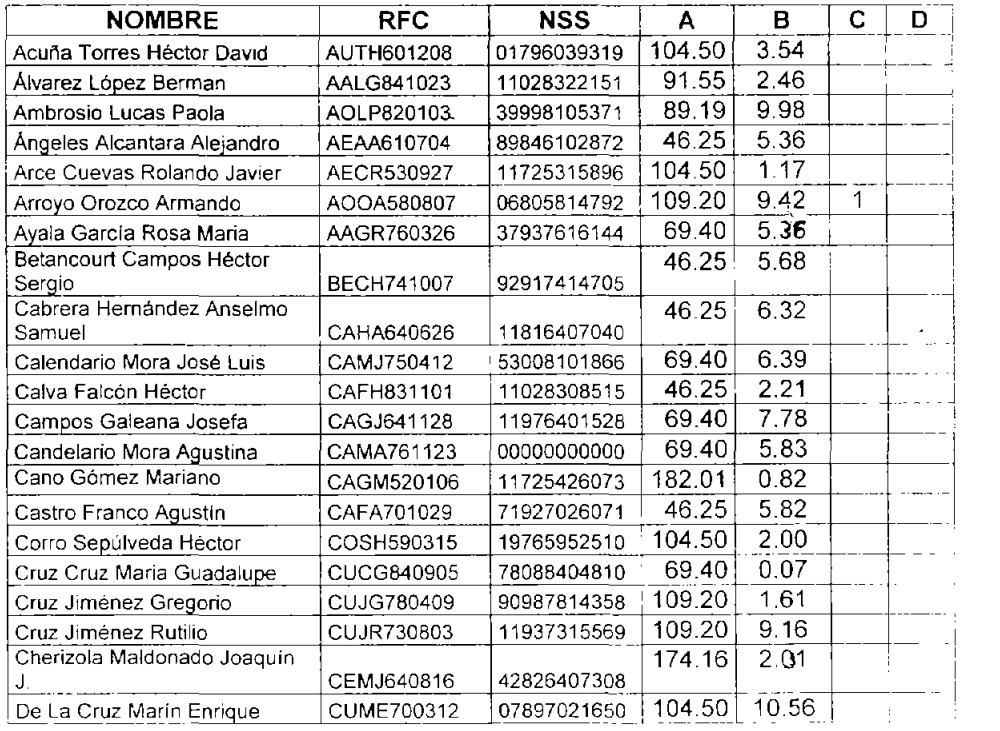

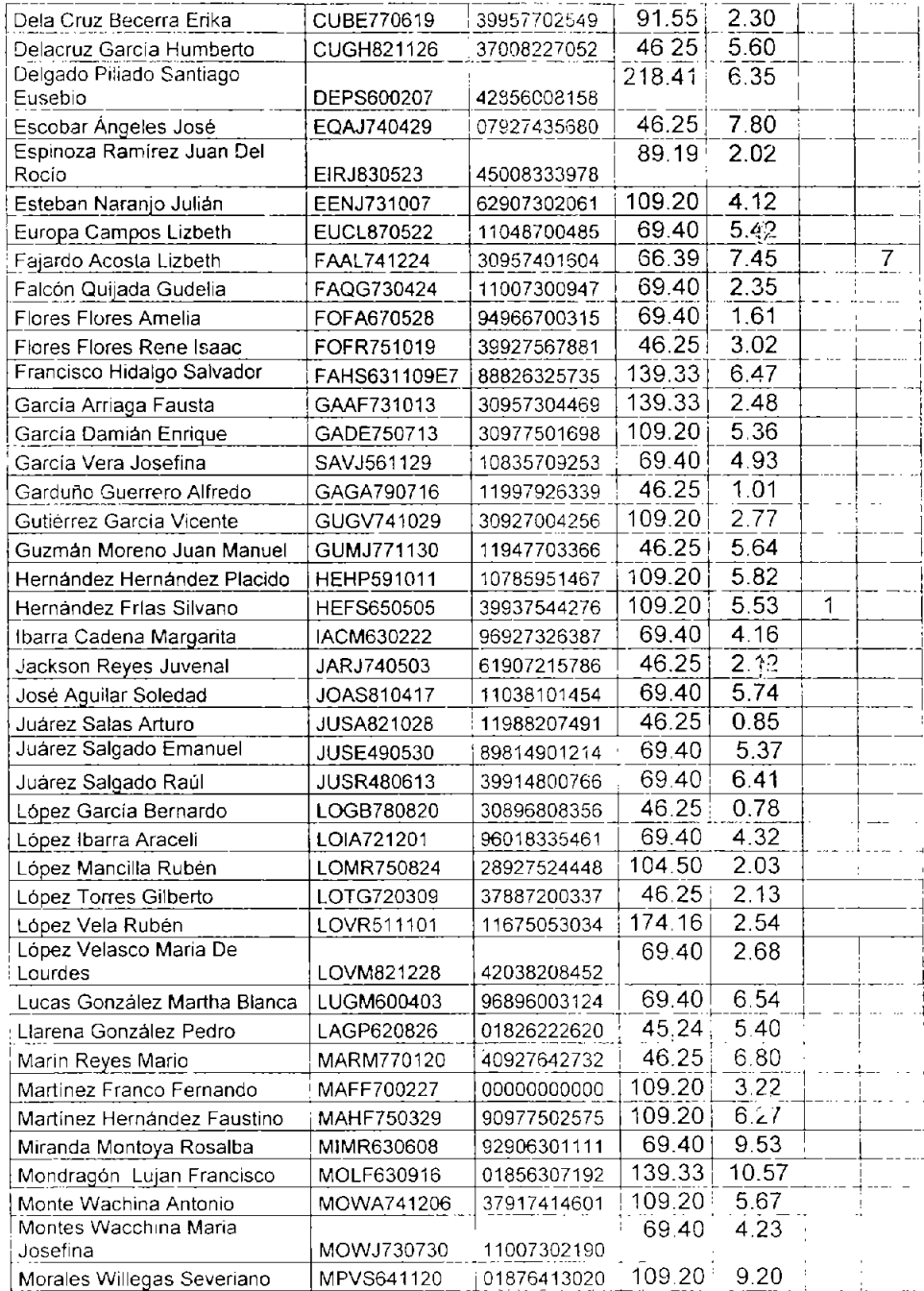

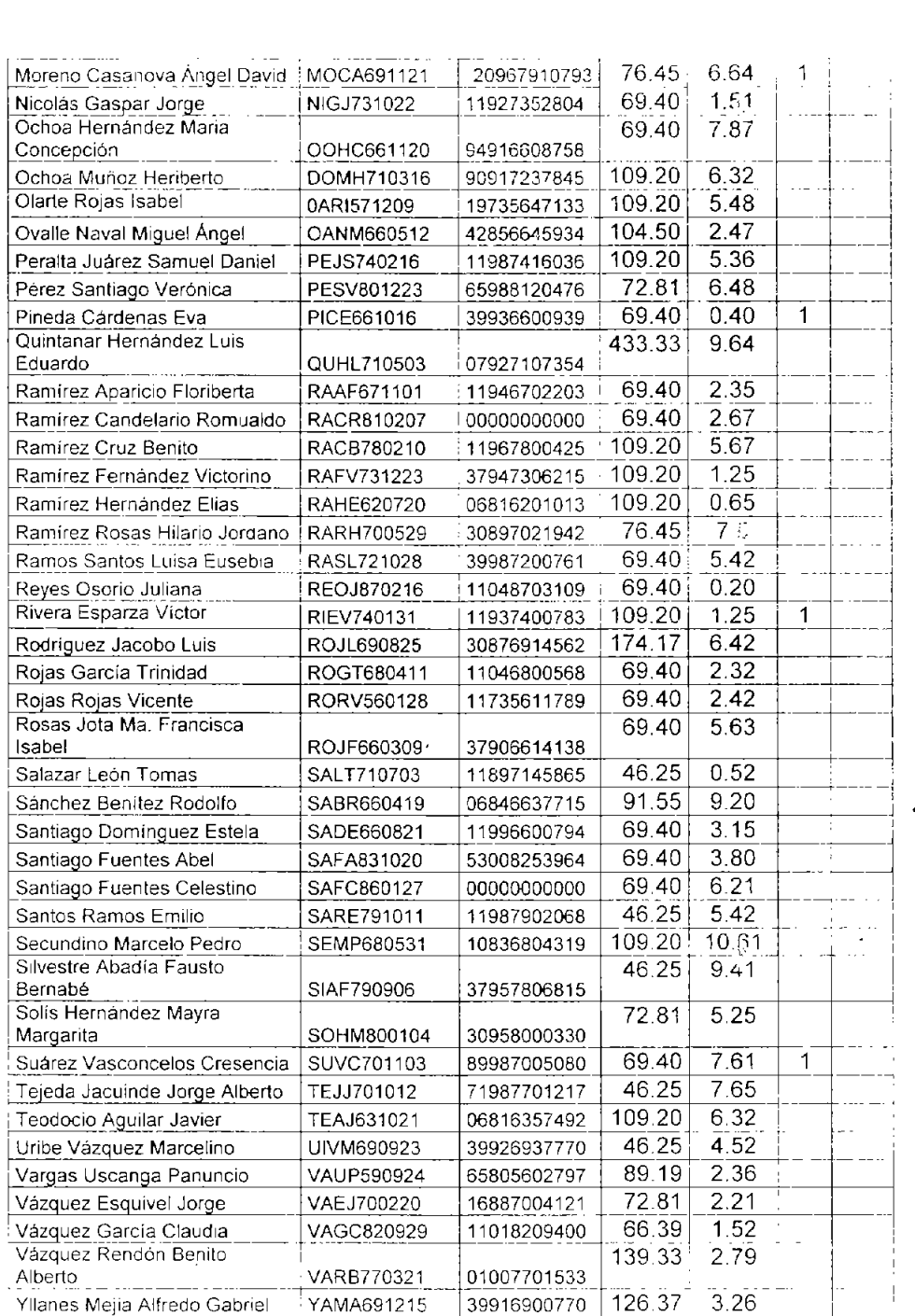

Prestaciones Otorgadas por Operadora de Alimentos Procesados, SA de C.v.:

- 10% Fondo de Ahorro cantidad aportada en su totalidad por ei trabajador.
- 15% Vales de Despensa
- Aguinaldo, Vacaciones y Prima Vacacional mínima de acuerdo con la LFT.

Las siguientes personas laboraron tiempo extra:

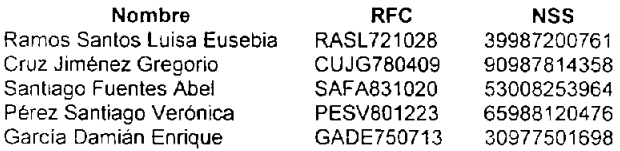

El tiempo extra laborado se encontró dentro de los límites de la LFT.

Las personas que a continuación se presentan cumplieron durante el mes de mayo de 2004 un año más de antigüedad por lo que su SBC se modifica en las fechas de aniversario:

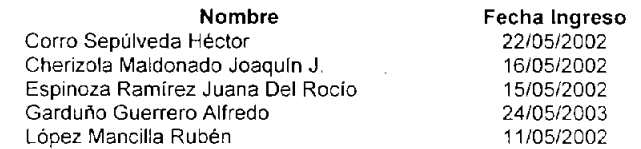

Durante el mes de mayo hubo los siguientes ingresos

Nombre Cruz Cruz Maria Guadalupe Fecha.Ingreso 04/0512004

# 5.3. FORMATO Y COMPOSICiÓN

El manual se integra de las siguientes partes

Portada índice

Introducción

Objetivo del Manual

Base Legal

Procedimiento l,

Folio de Identificación Objetivo del Procedimiento Descripción del Procedimiento

Gráficas y/o Diagramas de Flujo

# 5.4. REDACCIÓN DEL MANUAL

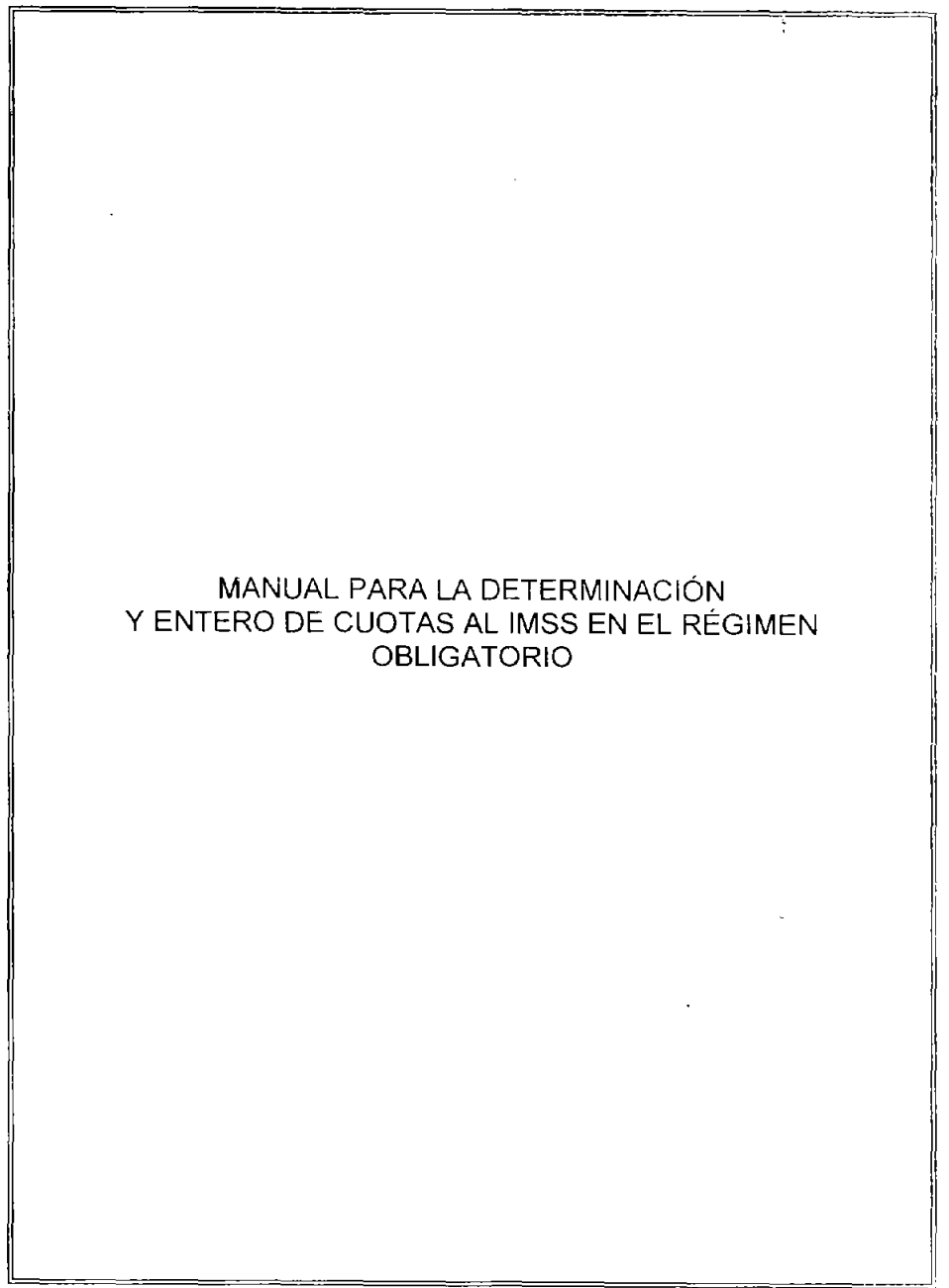

 $\sim$ 

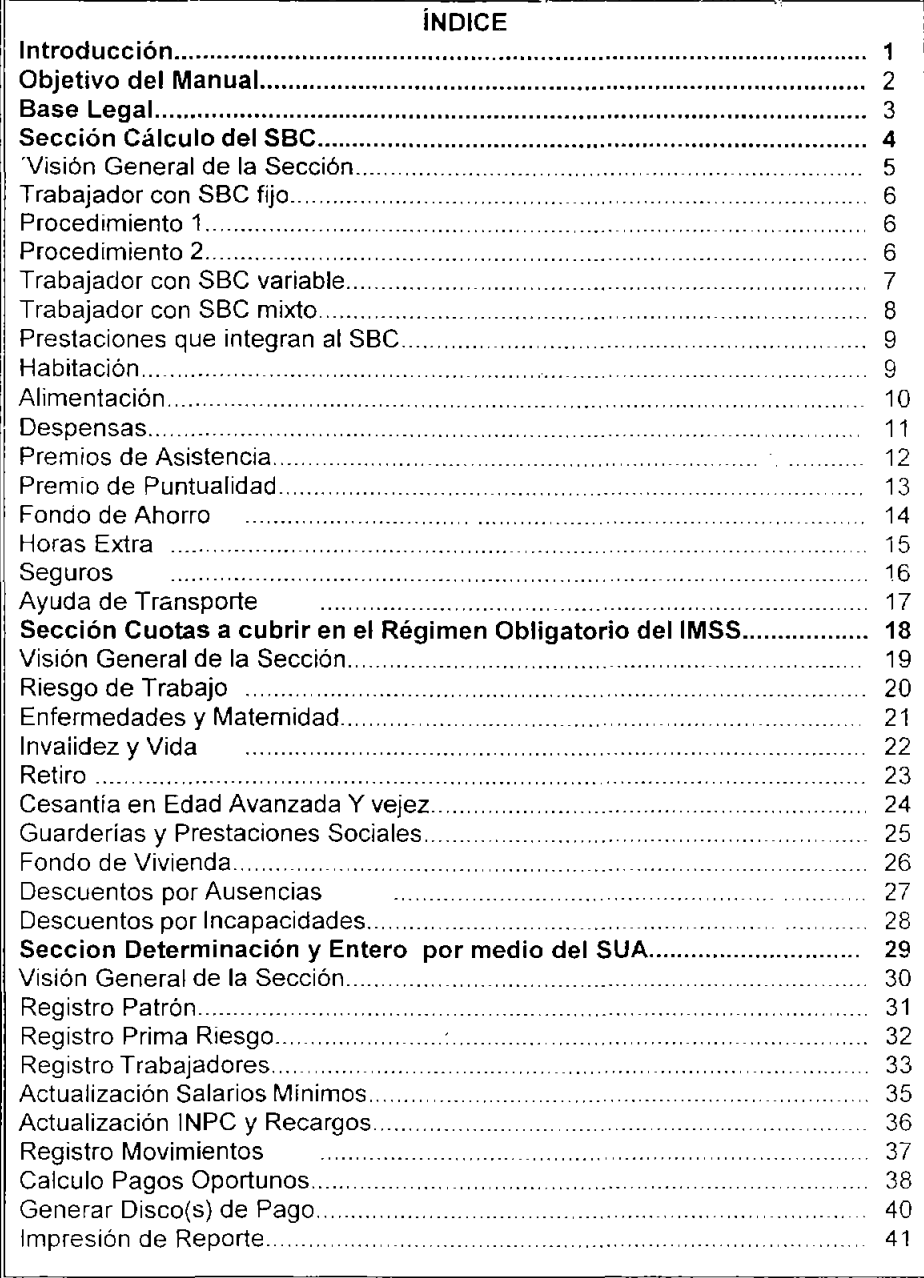

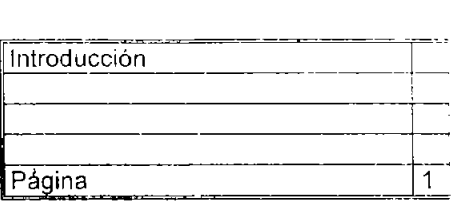

### **INTRODUCCiÓN**

Este manual se enfoca al cálculo y entero de cuotas al IMSS en el régimen obligatorio. La idea principal es la de llevar al lector paso a paso desde el cálculo del salario Base de cotización hasta el entero de las mismas. El manual se encuentra dividido en tres secciones: Cálculo del SBC, Cuotas a cubrir en el Régimen Obligatorio del IMSS, Determinación y Entero de Cuotas por medio del SUA. Al principio de cada sección se muestra una visión general del contenido de dicha pa, te. En la Cuotas a cubrir en el Régimen Obligatorio del IMSS se señalan las cantidades a cubrir por cada uno de los seguros únicamente ya que el Sistema Único de Autodeterminación hace los cálculos en forma automática con solo capturar la información de forma correcta. La determinación y entero de cuotas por medio del SUA se hace en la sección tres.

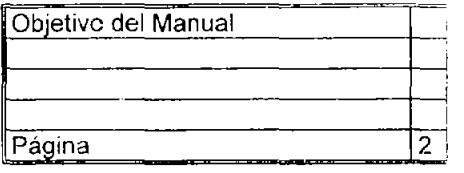

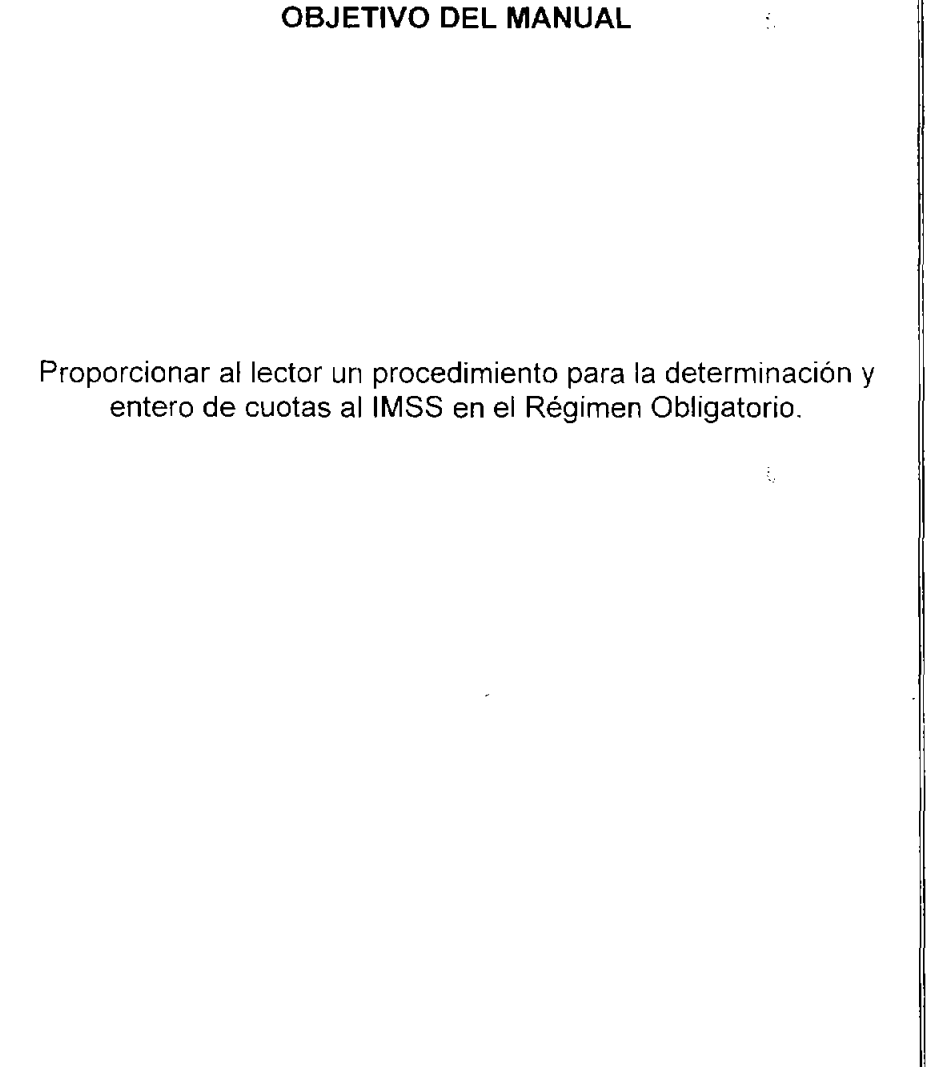

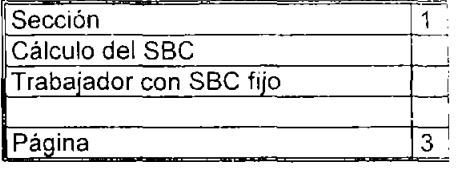

### **BASE LEGAL**

### CPEUM:

Articulas 123 Apartado A Fracciones XII, XIV, XV, XXIX

#### LFT:

Articulos: 6,60,61,63,64.66,67,68,69,71,72,73,74,75,77,78,79, 80, 82, 83, 84, 87, 90 91 94,97,136,137,138,171

#### CFF:

Articulas 2, 6, 12

#### LSS:

Articulas 11, 12, 15, 25. 27, 28, 28, 30, 31 32, 36, 36, 38, 39, 39, 71, 73, 105 105, 106, 107 116, 146, 151, 167, 196, 196, 196,201,206, 211,212,213 19°, 25° Transitorios para 1997

#### RACERF:

Articulas: 3, 5, 24, 46, 116, 196.

#### ACUERDOS DEL HCT deIIMSS:

494/93 publicado el 13 de agosto de 1993 77194 publicado el 9 de marzo de 1994 268/97 publicado el 18 de julio de 1997 183/97 publicado el 8 de julio de 1997 628/98 publicado el 15 de diCiembre de 1998 455199 publicado el 28 de diciembre de 1999 692/99 publicado el 26 de enero 2000 Decreto Publicado el 21 de Noviembre de 1996 Decreto Publicado el 30 de Junio de 1997

### LINFONAVIT:

Artículos: 4, 29, 36, 58, 35, 43, 29, 33, 45, 47. 5°,6°. 27' TranSitorios para 1997

RIPA: Articulas: 12. 32,41

LSAR: Articulas: 18 12' Transitorio para 1996

### RSAR:

Articulos 16, 40

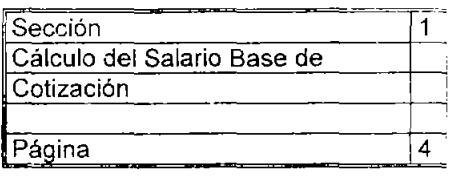

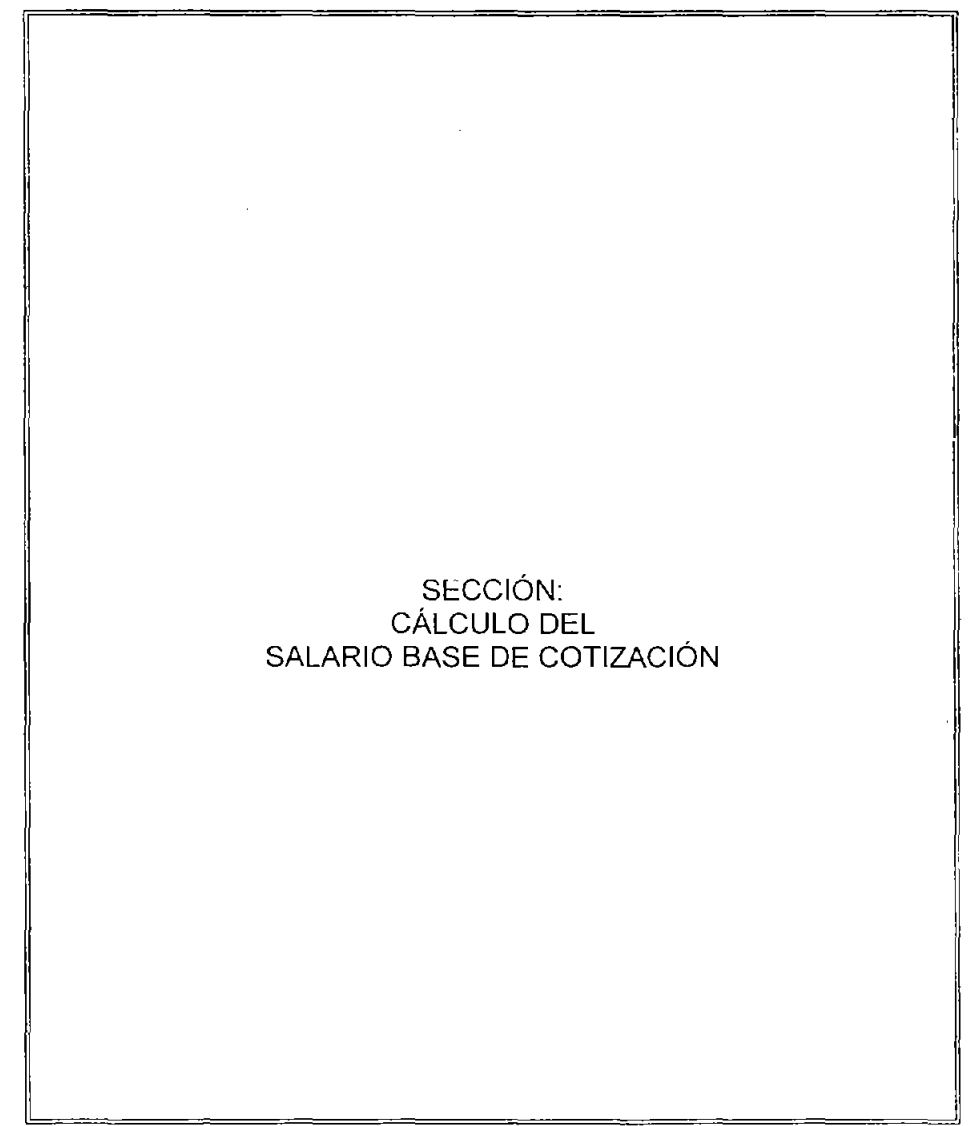

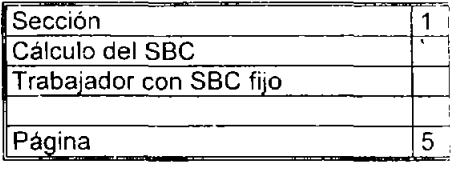

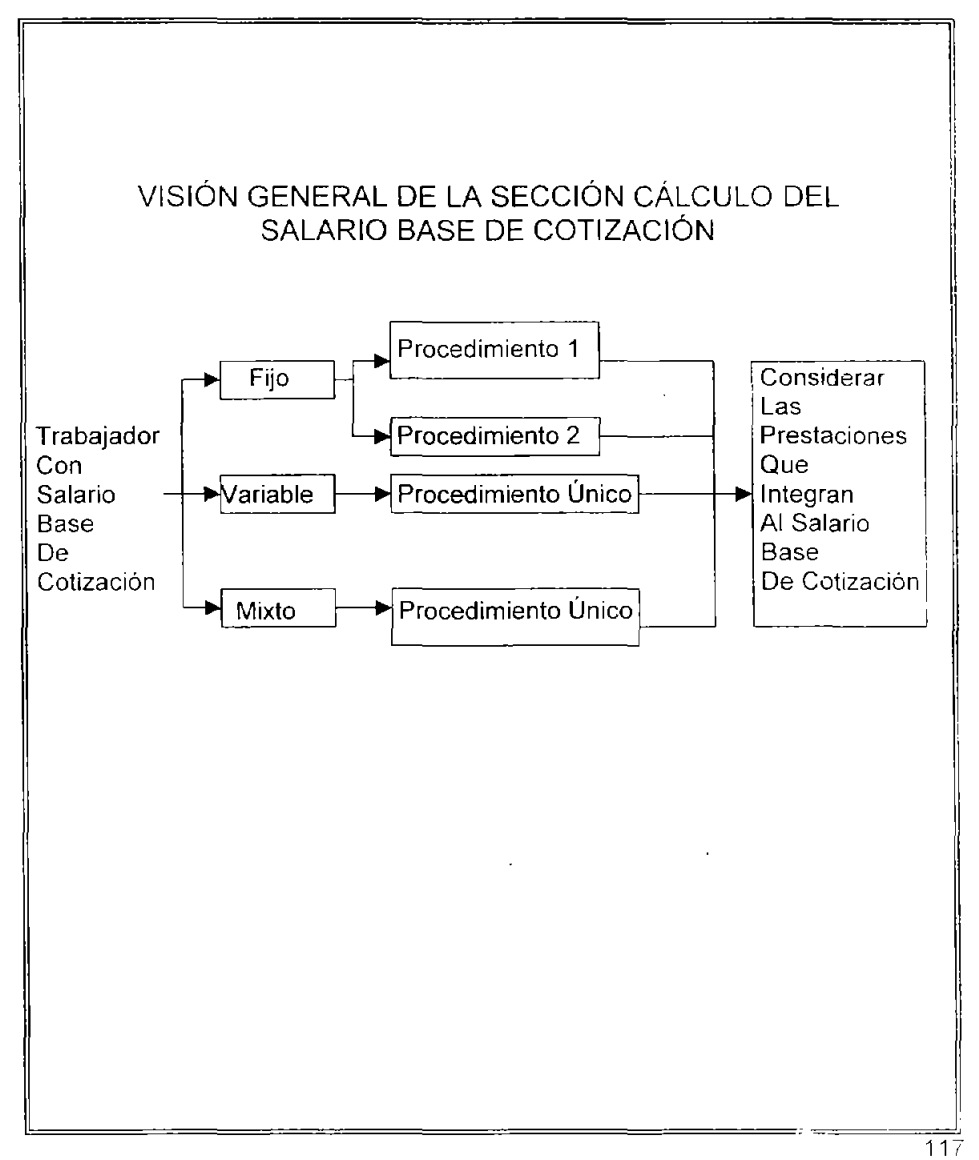

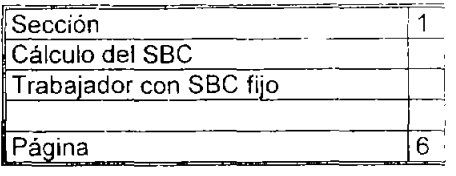

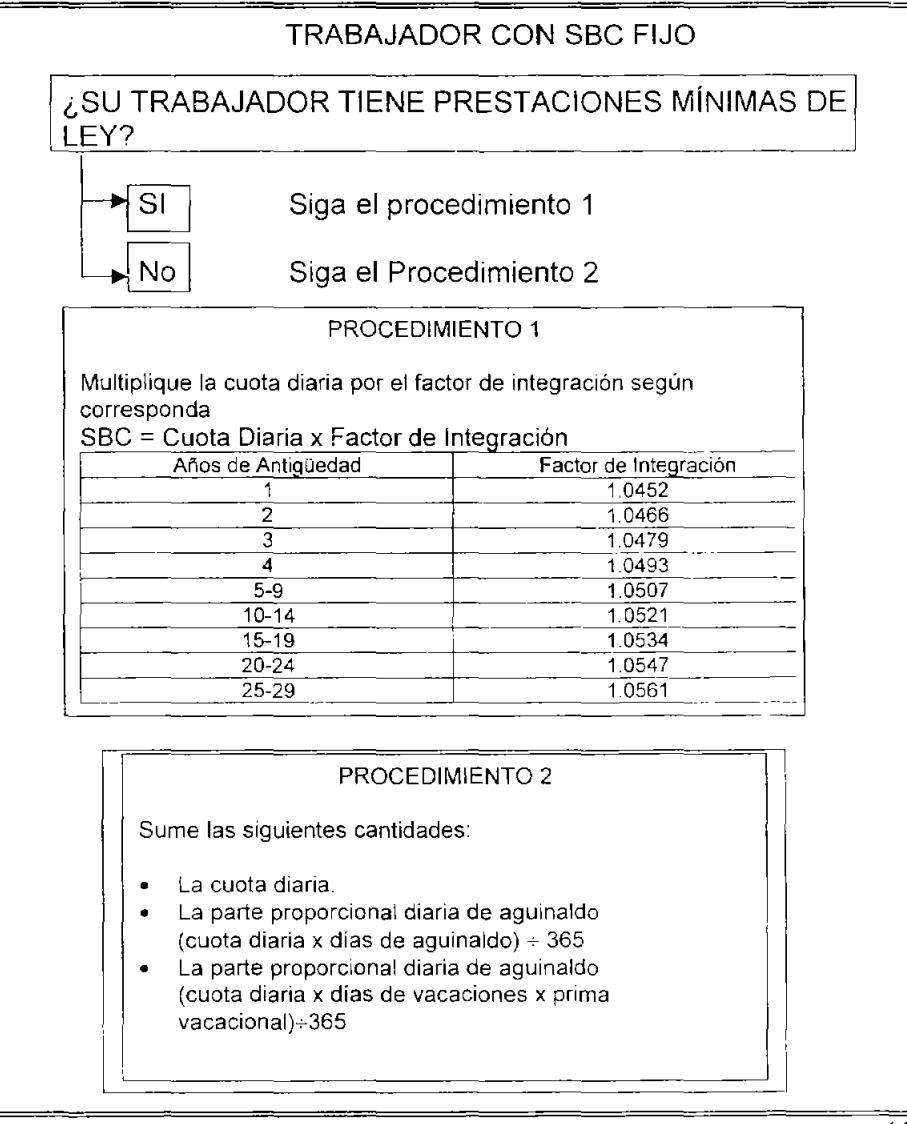

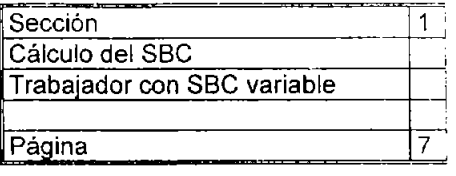

### TRABAJADOR CON SBC VARIABLE

Sume las cantidades que perciba en el bimestre y divídala entre el número de días laborados.

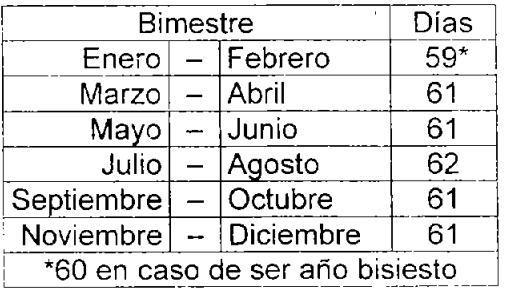

Recuerde que podrá pagar parte proporcional del séptimo día, y para el pago de las vacaciones y aguinaldo deberá considerar el salario del mes anterior

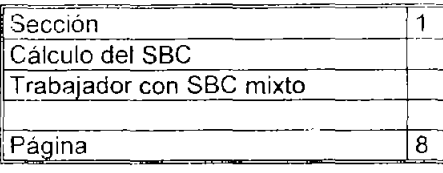

# ,-  $\begin{array}{|c|c|c|}\hline \texttt{TRABAJADOR CON UN SBC MIXTO} & \end{array}$

Primero calcule la parte fija del mismo para la parte variable divida las cantidades percibidas en el bimestre entre el número de días laborados.

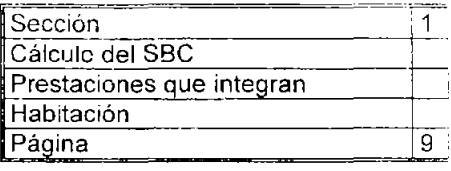

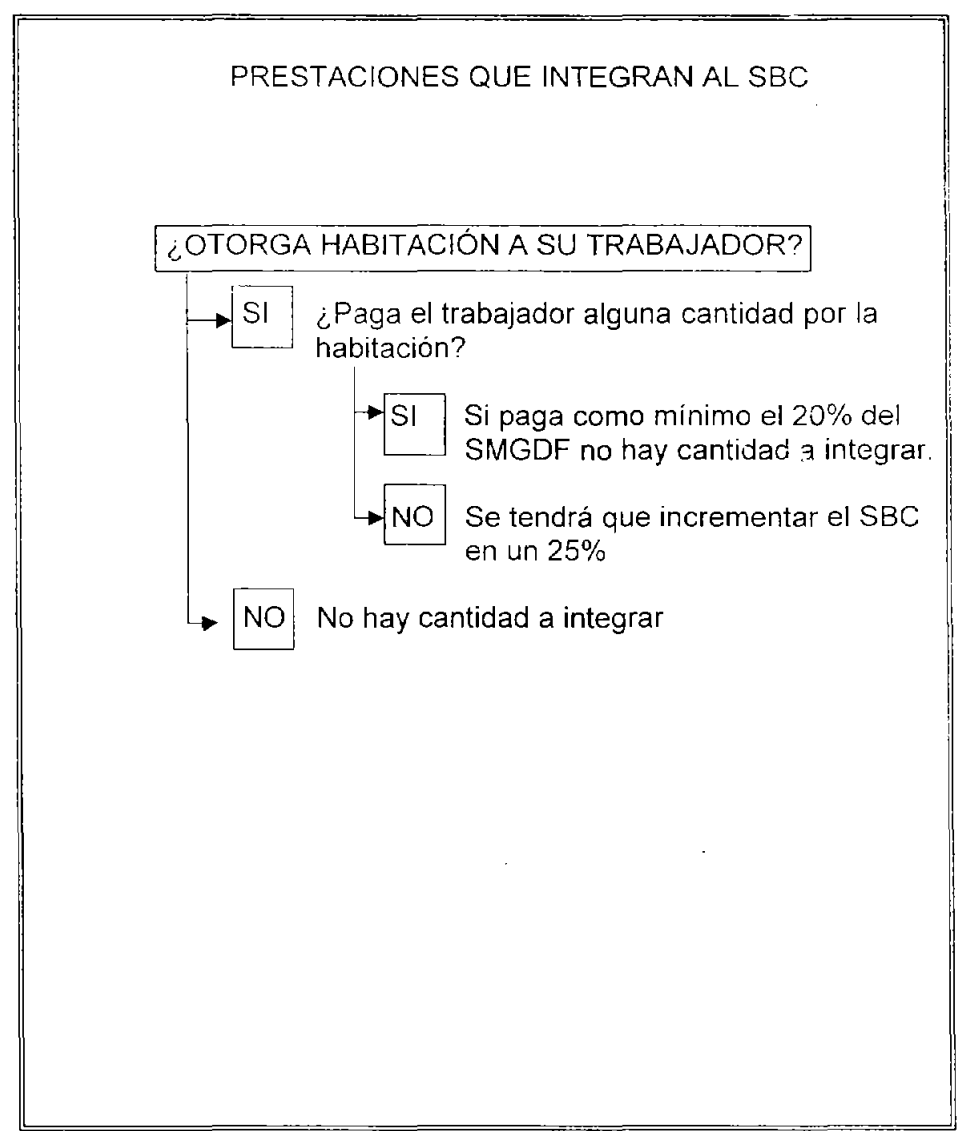

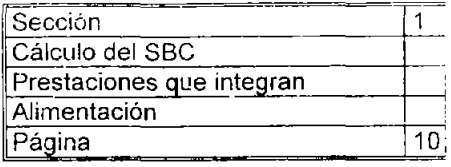

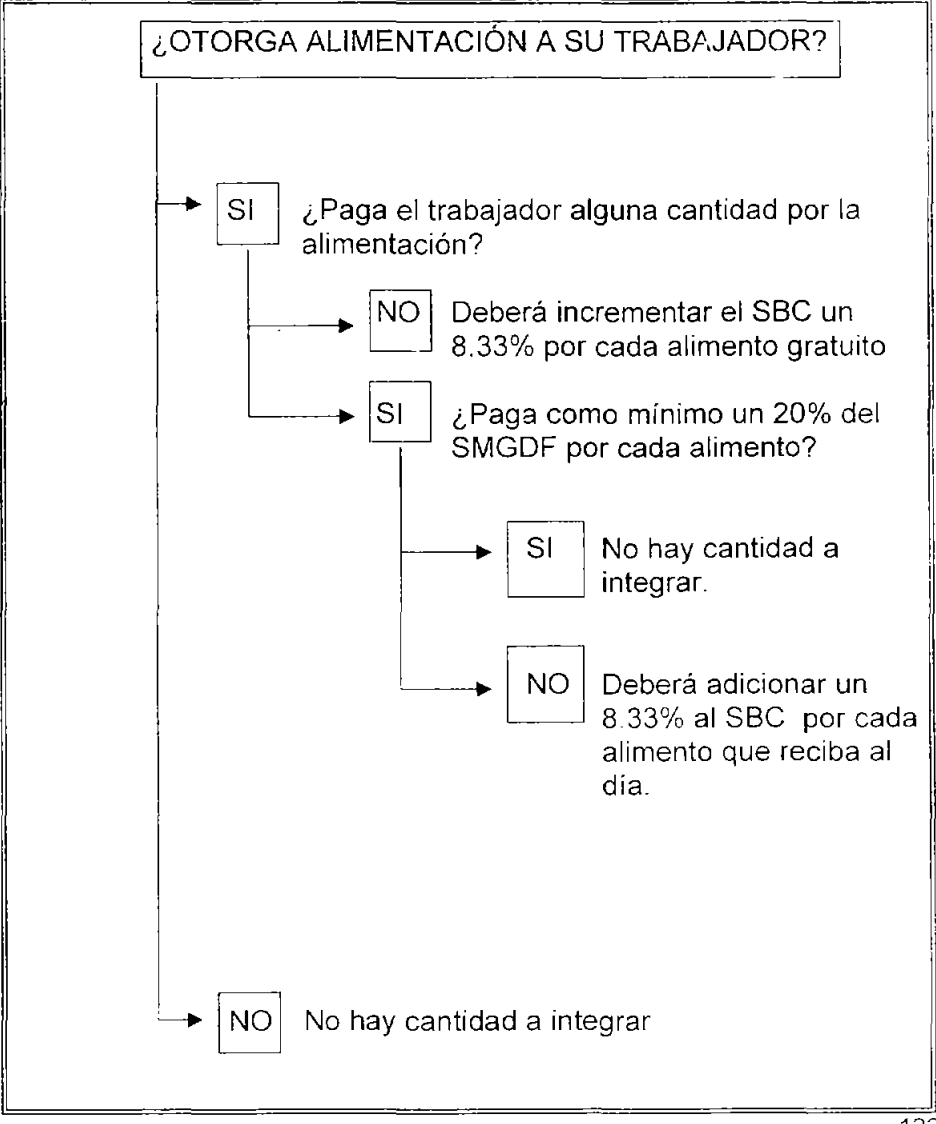

122

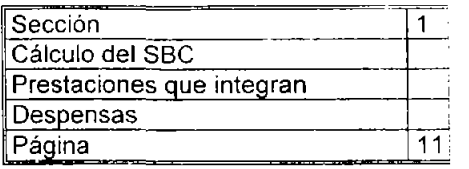

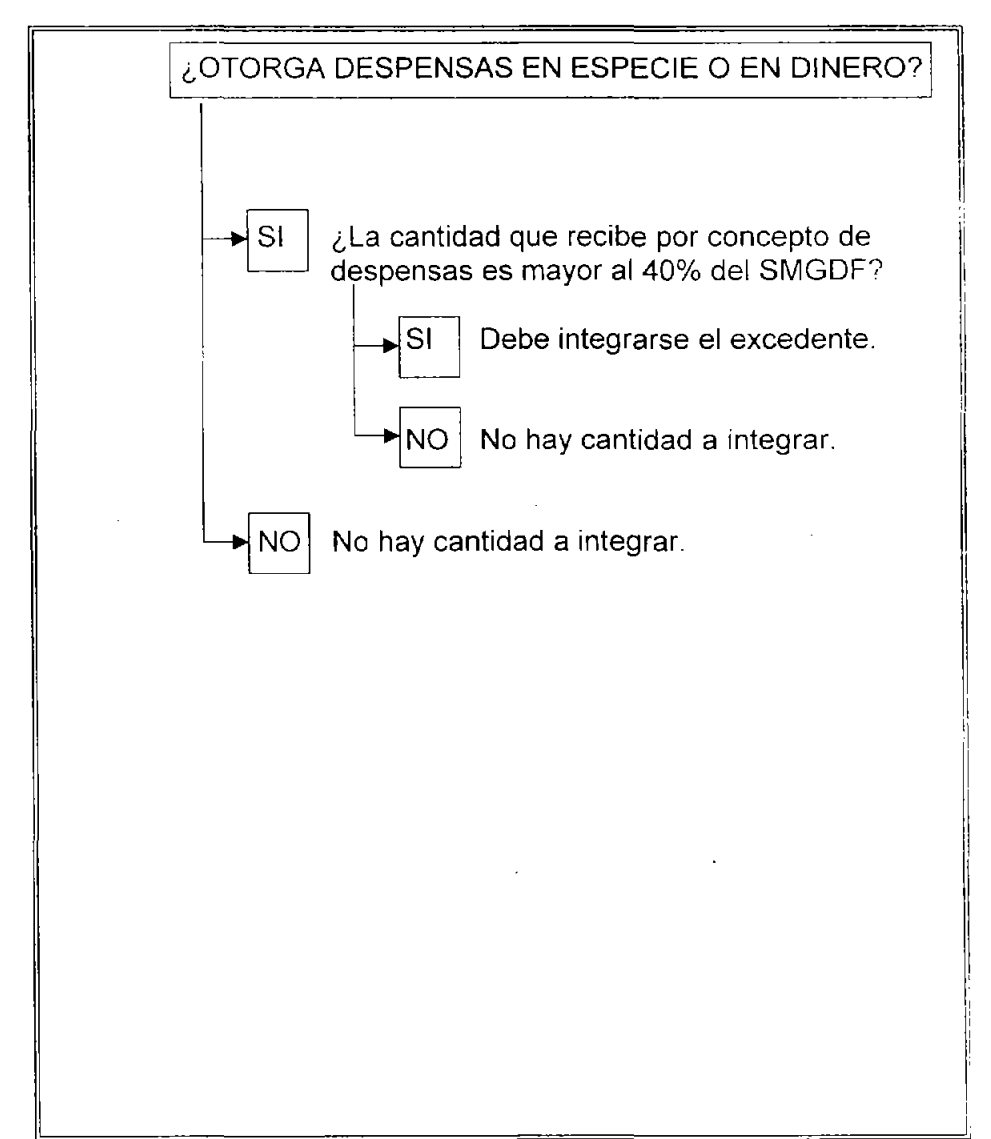

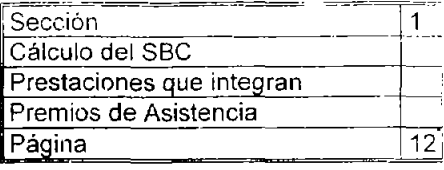

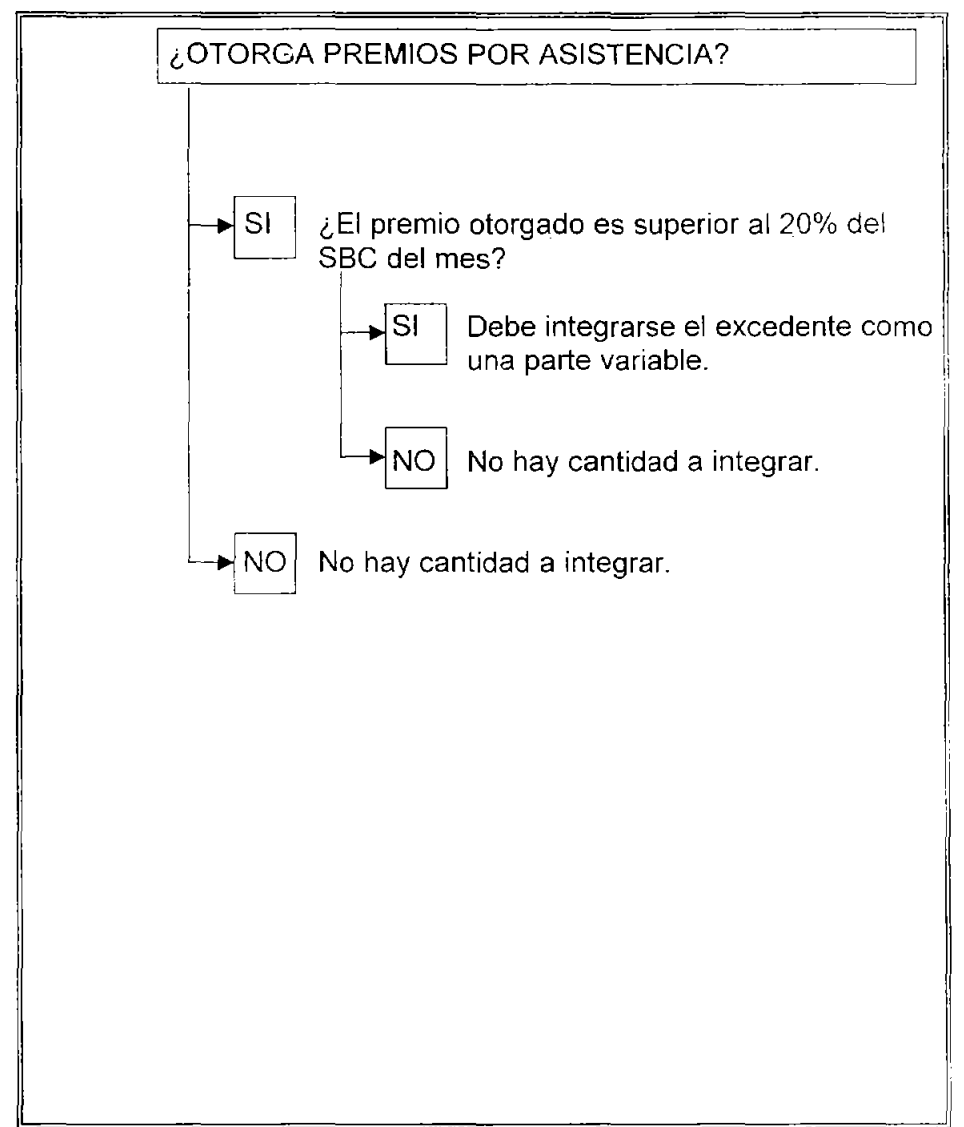

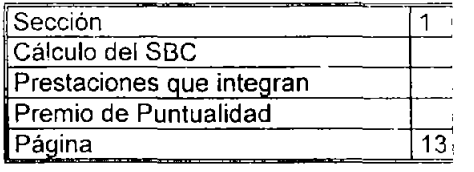

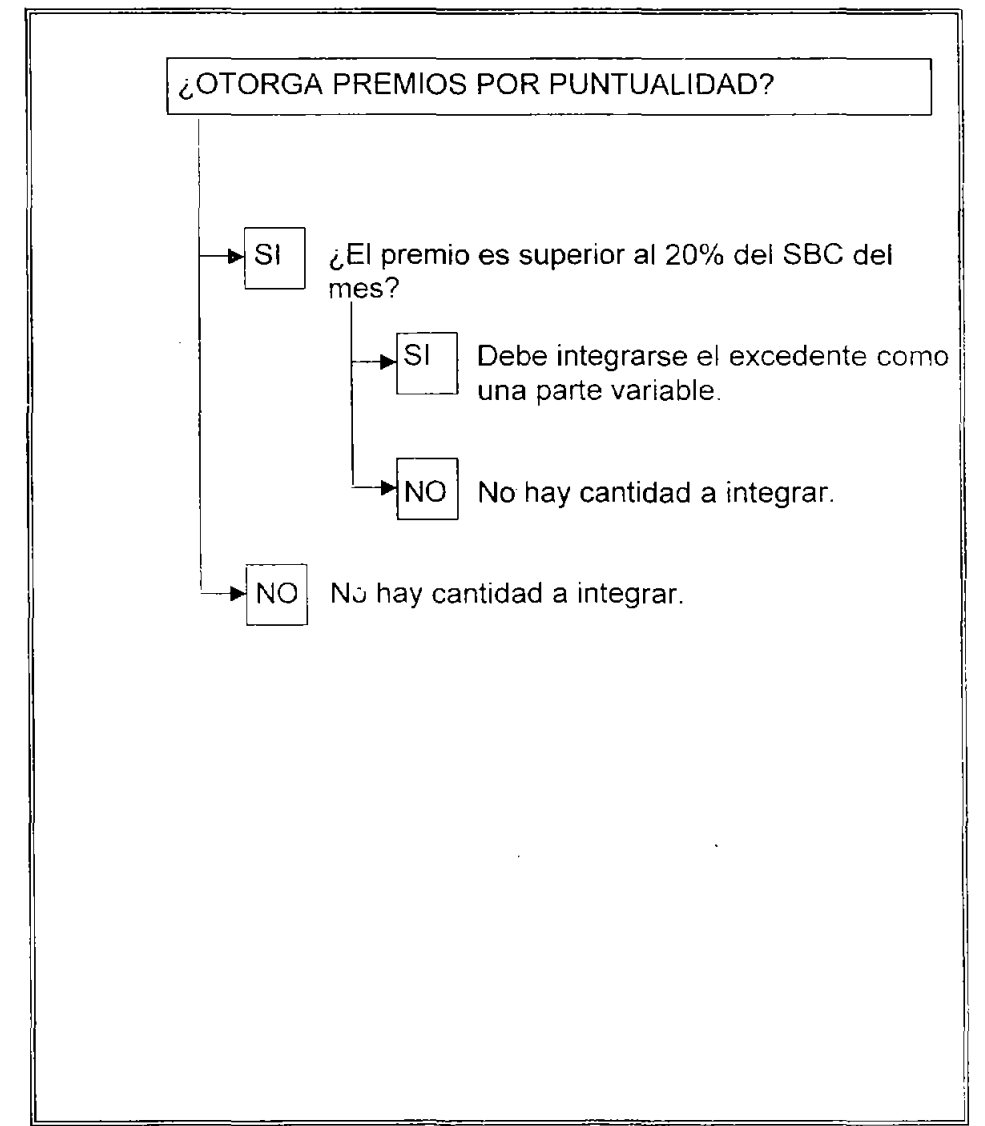

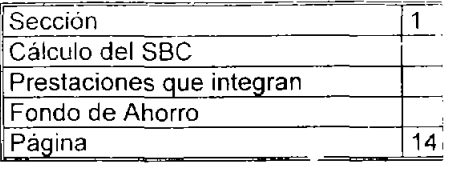

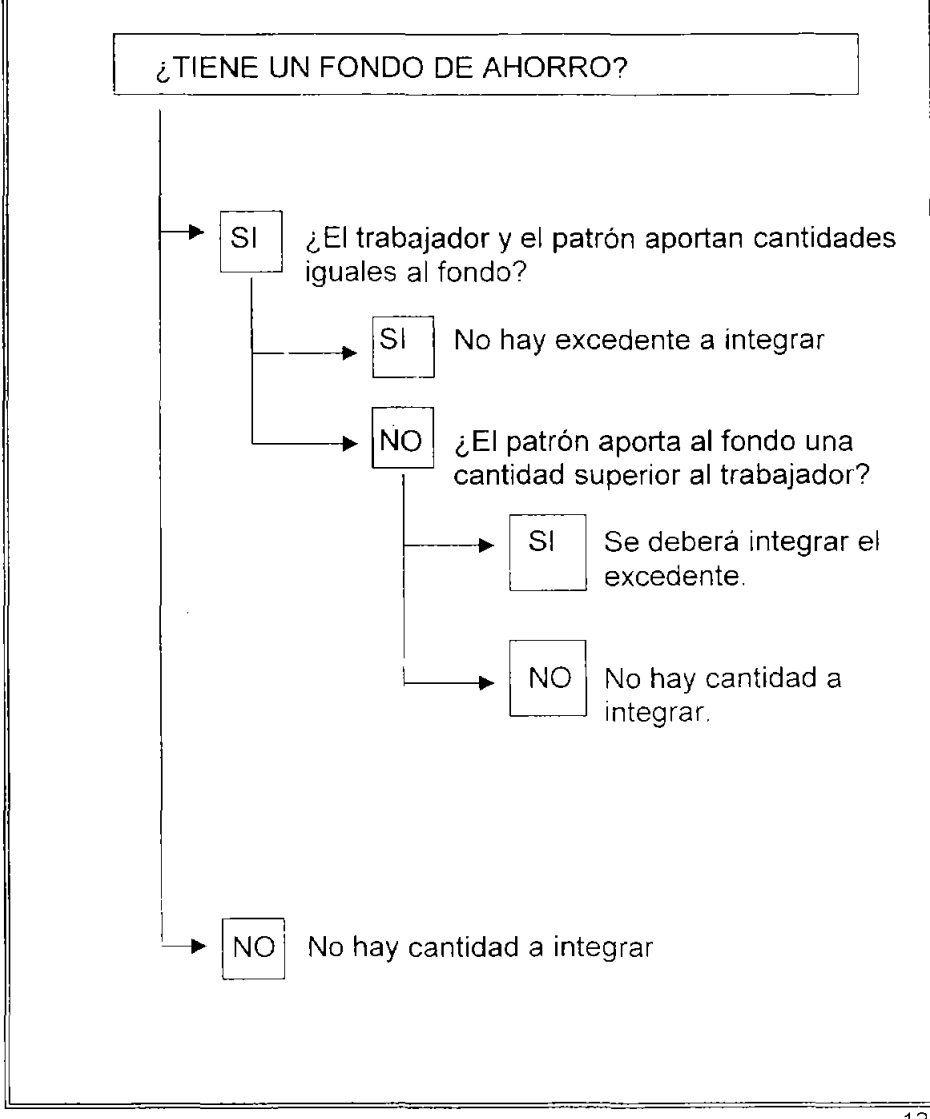

126

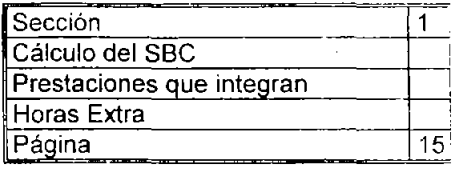

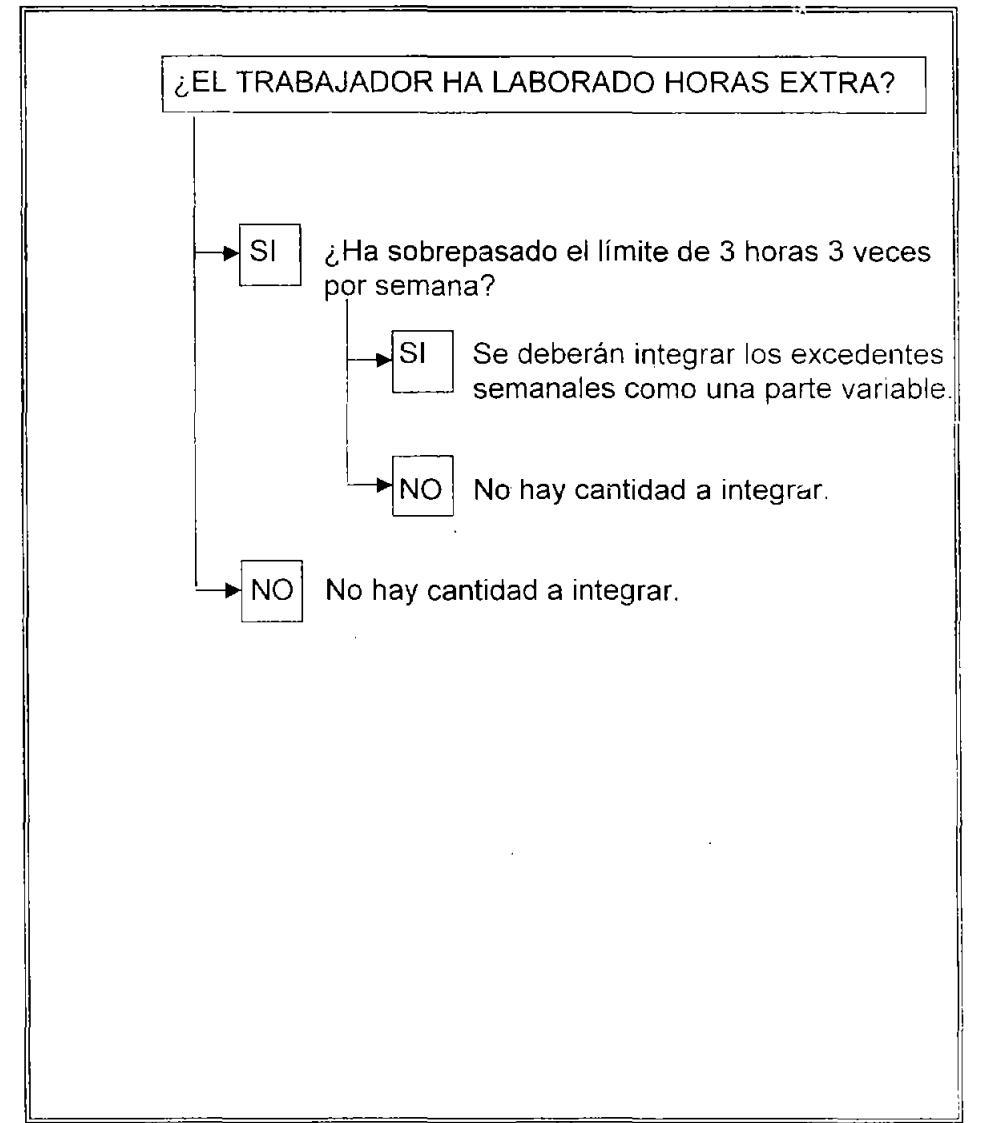

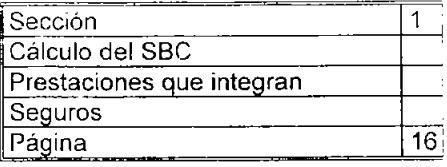

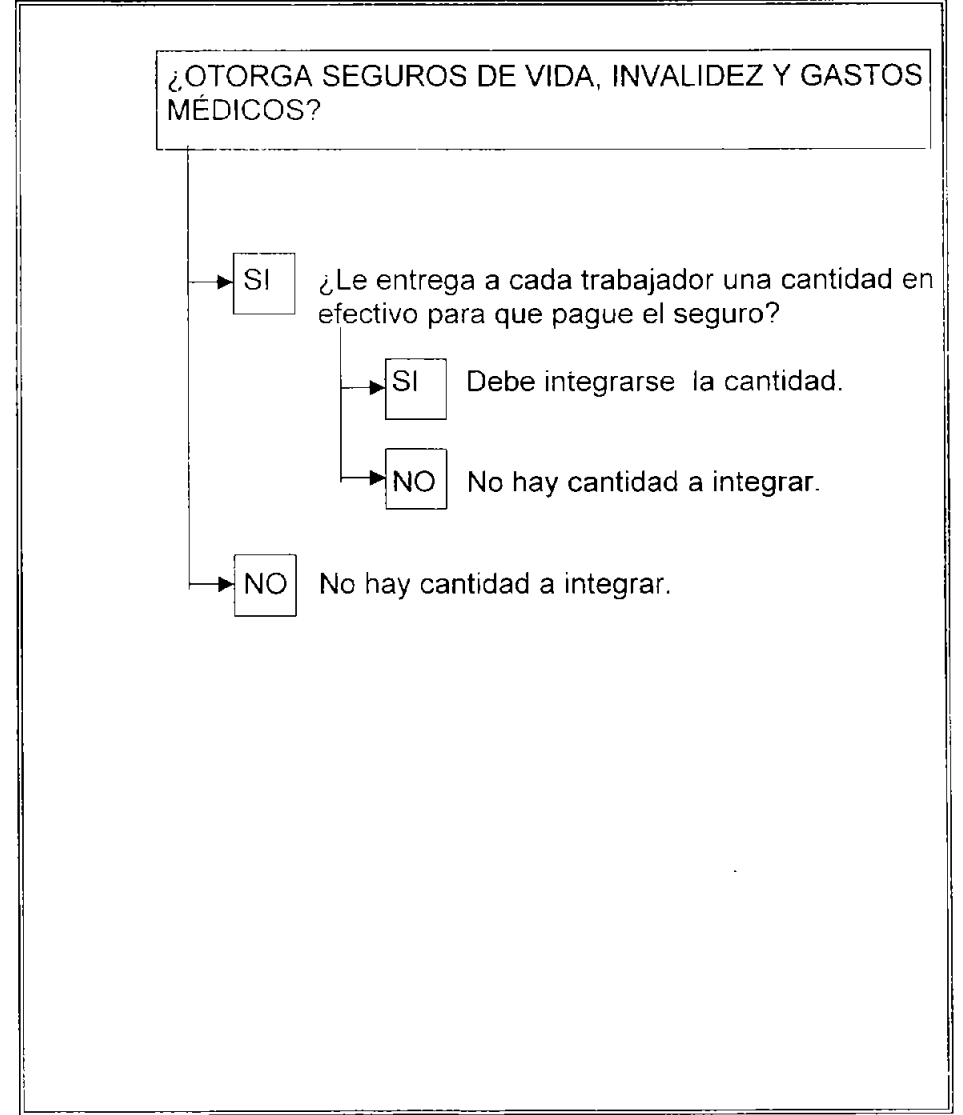

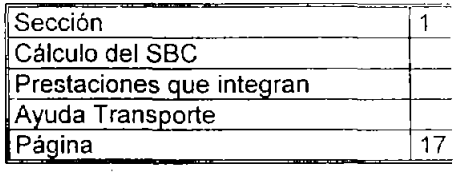

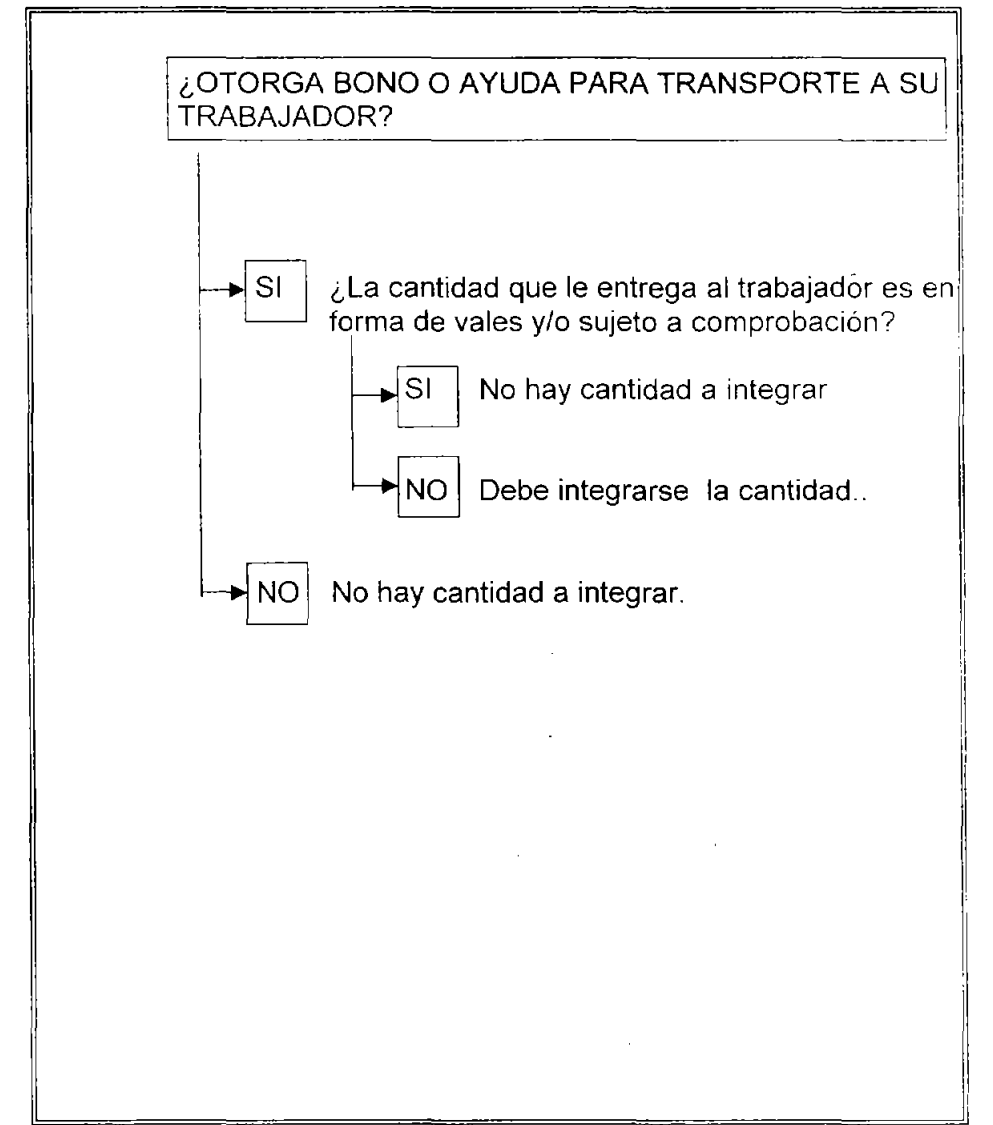

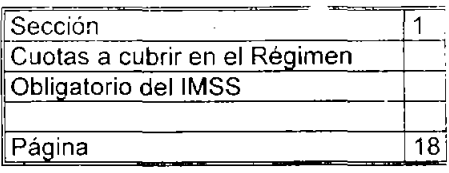

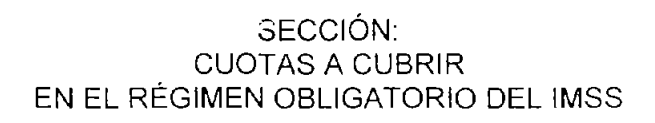

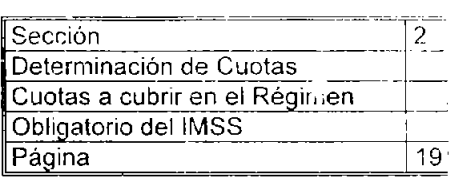

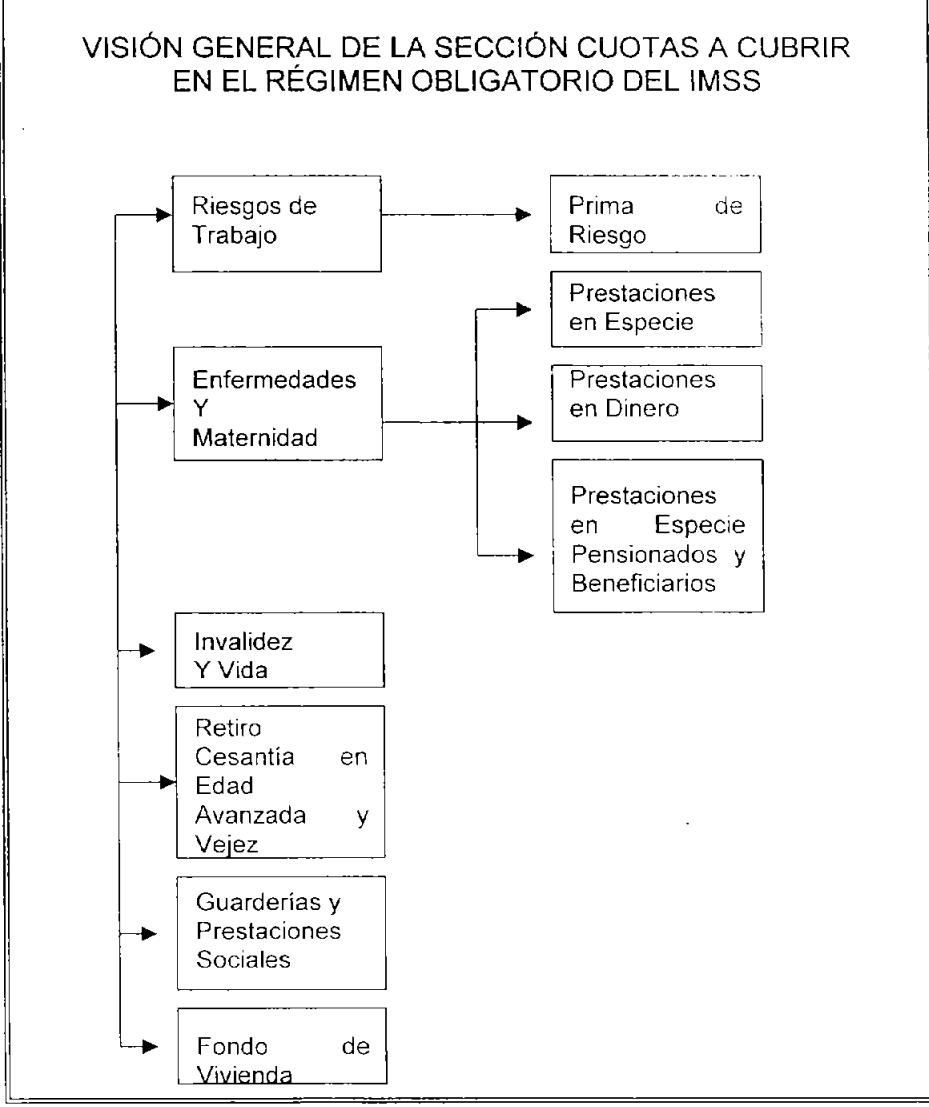

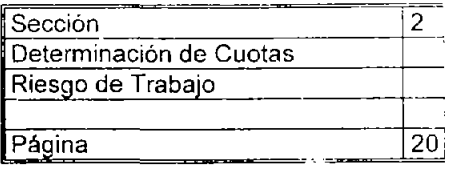

En esta sección se indican las cantidades a cubrir por cada uno de los seguros; las cantidades están expresadas en porcentajes del SBC. Por lo tanto para determinar las cuotas hay que multiplicar el SBC por el porcentaje de cada seguro por el número de días del mes.

### Riesgos de Trabajo

Para determinar la cantidad a pagar por este seguro se debe multiplicar el SBC por la prima de riesgo por los días laborados; si el patrón es de reciente afiliación se debe considerar la prima registrada en el formato AFIL-01; si el patrón ha cumpliao un año calendario completo y ha presentado la declaración anual de siniestralidad, deberá considerar la prima registrada en el formato CLEM-22

- Se paga mensualmente
- La paga íntegramente el patrón.
- Cuando el trabajador se ausente no se deberán pagar estas cuotas por los días de ausencia.
- Si el trabajador está incapacitado para laborar no se deberán pagar la cuota por los días que dure la incapacidad

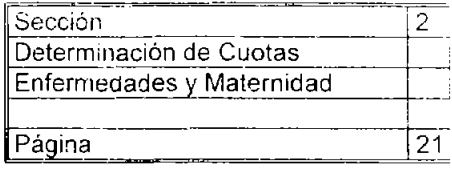

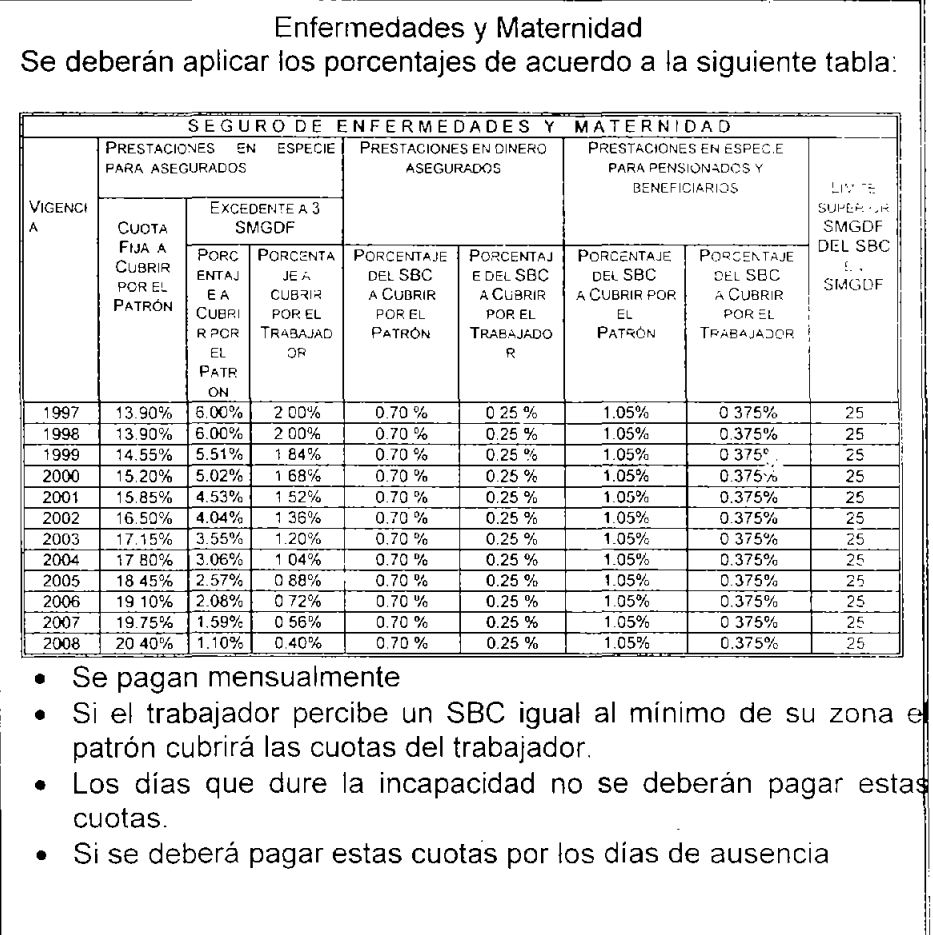

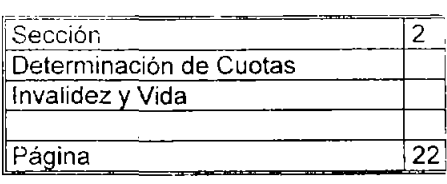

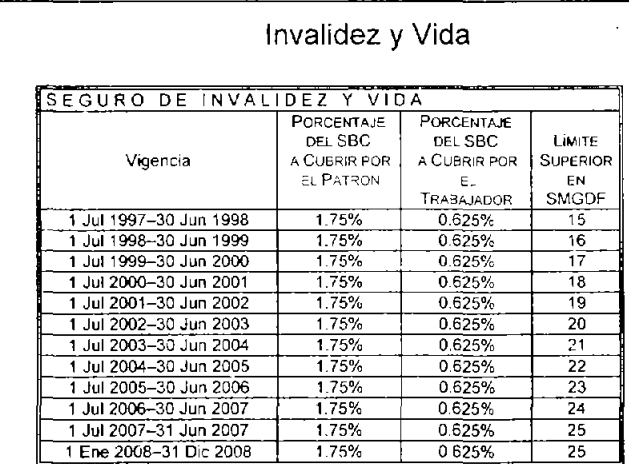

- Se paga mensualmente
- No se deben pagar si el trabajador tiene una pensión de invalidez.
- No se tienen que pagar si el trabajador tiene una pensión por retiro por cesantía en edad avanzada y vejez.
- Si el trabajador se ha ausentado no se deberán pagar estas cuotas por los días de ausencia ..
- Si el trabajador se encuentra incapacitado no se tendrán que pagar las cuotas por los días que dure la incapacidad

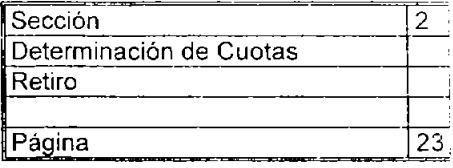

### Retiro

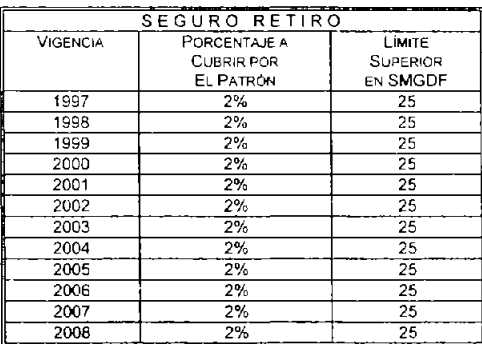

- Se paga bimestralmente
- · Si el trabajador se ausenta no se deberán pagar las cuotas por los días de ausencia. Si el trabajador está incapacitado si se tendrán que pagar las cuotas por los días que dure la incapacidad.

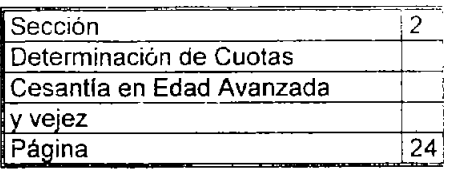

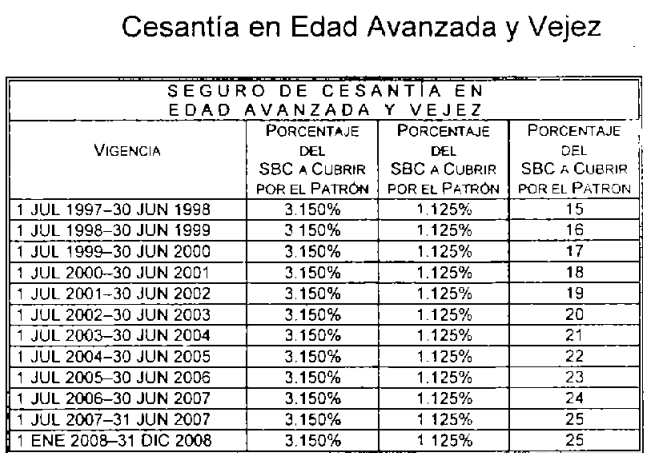

- Se paga bimestralmente
- Si el trabajador se ausenta no se deberán pagar las cuotas po los días de ausencia.
- Si el trabajador está incapacitado si se tendran que pagar la cuotas por los días que dure la incapacidad.

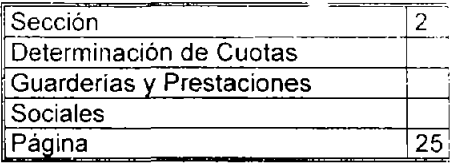

### Guarderías y Prestaciones Sociales

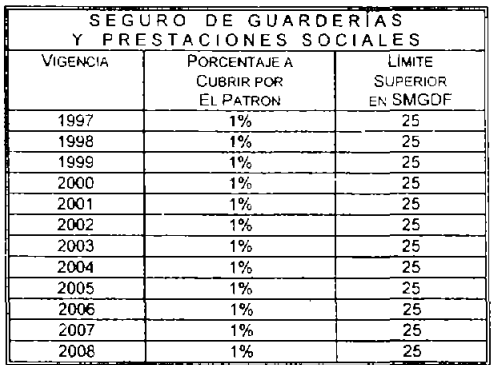

- Se paga mensualmente
- $\bullet~$  Si el trabajador se ausenta no se deberán pagar las cuotas po $\parallel~$ los días de ausencia. '
- Si el trabajador está incapacitado no se tendran que pagar la cuotas por los días que dure la incapacidad.
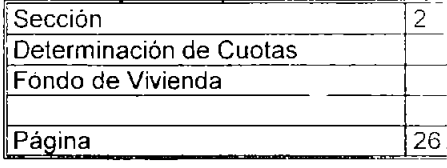

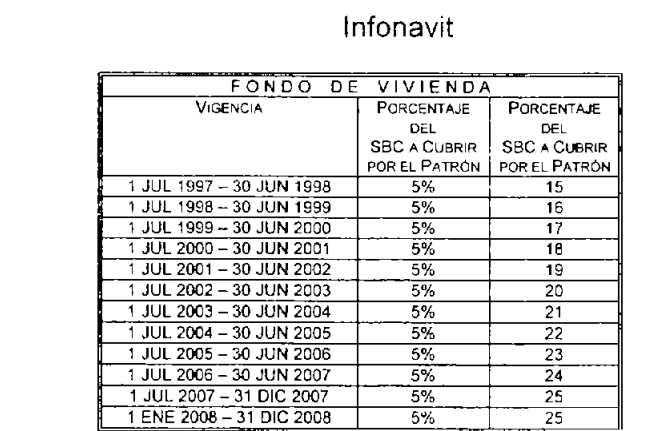

- Se paga bimestralmente
- Si el trabajador se ausenta no se deberán pagar las cuotas po los días de ausencia.
- Si el trabajador está incapacitado si se tendran que pagar las cuotas por los días que dure la incapacidad.

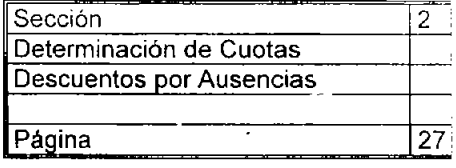

Días a descontar para los casos ausencias

A los trabajadores con jornada reducida o con semana completa se les deberán descontar los días efectivos de ausencia de la cotización en el mes.

Cuando un trabajador labora semana reducida se deberán descontar más días de acuerdo a la siguiente tabla:

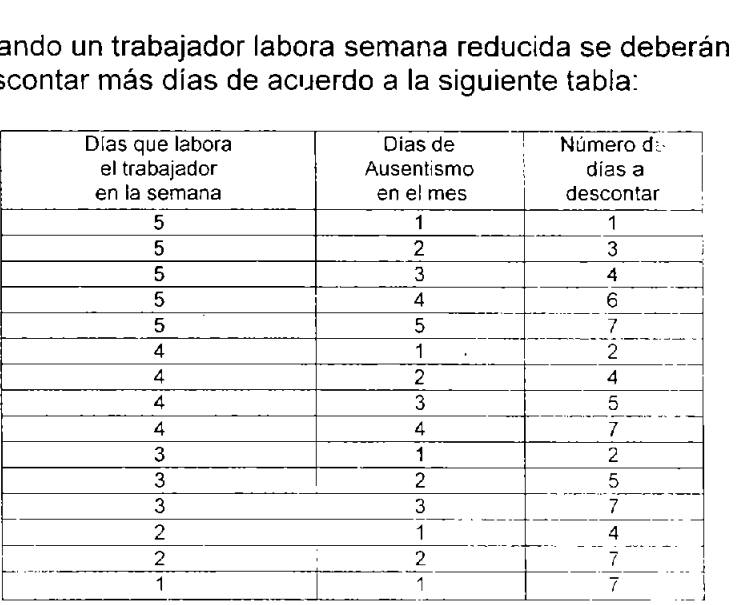

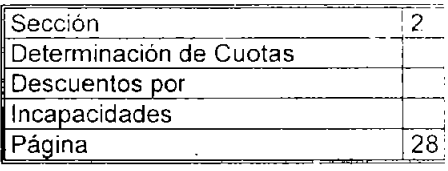

Días a descontar para los trabajadores que se encuentren incapacitados

Para hacer los cálculos de días de cotización mensual de los trabajadores que tengan incapacidad temporal para trabajar y laboren jornada reducida, semana reducida o semana completa, se deberán descontar los días del mes que indique el certificado de incapacidad temporal para trabajar expedido por el IMSS.

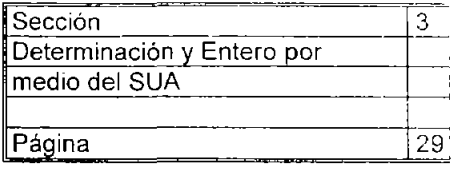

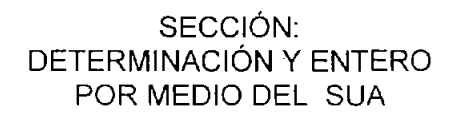

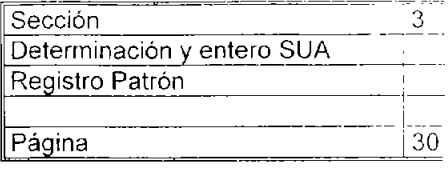

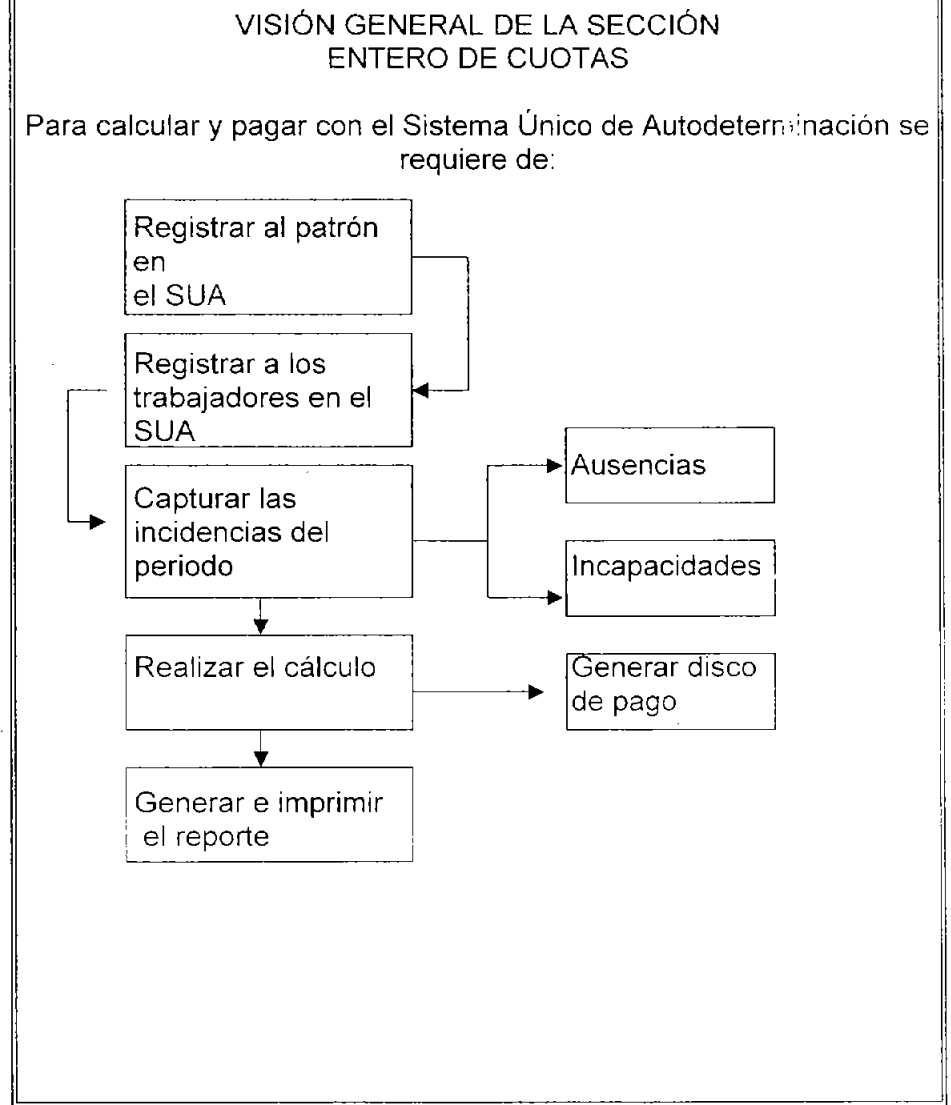

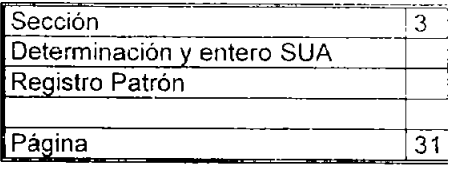

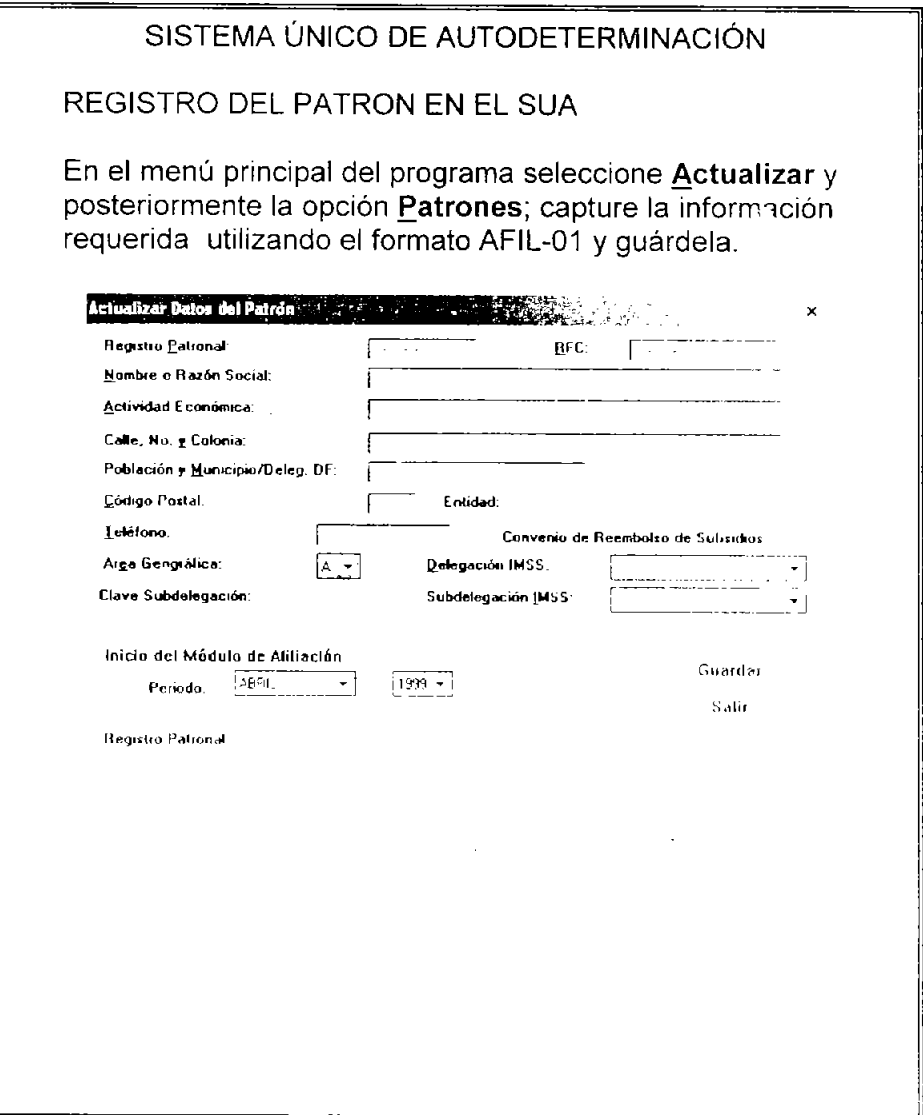

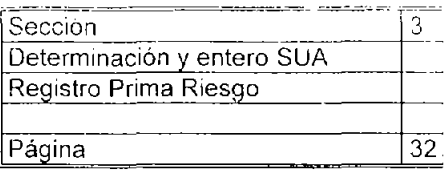

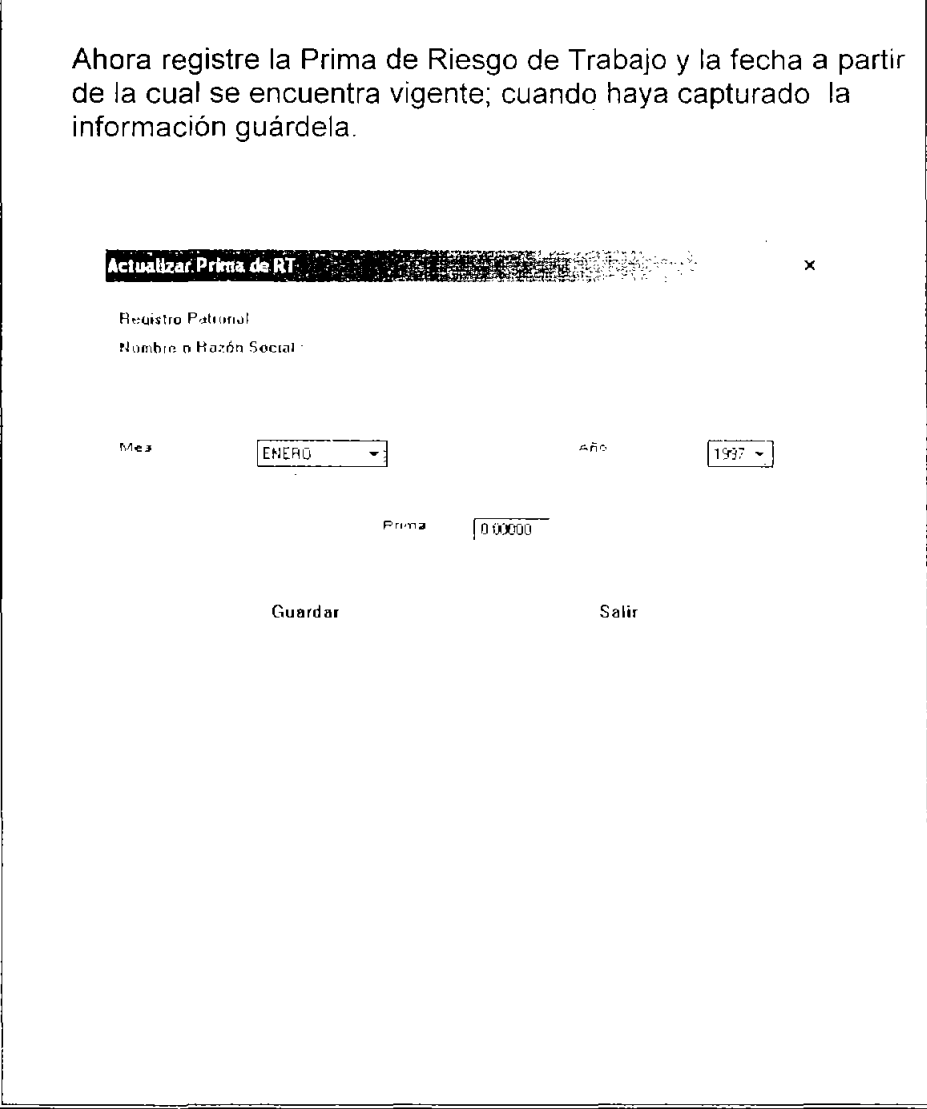

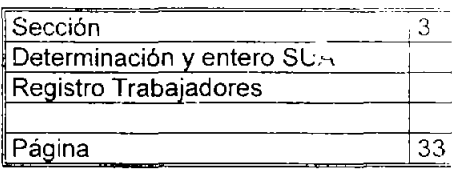

### REGISTRO DEL TRABAJADOR EN EL SUA

En el menú principal del programa seleccione Patrones y en la ventana que muestre a continuación escoja el patrón con el que trabajara, cuando lo seleccione el programa cerrará la ventana; ahora en el menú principal seleccione Actualizar y posteriormente Trabajadores en esa ventana registre los datos de los trabajadores utilizando la información contenida en el formato AFIL-02. Para registrar la información restante del trabajador se deberá pulsar el botón Afiliación, al pulsarlo el sistema presentará la ventana Afiliación del Trabajador. Repita la operación hasta que haya registrado a todos los trabajadores.

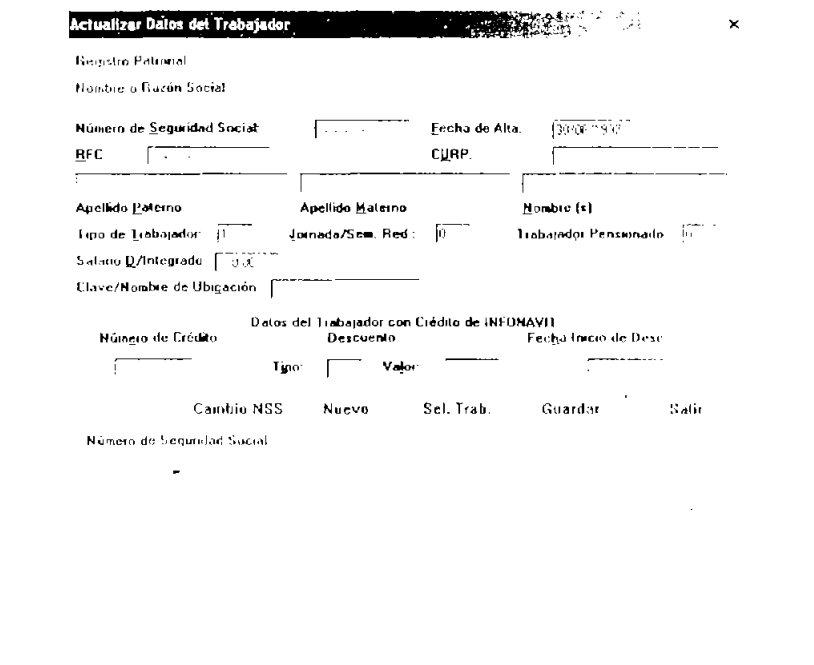

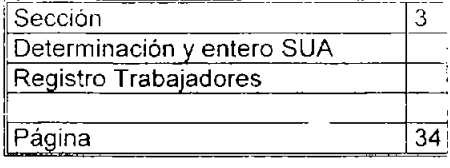

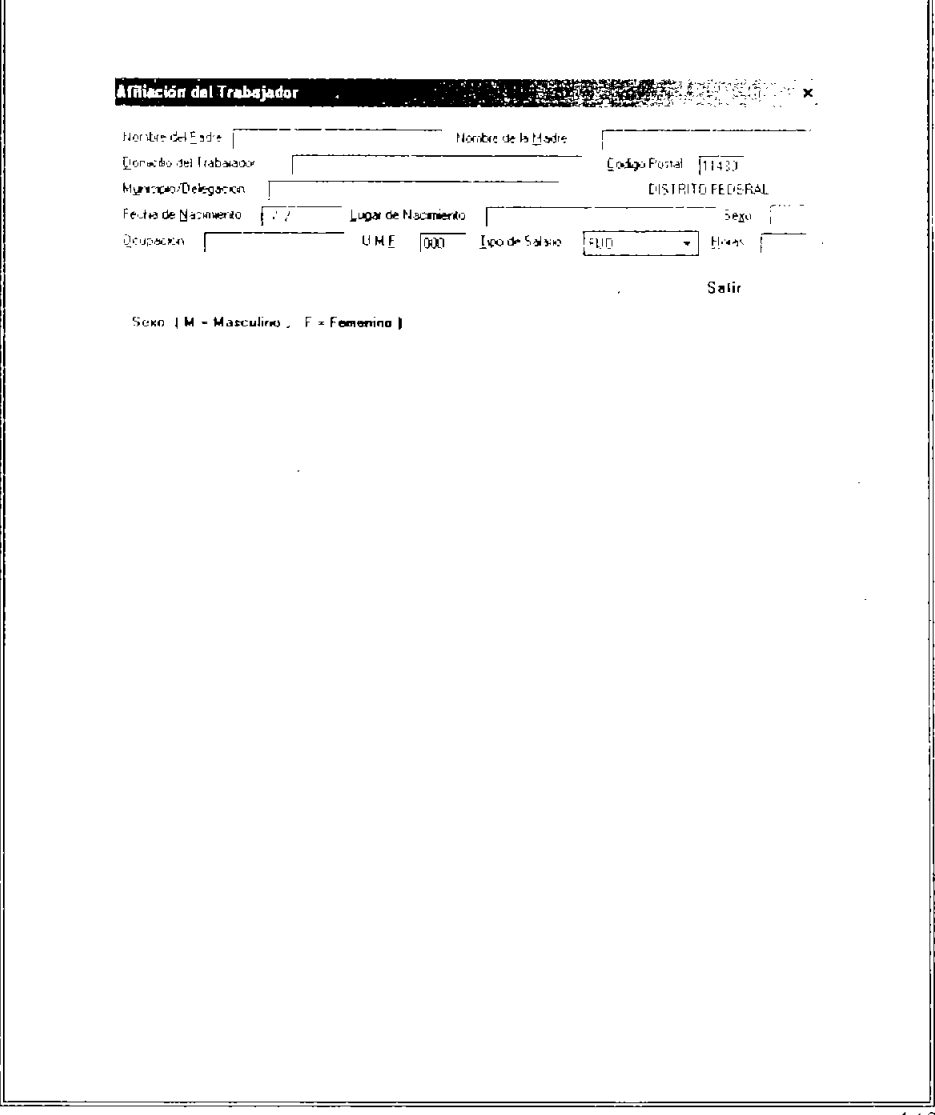

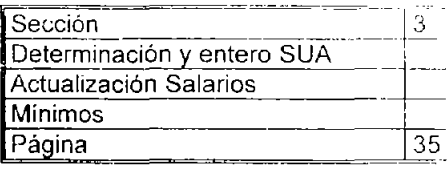

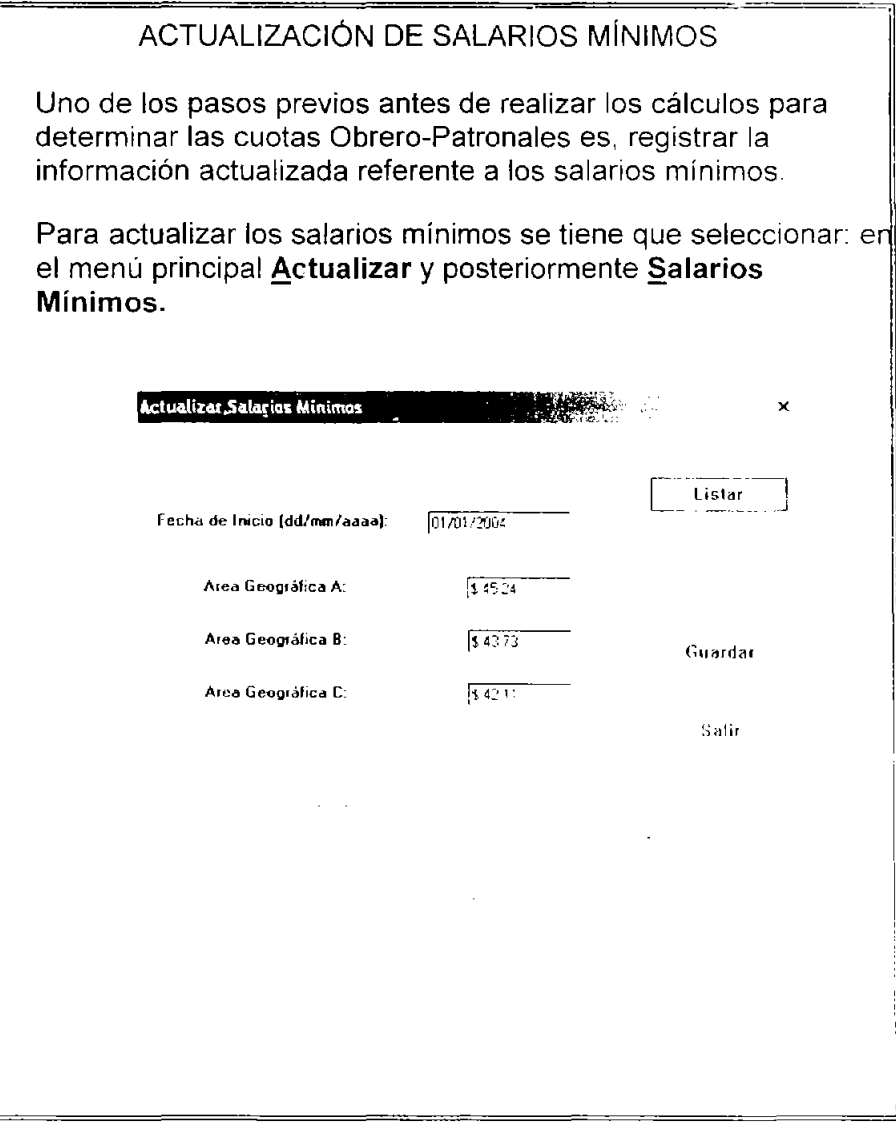

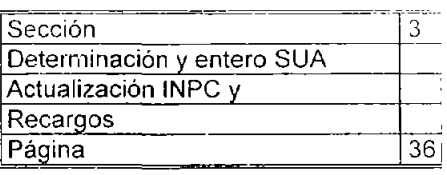

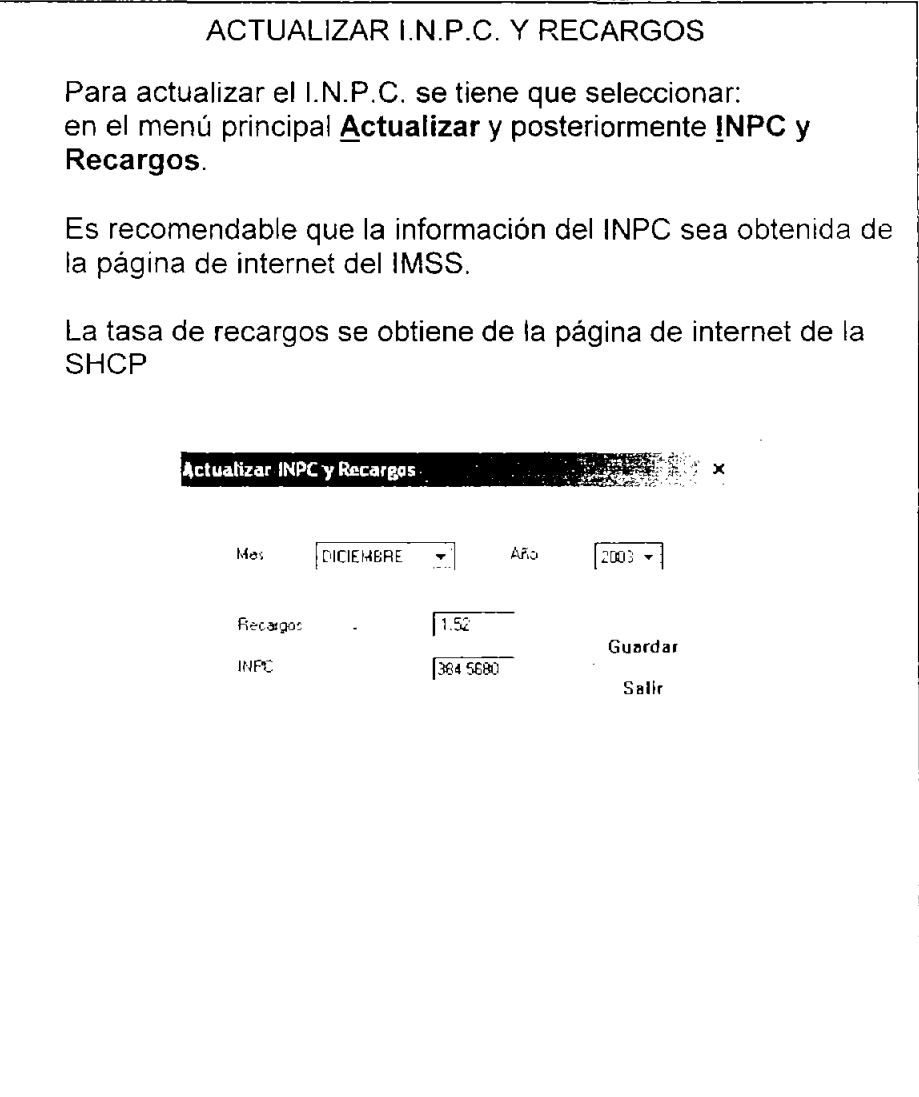

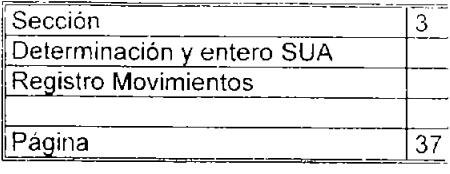

# REGISTRO DE MOVIMIENTOS

Para registrar movimientos, ya sea de baja, modificación de salario, reingreso, incapacidad o ausencia se debe anceder a la ventana de captura de Movimientos. Para tener acceso a esa ventana se debe seleccionar en el menú principal Movimientos y seleccionar la opción Actualizar Movimientos.

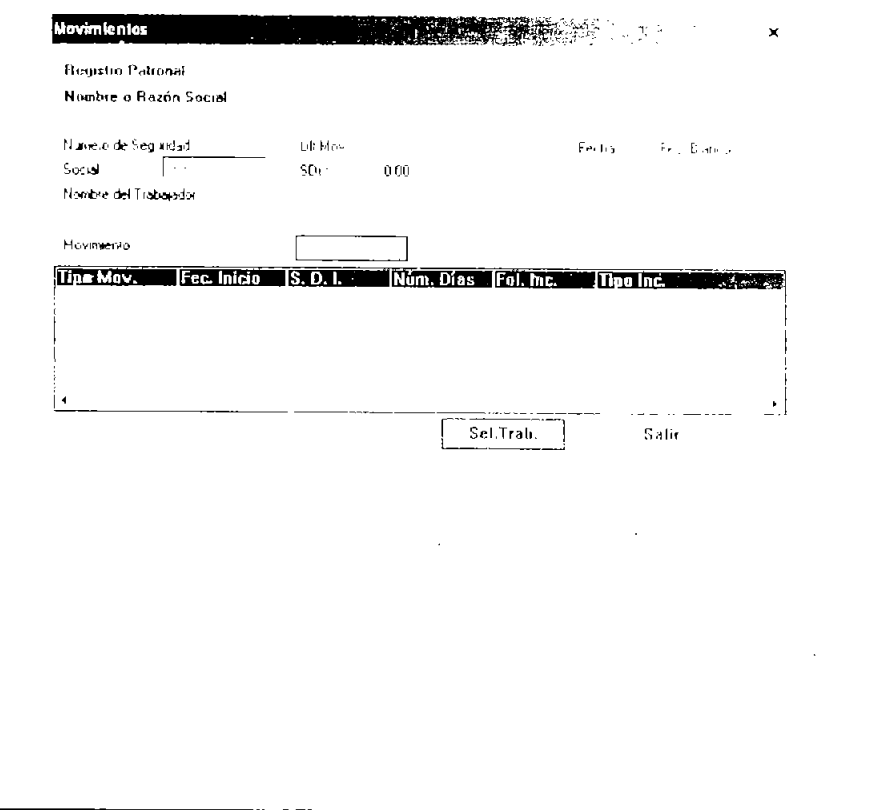

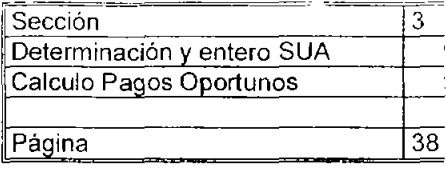

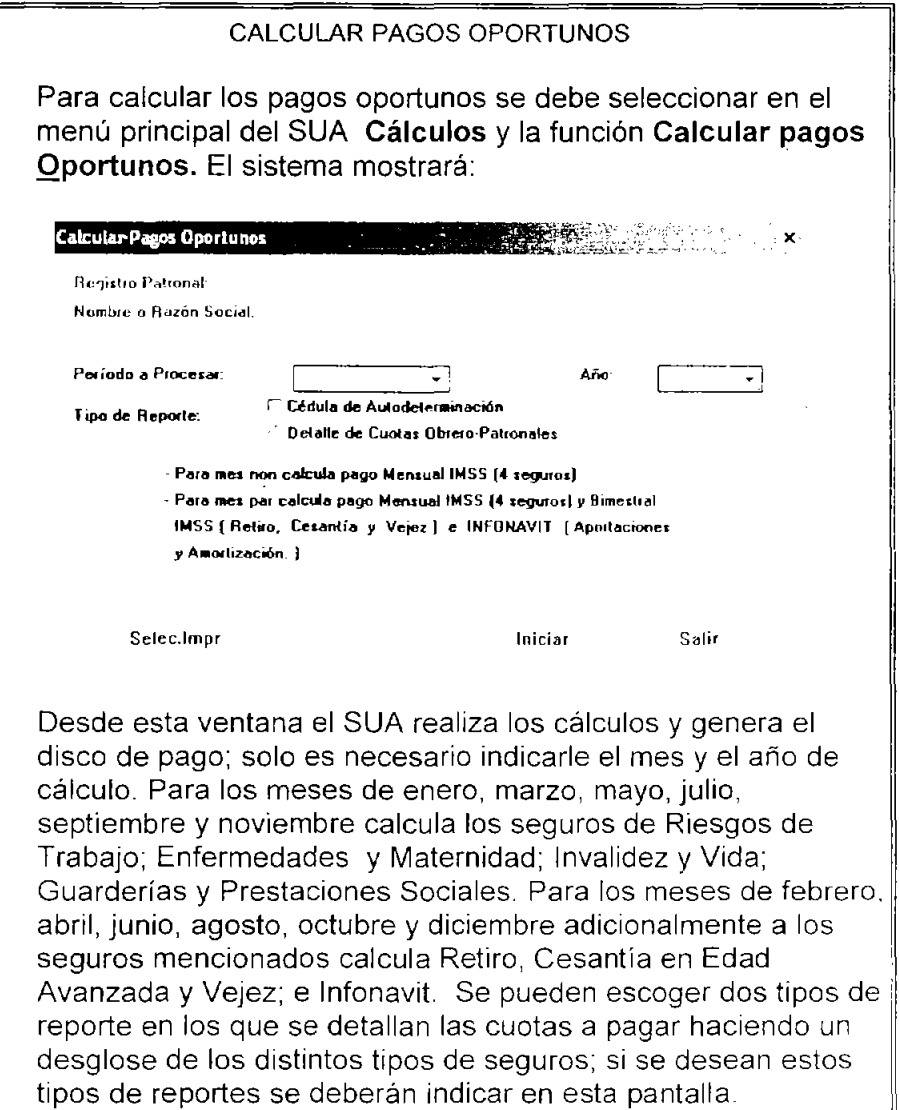

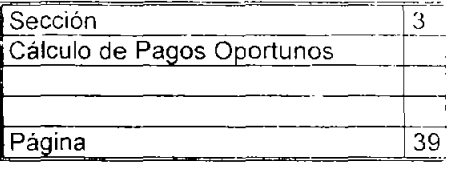

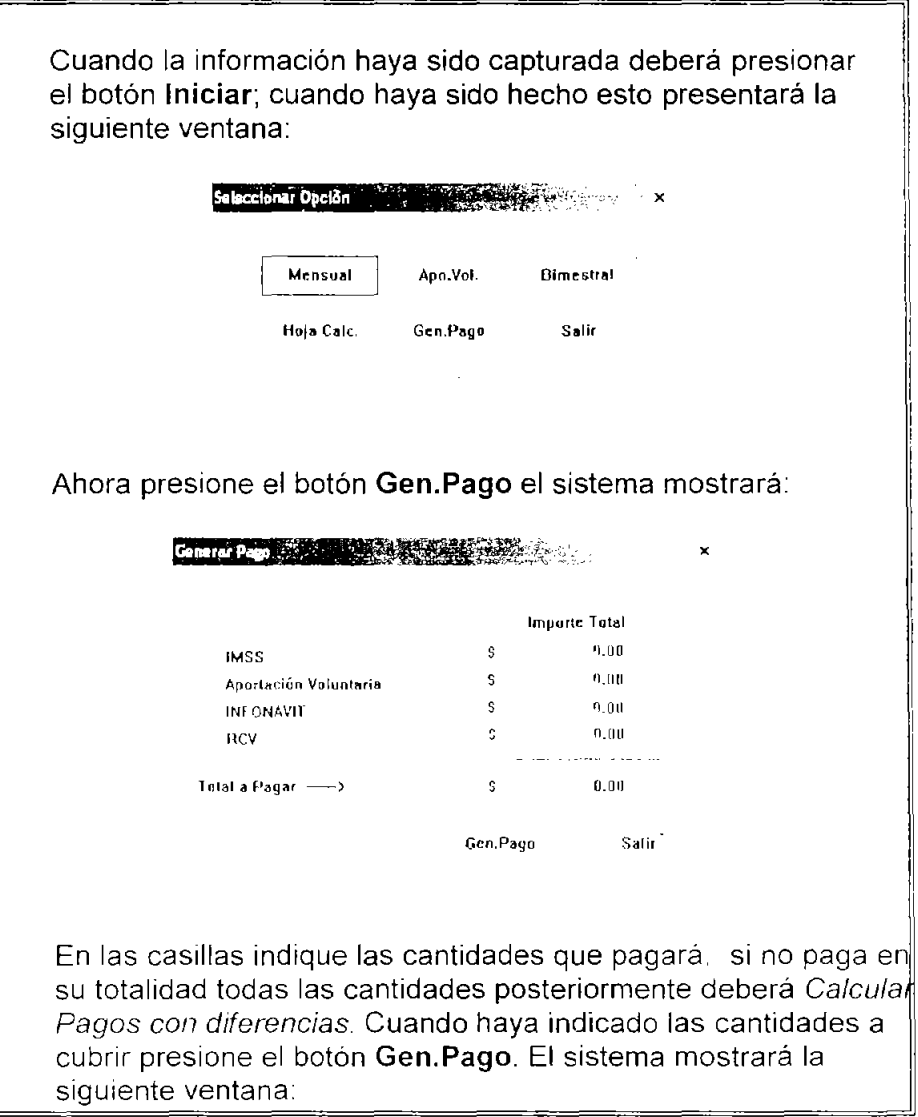

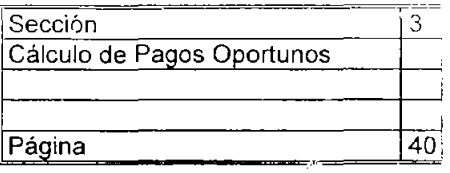

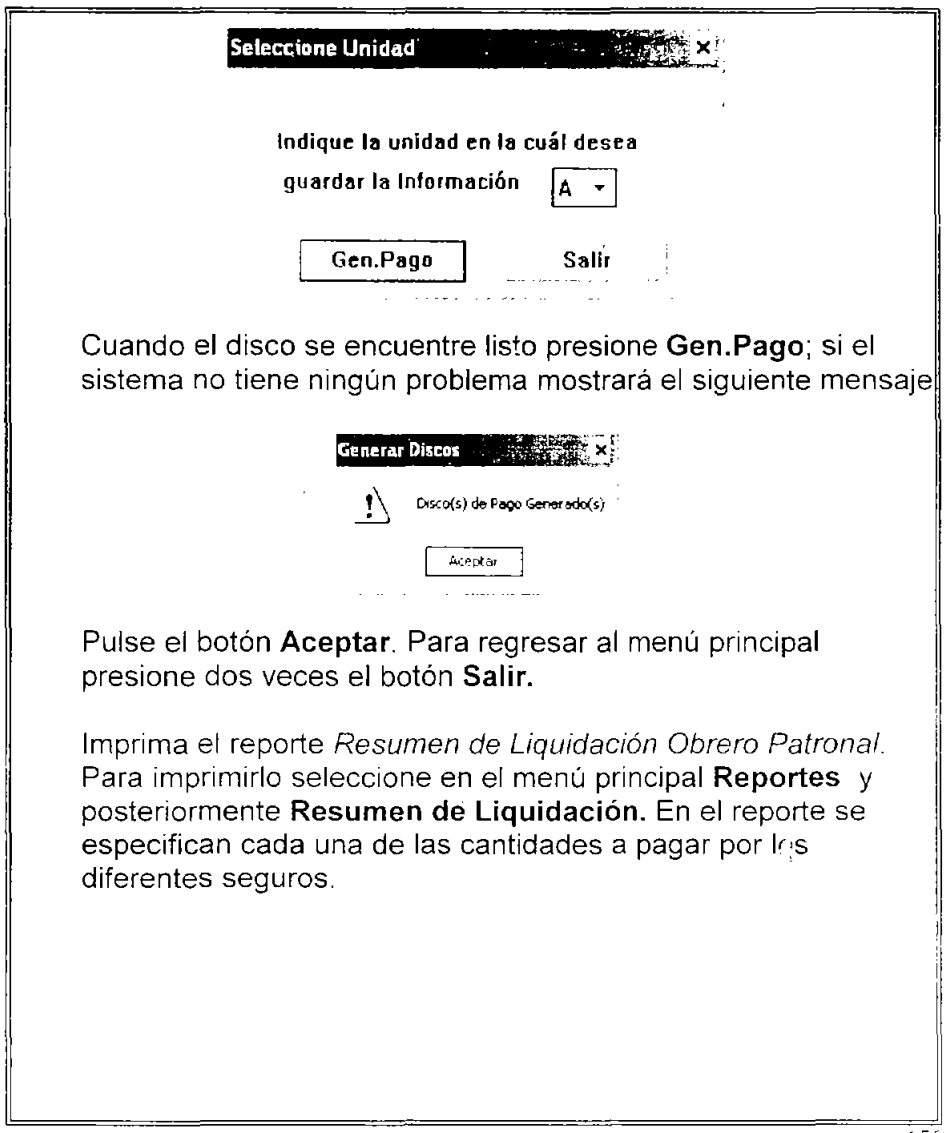

 $\sim 10^6$ 

 $\mathcal{A}^{\mathcal{A}}$ 

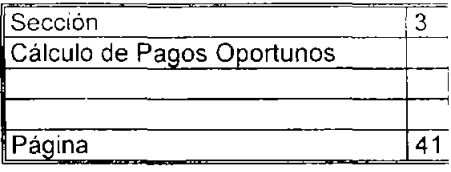

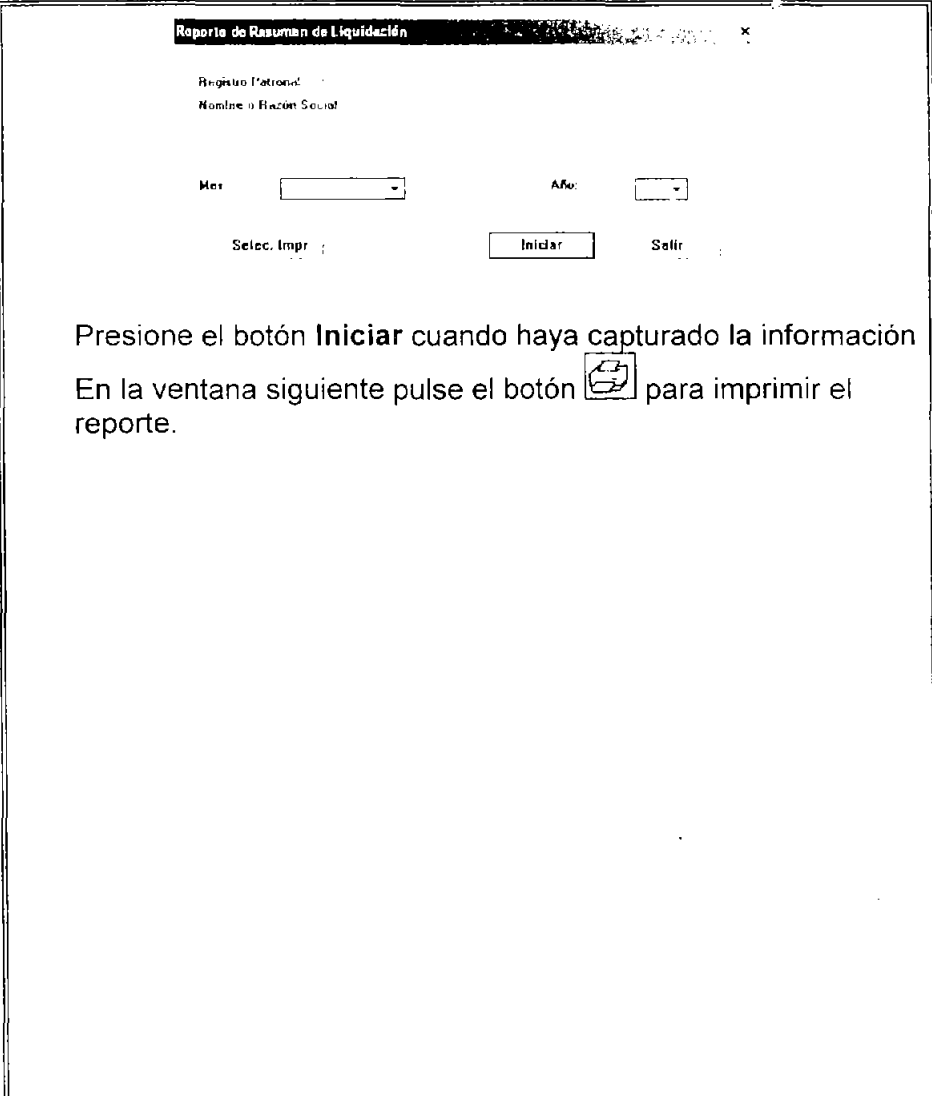

## 5.5. **APLICACiÓN DEL MANUAL**

Para aplicar el manual se ha escogido una muestra de 50 empleados; para ello se ha empleado la siguiente formula<sup>58</sup>:

$$
n = \frac{n'}{1 - \frac{n'}{N}}
$$

$$
n' = \frac{s^2}{n'^2}
$$

en donde:

<sup>n</sup>= tamaño de la muestra <sup>N</sup>= tamaño de la población  $s^2$  = varianza de la muestra  $v^2$  = varianza de la población  $s^2 = p (1-p)$  $v^2 = (Se)^2$ Se = Error Estándar

Donde se desea una probabilidad del 99% con un error del 1% siendo la población de 104 empleados.

Sustituyendo:

$$
v^{2} = (0.01)^{2} = 0.0001
$$
  
\n
$$
s^{2} = p (1-p) = 0.99 (1-0.99) = 0.0009
$$
  
\n
$$
n' = \frac{0.0099}{0.0001} = 99
$$
  
\n
$$
n = \frac{99}{1-99} = 50
$$

 $^{58}$  Hernandez Sampieri Roberto. et al., Metodología de la Investigación, McGraw Hill México 1991 p 215

5.5.1. Sección determinación del salario base de cotización

1.- Como el patrón otorga prestaciones mínimas de ley se utiliza el factor de integración.

2.- No hay cantidad extra a integrar por concepto de fondo de ahorro ya que el trabajador y el patrón aportan 10%

3 - Se deberán integrar los excedentes por concepto de vales de despensa.

4.- No hay tiempo extra a integrar.

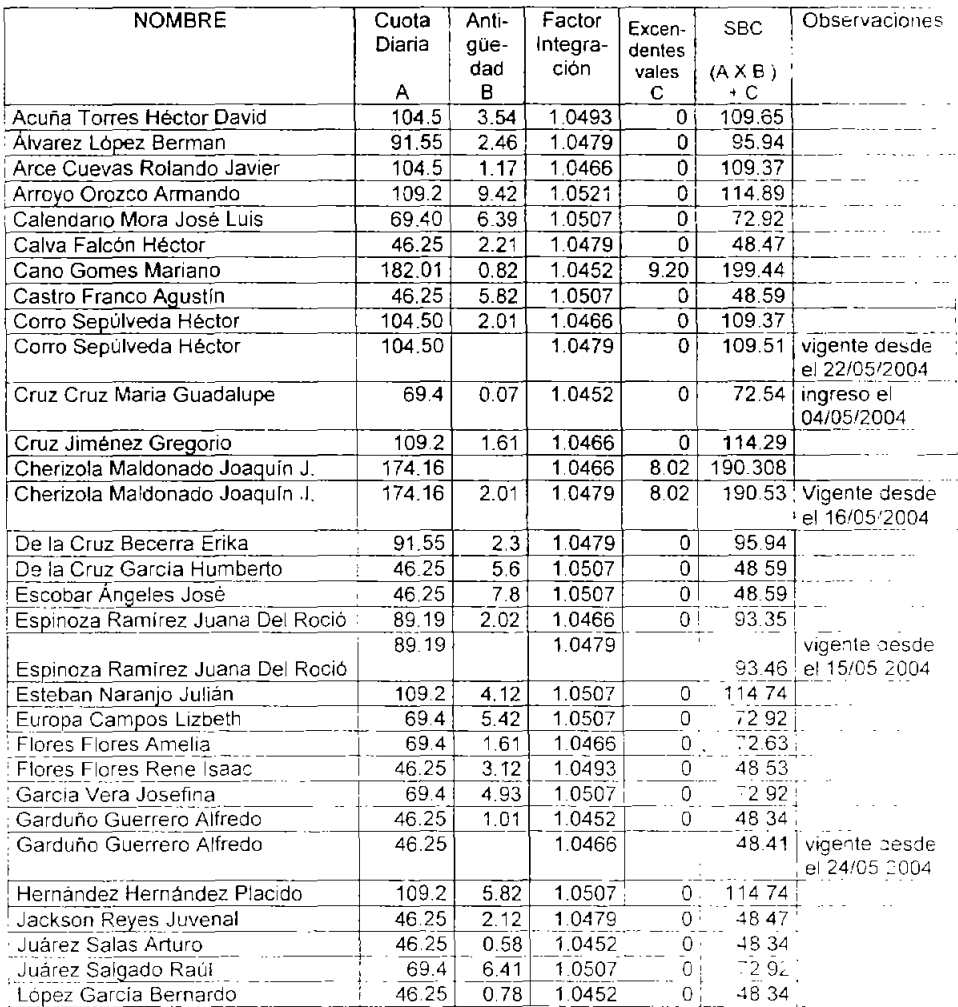

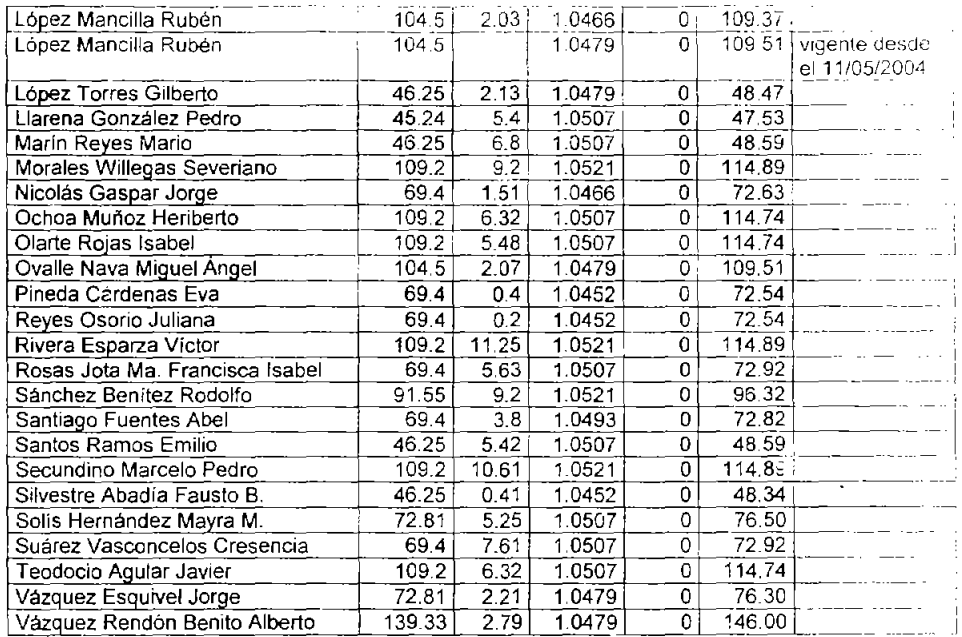

5.5.2. Sección determinación y entero por medio del SUA<br>Registro del Patrón en el Sistema:

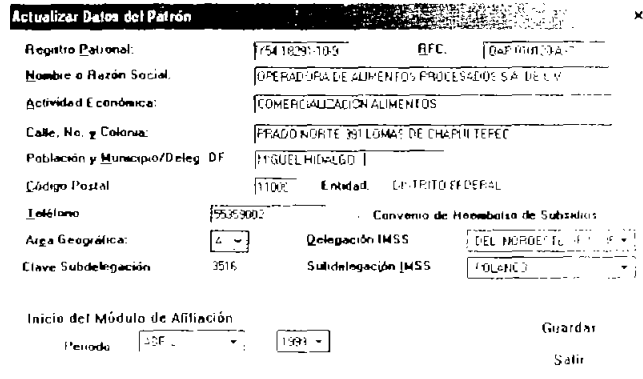

Población y Municipio o Delegación (D.F.)

Registro de la Prima de Riesgo de Trabajo

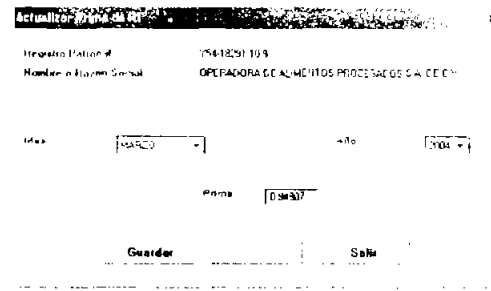

Registro de los trabajadores en el Sistema: (solo se muestra uno ya que con todos los trabajadores es el mismo procedimiento)

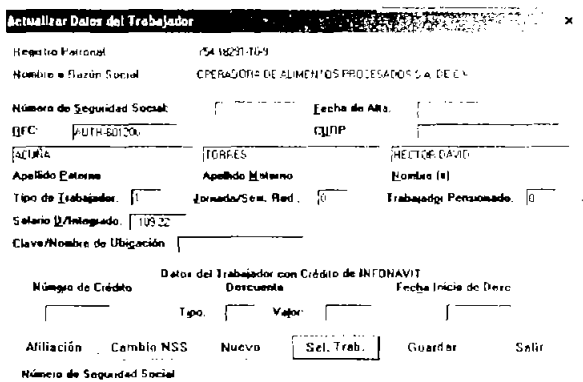

De la muestra tomada cuatro personas tuvieron una falta por lo que se registran en el sistema:

(solo se muestra gráficamente una ya que en los casos de las demás faltas es el mismo procedimiento)

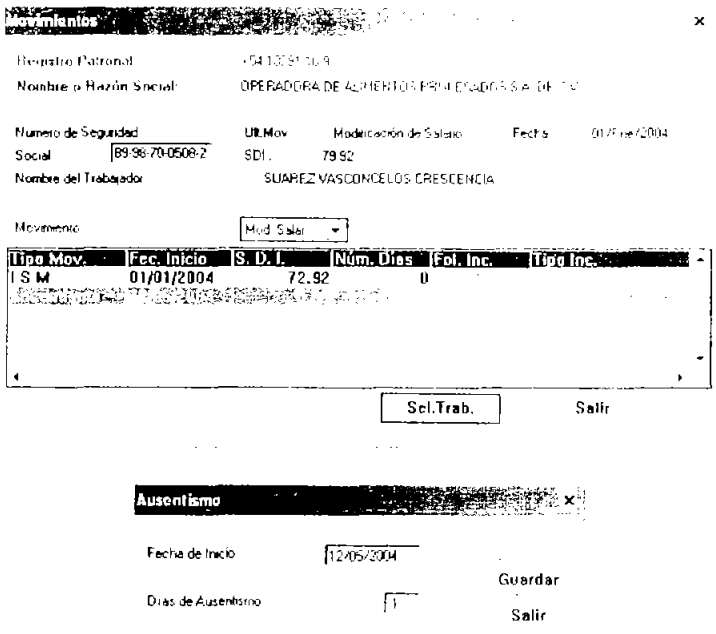

De la muestra tomada cuatro personas tuvieron modificación de salario por lo que se procede a registrar los cambios (solo se muestra uno ya que para los demás empleados es el mismo procedimiento).

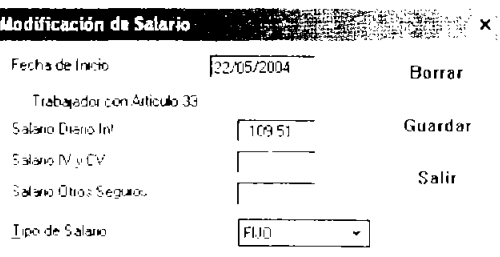

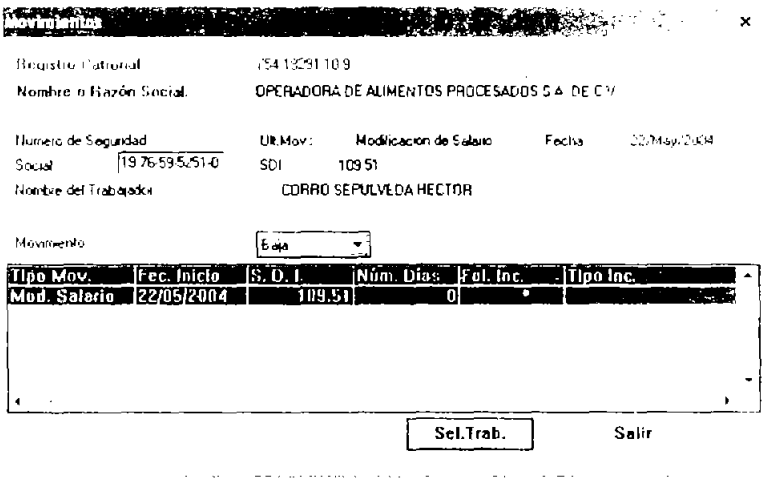

Se calculan las cuotas del mes de mayo de 2004:

 $\overline{\phantom{a}}$ 

 $\bar{\beta}$ 

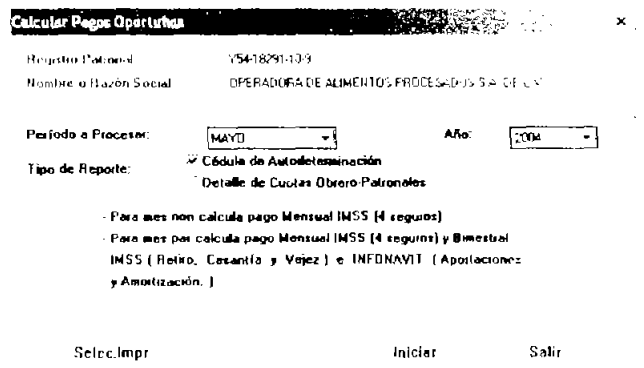

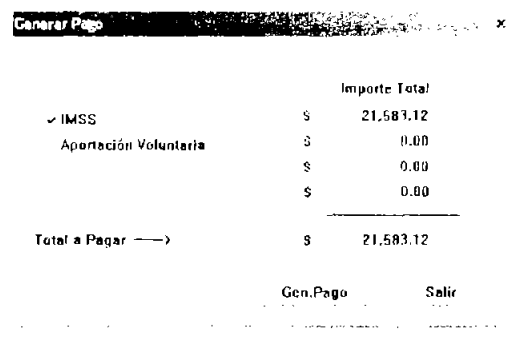

Obteniendo la siguiente cantidad a pagar:

Se presiona el botón Gen.Pago para crear el disco de pago.<br>Finalmente se genera el reporte que servirá de comprobante:

#### $I$  H  $S$   $S$

## SISTEMA UNICO DE AUTODETERMINACION<br>RESUMBI DE LIQUIDACION ODRERO PATRONAL

INFORRATIT

 $\ddot{\phantom{a}}$ 

 $\alpha$ 

 ${\rm Each} \alpha = -25/{\rm Hay}/2004$ 

19200

 $\blacksquare$ 

÷.

Hes de Proceso: HAYO 2004

Registro Patronal: Y54-10291-10-9 122C: 0AP-010120-AY1 2010: 505329<br>Nombre o Rasán Social: GPERADGRA DE ALIMENTOS PROCESADOS S.A. DE C.V.

...

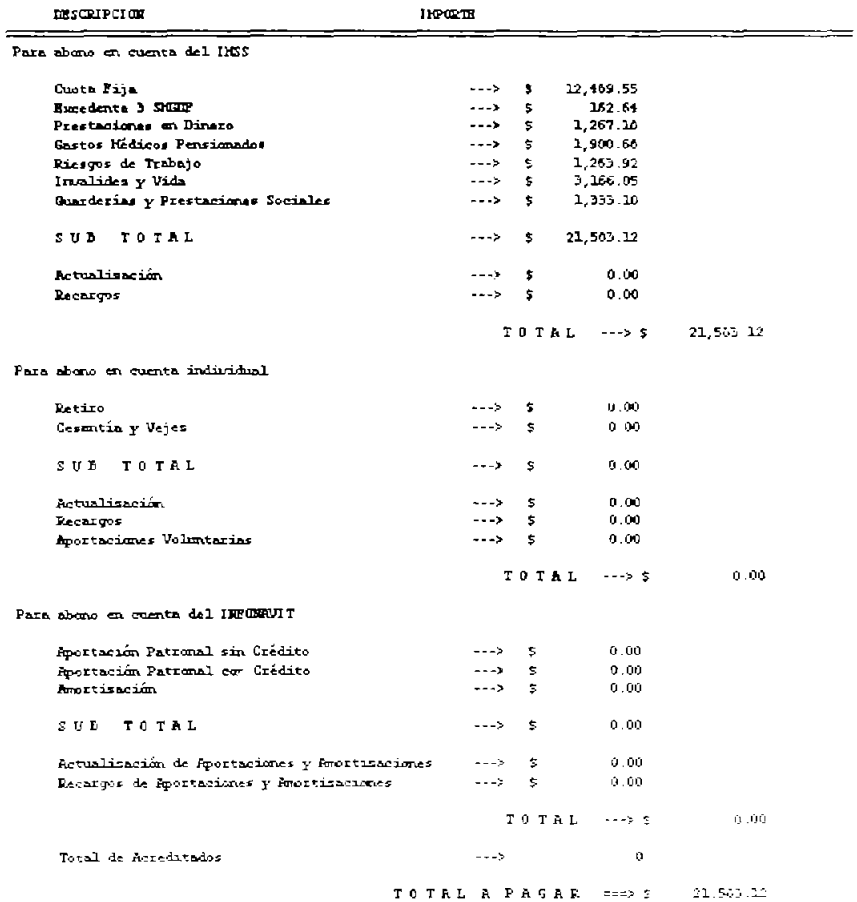

 $\mathcal{L}_{\mathcal{A}}$ 

 $161$ 

## 5.6. REVISiÓN Y APROBACiÓN

Uno de los objetivos de los manuales es enterar al personal que los han de utilizar, la manera en la que se lleva a cabo un procedimiento dentro de la empresa; se procura estandarizar los resultados de una determinada área a través de la aplicación de los mismos. Esto implica una seveía responsabilidad para quienes se han de encargar de la elaboración de los manuales, por ello, se tiene que mantener la vigencia del mismo a través de revisiones periódicas.

Para este caso práctico se aplicó un sencillo formato de verificación de los puntos que sufren generalmente modificaciones entre un periodo de pago y otro, en este formato, se deben de llenar las casillas correspondientes a la verificación o actualización que va se realizo en el SUA

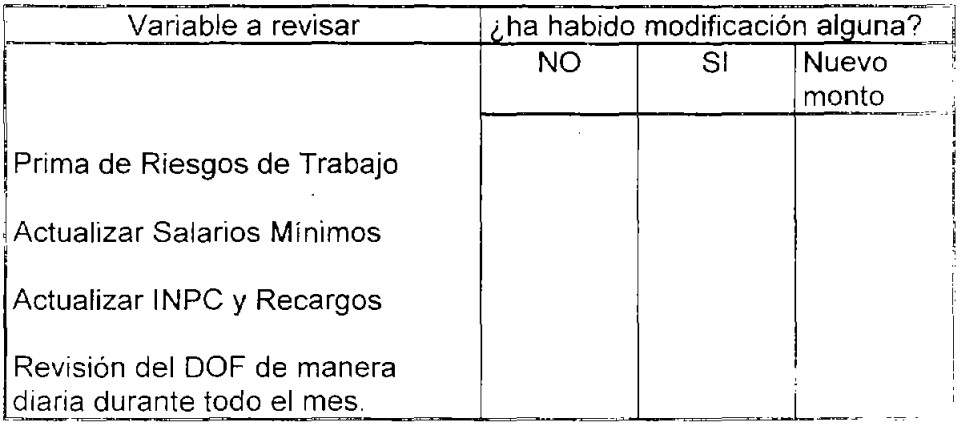

El llenado de este formato se de deberá realizar por el auxiliar de recursos humanos como se mostró en el organigrama y los resultados deberán ser revisados por el subcontador, esta verificación se debe de realizar de manera mensual y anteriormente al calculo de las cuotas.

## **CONCLUSIONES**

La seguridad social es una de las materias más importantes dentro de las empresas debido al giro que están dando las negociaciones. Inicialmente las empresas se enfocaban al aspecto tecnológico para mejorar sus productos y servicios, pero, hacia los últimos años y con la velocidad que se dan los cambios tecnológicos se hace necesario que los recursos humanos sean los que se encuentren preparados para enfrentar y adaptarse a los mismos, es por ello que se vuelve indispensable que la organizaciones de excelencia mantengan sus recursos humanos en **un** nivel de desarrollo superior, esto se alcanza entre otras formas mediante la seguridad social y los ámbitos que la misma abarca. En México la seguridad social inició como el reflejo de una necesidad social y de ahí se fue desarrollando hasta llegar a convertirse en la institución que ahora se conoce.

Por otro lado la seguridad social implica una dualidad, de un lado es otorgante de derechos y por otro fuente de obligaciones tanto para trabajadores como para patrones, esta dualidad esta regulada desde nuestra Constitución Política y hasta una serie de reglamentos de los que ya se ha hecho referencia, por ello es importante recordar que la seguridad social y lo que ella implica es de observancia obligatoria.

Para cumplir con esta obligación se procurará estar al tanto de lo que la legislación en materia de determinación y entero de cuotas al IMSS en el régimen obligatorio nos indique, y sobre todo en areas tan importantes como la integración del salario de los trabajadores que es el fundamento para un correcto cálculo de las cuotas obreropatronales

Algunos aspectos importantes a considerar para cumplir correctamente con este derecho y a la vez obligación son:

- Las cuotas a cubrir por los seguros del régimen obligatorio no pueden calcularse con en base en un salario inferior al mínimo.
- Cuando el patrón se inscribe por primera vez debe pagar el Seguro de Riesgos de Trabajo en base a una prima media.
- Cuando un patrón ha cumplido un año calendario de actividades deberá calcular una nueva prima de riesgos de trabajo en base a la formula y presentar el aviso ante el IMSS a mas tardar el último día del mes de Febrero del año siguiente...
- Para los patrones con menos de 10 trabajadores es opcional presentar el calculo de la prima de riesgos de trabajo.
- Las cuotas a cargo de los trabajadores son pagadas por los patrones, SI estos perciben el salario mínimo o menos.
- Si un trabajador pensionado por invalidez reingresa al régimen obligatorio, no cotizará en los seguros de Invalidez y Vida ni en el de Prestaciones en Especie para Pensionados y Beneficiarios.
- Si un trabajador pensionado por retiro, cesantía o vejez reingresa al régimen obligatorio, no se deberá pagar las cuotas del Seguro de Invalidez y Vida.
- Si un trabajador pensionado por retiro, cesantía o vejez reingresa al régimen obligatorio, deberá abrir una nueva cuenta individual.
- El SUA calcula los pagos de todos los Seguros del Régimen obligatorio, pagando conforme a los límites mínimos y máximos y genera el disco magnético para pagar en las oficinas del IMSS o en las sucursales bancarias.
- El patrón deberá presentar su disco magnético con su cálculo de cuotas aun cuando no vaya a realizar el pago.
- Los pagos de las cuotas deben ser realizados antes del 17 del mes siguiente.

Cabe mencionar que la Seguridad Social es un área muy grande de estudio, en este caso, solo se abordo lo que es la determinación y

entero de cuotas en el régimen obligatorio de la segundad social, ya que es una de las áreas dentro del la que se encuentran el mayor número de trabajadores afiliados al IMSS, lo cual hace más sencillo de entender la información, ya que se suprimen aspectos que muy probablemente no tengamos necesidad de consultar.

Se conciuye también que una de las herramientas que ha desarrollado el IMSS para el pago de cuotas en el régimen obligatorio como lo es el SUA, es de gran utilidad, pero que sin embargo se ha restringido la información respectiva a este sistema para muchos de los usuarios, lo que genera que un beneficio como tal sistema sea utilizado de manera incorrecta.

De ahi surge la invitación para las personas interesadas en la materia de seguir desarrollando sus habilidades a través de materiales como el presente.

## **BIBLIOGRAFíA**

Baena Paz Guillermina Ma. Eugenia INSTRUMENTOS DE INVESTIGACiÓN Editores Mexicanos Unidos México Decimoséptima Edición Agosto 1995

Carrillo Prieto Ignacio DERECHO DE LA SEGURIDAD SOCIAL Instituto de Investigaciones Jurídicas de la UNAM México Primera Edición 1981

COMPENDIO LABORAL Edit. Tax Editores Unidos SA de CV México 2004

CONSTITUCiÓN POLfTICA DE LOS ESTADOS UNIDOS **MEXICANOS** Editorial Porrúa México 2003

FISCO NÓMINAS Editorial ISEF México Vigésima segunda Edición enero 2003

Hernández Rodríguez Jesús F. ESTUDIO PRÁCTICO DEL SALARIO INTEGRADO Editorial ISEF México. Abril 2002

Hernández Rodríguez Jesús F. NUEVA LEY DEL SEGURO SOCIAL Editorial ISEF México. Marzo 2003

Hemández Sampieri, Roberto, et al. METODOLOGfA DE LA INVESTIGACiÓN Editorial McGraw-Hill México 1991

**MULTIAGENDA FISCAL 2003** Sección B Código Fiscal de la Federación Editorial ISEF México Enero 2003

Pérez Chávez José. MANUAL DE SEGURIDAD SOCIAL Y CASOS PRÁCTICOS Editorial TAX México. Segunda Edición 2003

Ramírez Fonseca, Francisco LEY FEDERAL DEL TRABAJO COMENTADA Editorial PAC Novena Edición México Agosto 1999

Rodríguez Valencia Joaquín COMO ELABORAR MANUALES ADMINISTRATIVOS México Año 2003

Rueda Heduan Iván INTEGRACiÓN SALARIAL México. Séptima Edición Febrero 2000